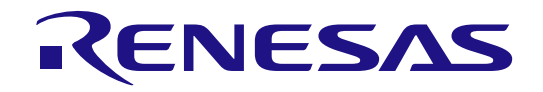

# Renesas Solution Starter Kit Motor Control Evaluation System - Motor Control IC: RAJ306101 -

RAJ306101 RSSK User's Manual

本資料に記載の全ての情報は本資料発行時点のものであり、ルネサス エレクトロニクスは、 予告なしに、本資料に記載した製品または仕様を変更することがあります。 ルネサス エレクトロニクスのホームページなどにより公開される最新情報をご確認ください。

ルネサス エレクトロニクス www.renesas.com

Rev.1.00 2023.11

#### ご注意書き

**コンピュー** 

- 説明するものです。お客様の機器・システムの設計において、回路、ソフトウェアおよびこれらに関連す 1. 本資料に記載された回路、ソフトウェアおよびこれらに関連する情報は、半導体製品の動作例、応用例を る情報を使用する場合には、お客様の責任において行ってください。これらの使用に起因して生じた損害 (お客様または第三者いずれに生じた損害も含みます。以下同じです。)に関し、当社は、一切 その責任を負いません。
- 2. 当社製品、本資料に記載された製品データ、図、表、プログラム、アルゴリズム、応用回路例等の情報の 使用に起因して発生した第三者の特許権、著作権その他の知的財産権に対する侵害またはこれらに関する 紛争について、当社は、何らの保証を行うものではなく、また責任を負うものではありません。
- 3. 当社は、本資料に基づき当社または第三者の特許権、著作権その他の知的財産権を何ら許諾するものでは ありません。
- 4. 当社製品を、全部または一部を問わず、改造、改変、複製、その他の不適切に使用しないでください。か かる改造、改変、複製等により生じた損害に関し、当社は、一切その責任を負いません。
- 5. 当社は、当社製品の品質水準を「標準水準」および「高品質水準」に分類しており、各品質水準は、以下 に示す用途に製品が使用されることを意図しております。

標準水準: コンピュータ、OA 機器、通信機器、計測機器、AV 機器、

家電、工作機械、パーソナル機器、産業用ロボット等

高品質水準: 輸送機器(自動車、電車、船舶等)、交通制御(信号)、

大規模通信機器、金融端末基幹システム、各種安全制御装置等

当社製品は、直接生命・身体に危害を及ぼす可能性のある機器・システム(生命維持装置、人体に埋 め込み使用するもの等)、もしくは多大な物的損害を発生させるおそれのある機器・システム(宇宙、 海底中継器、原子力制御システム、航空機制御システム、プラント基幹システム、軍事機器等)に使 用されることを意図しておらず、これらの用途に使用することはできません。たとえ、意図しない用 途に当社製品を使用したことにより損害が生じても、当社は一切その責任を負いません。

- 6. 当社製品をご使用の際は、最新の製品情報(データシート、ユーザーズマニュアル、アプリケーションノート、信 頼性ハンドブックに記載の「半導体デバイスの使用上の一般的な注意事項」等)をご確認の上、当社が指定する最 大定格、動作電源電圧範囲、放熱特性、実装条件その他指定条件の範囲内でご使用ください。指定条件の範囲を超 えて当社製品をご使用された場合の故障、誤動作の不具合および事故につきましては、当社は、一切その責任を 負いません。
- 7. 当社は、当社製品の品質および信頼性の向上に努めていますが、半導体製品はある確率で故障が発生した り、使用条件によっては誤動作したりする場合があります。また、当社製品は耐放射線設計を行っており ません。仮に当社製品の故障または誤動作が生じた場合であっても、人身事故、火災事故その他社会的損 害等を生じさせないよう、お客様の責任において、冗長設計、延焼対策設計、誤動作防止設計等の安全設 計およびエージング処理等、お客様の機器・システムとしての出荷保証を行ってください。特に、マイコ ンソフトウェアは、単独での検証は困難なため、お客様の機器・システムとしての安全検証をお客様の責 任で行ってください。
- 8. 当社製品の環境適合性等の詳細につきましては、製品個別に必ず当社営業窓口までお問合せください。ご 使用に際しては、特定の物質の含有・使用を規制する RoHS 指令等、適用される環境関連法令を十分調査 のうえ、かかる法令に適合するようご使用ください。かかる法令を遵守しないことにより生じた損害に関 して、当社は、一切その責任を負いません。
- 9. 当社製品および技術を国内外の法令および規則により製造・使用・販売を禁止されている機器・システム に使用することはできません。また、当社製品および技術を、(1)核兵器、化学兵器、生物兵器等の大量破 壊兵器およびこれらを運搬することができるミサイル(無人航空機を含みます。)の開発、設計、製造、 使用もしくは貯蔵等の目的、(2)通常兵器の開発、設計、製造または使用の目的、または(3)その他の国際的な 平和および安全の維持の妨げとなる目的で、自ら使用せず、かつ、第三者に使用、販売、譲渡、輸出、賃 貸もしくは使用許諾しないでください。 当社製品および技術を輸出、販売または移転等する場合は、「外国為替及び外国貿易法」その他

日本国および適用される外国の輸出管理関連法規を遵守し、それらの定めるところに従い必要 な手続きを行ってください。

- 10. お客様の転売、貸与等により、本書(本ご注意書きを含みます。)記載の諸条件に抵触して当社製品が使 用され、その使用から損害が生じた場合、当社は一切その責任を負わず、お客様にかかる使用に基づく当 社への請求につき当社を免責いただきます。
- 11. 本資料の全部または一部を当社の文書による事前の承諾を得ることなく転載または複製することを禁じ ます。
- 12. 本資料に記載された情報または当社製品に関し、ご不明点がある場合には、当社営業にお問い合わせくだ さい。
- 注1. 本資料において使用されている「当社」とは、ルネサス エレクトロニクス株式会社およびルネサス エ レクトロニクス株式会社がその総株主の議決権の過半数を直接または間接に保有する会社をいいま す。
- 注2. 本資料において使用されている「当社製品」とは、注1 において定義された当社の開発、製造製品をい います。

製品ご使用上の注意事項

ここでは、マイコン製品全体に適用する「使用上の注意事項」について説明します。個別の使用上の注意 事項については、本ドキュメントおよびテクニカルアップデートを参照してください。

1. 未使用端子の処理

【注意】未使用端子は、本文の「未使用端子の処理」に従って処理してください。

CMOS 製品の入力端子のインピーダンスは、一般に、ハイインピーダンスとなっています。未使用端 子を開放状態で動作させると、誘導現象により、LSI 周辺のノイズが印加され、LSI 内部で貫通電流が 流れたり、入力信号と認識されて誤動作を起こす恐れがあります。未使用端子は、本文「未使用端子の 処理」で説明する指示に従い処理してください。

2. 電源投入時の処置

【注意】電源投入時は,製品の状態は不定です。

電源投入時には、LSI の内部回路の状態は不確定であり、レジスタの設定や各端子の状態は不定です。 外部リセット端子でリセットする製品の場合、電源投入からリセットが有効になるまでの期間、端子の 状態は保証できません。

同様に、内蔵パワーオンリセット機能を使用してリセットする製品の場合、電源投入からリセットのか かる一定電圧に達するまでの期間、端子の状態は保証できません。

3. リザーブアドレス(予約領域)のアクセス禁止

【注意】リザーブアドレス(予約領域)のアクセスを禁止します。

アドレス領域には、将来の機能拡張用に割り付けられているリザーブアドレス(予約領域)があります。 これらのアドレスをアクセスしたときの動作については、保証できませんので、アクセスしないように してください。

4. クロックについて

【注意】リセット時は、クロックが安定した後、リセットを解除してください。

プログラム実行中のクロック切り替え時は、切り替え先クロックが安定した後に切り替えてください。 リセット時、外部発振子(または外部発振回路)を用いたクロックで動作を開始するシステムでは、ク ロックが十分安定した後、リセットを解除してください。また、プログラムの途中で外部発振子 (または外部発振回路)を用いたクロックに切り替える場合は、切り替え先のクロックが十分安定して から切り替えてください。

5. 製品間の相違について

【注意】型名の異なる製品に変更する場合は、製品型名ごとにシステム評価試験を実施してください。 同じグループのマイコンでも型名が違うと、内部 ROM、レイアウトパターンの相違などにより、電気 的特性の範囲で、特性値、動作マージン、ノイズ耐量、ノイズ輻射量などが異なる場合があります。型 名が違う製品に変更する場合は、個々の製品ごとにシステム評価試験を実施してください。

#### 安全にお使い頂くためには

RAJ306101 Renesas Solution Starter Kit (RTK0EMXAH0S00020BJ)(以下「本製品」という。)をご 使用になる前に必ず本書をお読みください。

- 本書の記載内容を守って本製品をご使用ください。
- 本書は必要なときにすぐに参照できるように、本製品の近くに保管してください。
- 書面による承諾がある場合を除き、本製品を第三者への譲渡及び転売することを禁止します。
- 本製品の購入者および輸入者は、必要に応じてご自身で居住地の法規制に適用してください。また、本 製品をお客様の国(地域)の法律に基づき正しくかつ安全に扱う責任はお客様にあります。
- 本書に記載されている全ての情報は本書発行時点のものです。ルネサス エレクトロニクスは、予告なし に、本書に記載した製品、仕様、お問い合わせの窓口、ホームページの内容やアドレスなどを変更する ことがあります。あらかじめご了承ください。最新の情報はルネサス エレクトロニクスのホームページ などでご確認ください。
- 本製品に関する取扱説明書、マニュアル、並びに仕様(以下、「ドキュメント等」という。)は、本製 品に搭載された当社半導体デバイス(以下、「当社製デバイス」という。)の機能及び性能評価用に開 発したツールであり、当社商品と同等の品質、機能、性能を保証するものではありません。
- 本製品のご購入または当社ホームページからドキュメント等のダウンロードにより、当社からのサポー ト業務提供を約束されるものではありません。

#### 表記の意味

本書では、製品を安全にお使い頂く為の項目を次のように記載しています。

記載内容を守っていただけない場合、人身への危害、財産への損害がどの程度あるかを表しています。

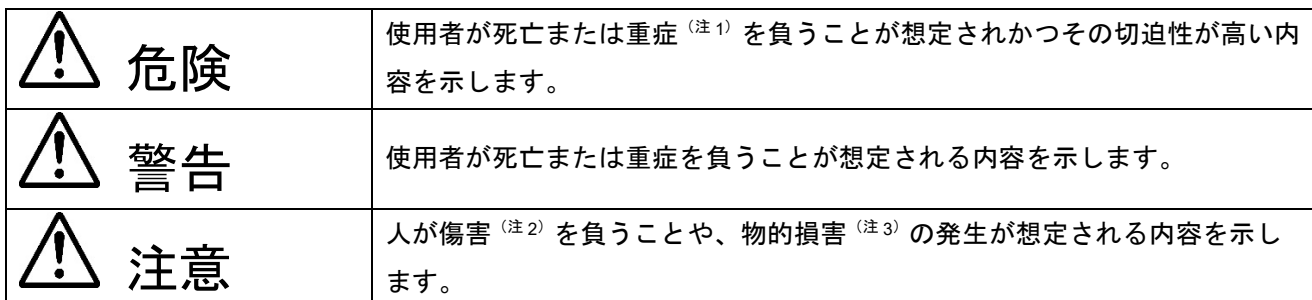

注 1. 重症とは、失明や怪我、火傷(高温、低温)、感電、骨折、中毒などで後遺症が残るものおよび治療に 入院・長期の通院を要するものをいいます。

- 注 2. 傷害とは、治療に入院や長期の通院を要するものをいいます。
- 注 3. 物的損害とは、家屋・家財など周辺への拡大損害を示します。

製品の取り扱いにおける要求を次のように分類しています。

• その行為を禁止するマークです。

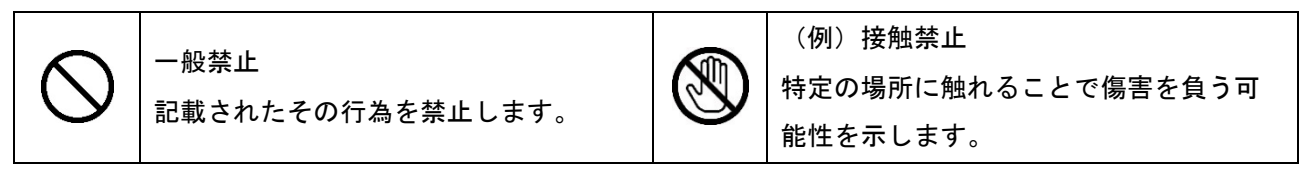

• その行為を禁止するマークです。

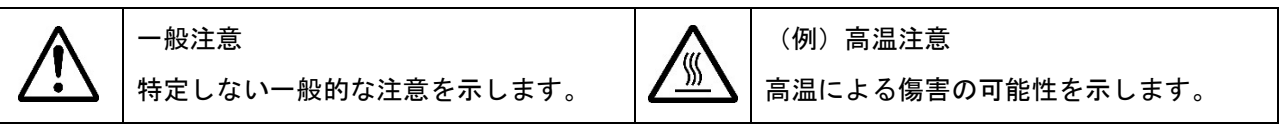

• 指示に基づく行為を強制するマークです。

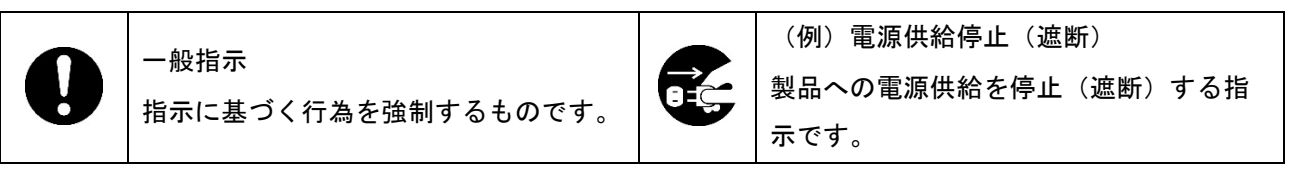

#### 本体使用上の警告表示

#### ■危険事項

<u>小</u> 危険

- 本製品の使用は、電気的および機械的なコンポーネント、システムに精通し、かつ取り扱いに関 するリスクを熟知した、インバータ‐モータ制御およびモータの取り扱いに関して教育・訓練さ れた人、あるいはスキルを持った人(以下「使用者」)に限定します。マニュアルに記載されて いる注意事項をよく読み、使用者を限定してください。 • 本製品は一般的な機器類と異なり、製品安全上の防護となる筐体がなく、可動部や高温になる危 険な部位があります。通電中は評価ボードおよびケーブル類に触れないでください。 ● 基板、コネクタ、ケーブルに導電性の材料片や埃が付着していないことを充分にご確認くださ い。
	- モータによる可動部を有しています。通電中はモータに触れないでください。
	- モータは絶縁されかつ安定した場所に設置した上で通電してください。

モータへの負荷接続禁止

• 火災、火傷、傷害の原因になります。

■警告事項

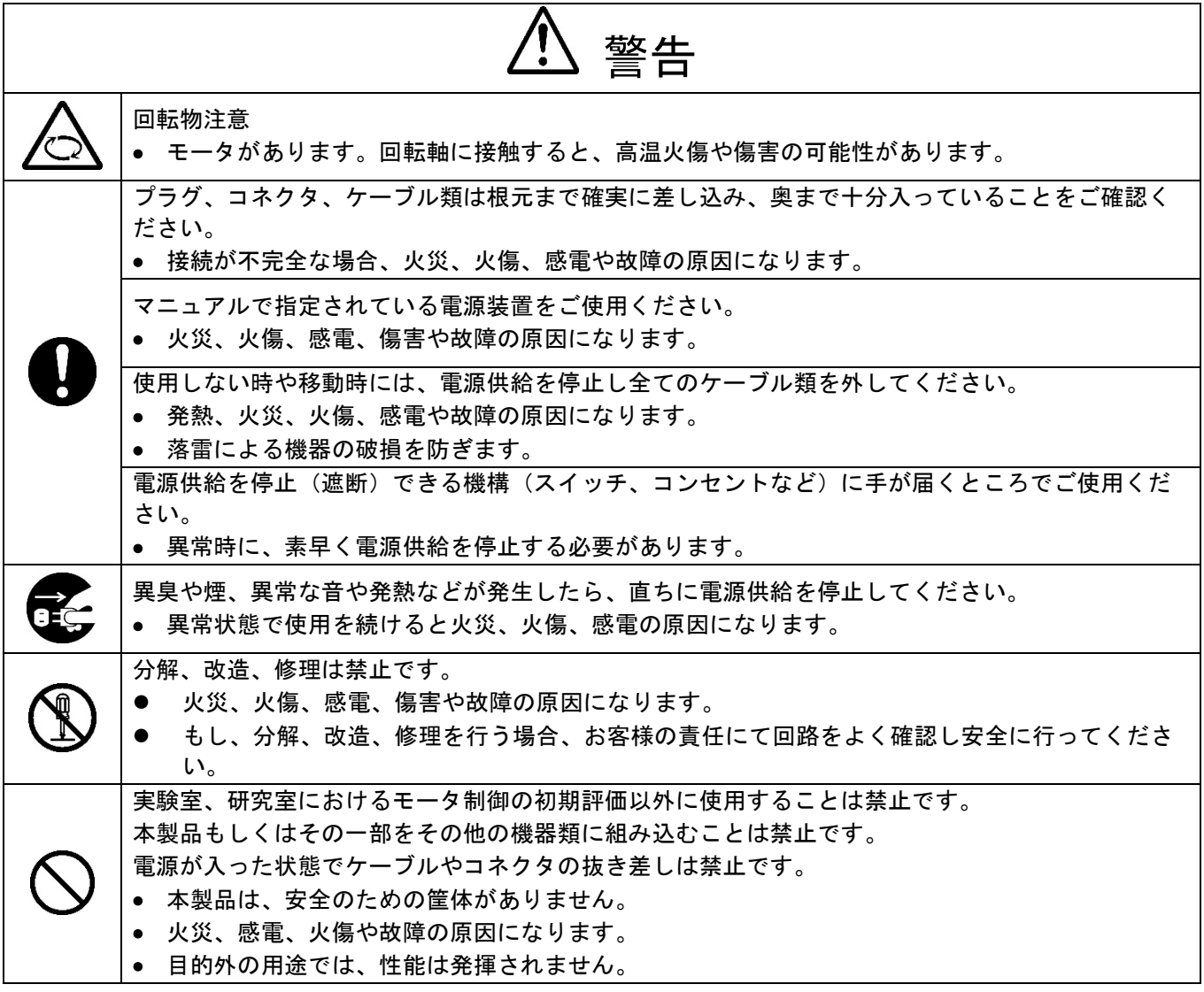

# 注意

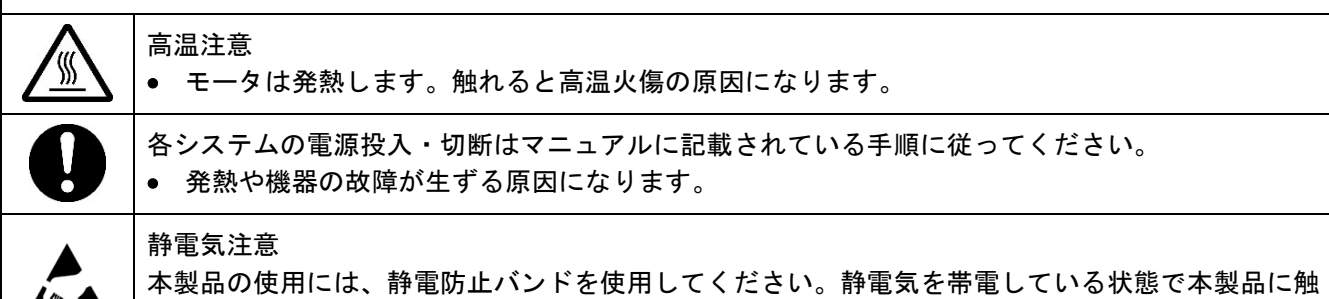

れると機器の故障や動作不安定の原因になります。

すべての商標および登録商標は,それぞれの所有者に帰属します。

EEPROMは,ルネサス エレクトロニクス株式会社の登録商標です。

SuperFlash は,米国 Silicon Storage Technology, Inc.の米国,日本などの国における登録商標です。

注意:本製品は Silicon Storage Technology, Inc.からライセンスを受けた SuperFlash®を使用しています。

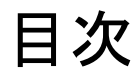

<span id="page-7-0"></span>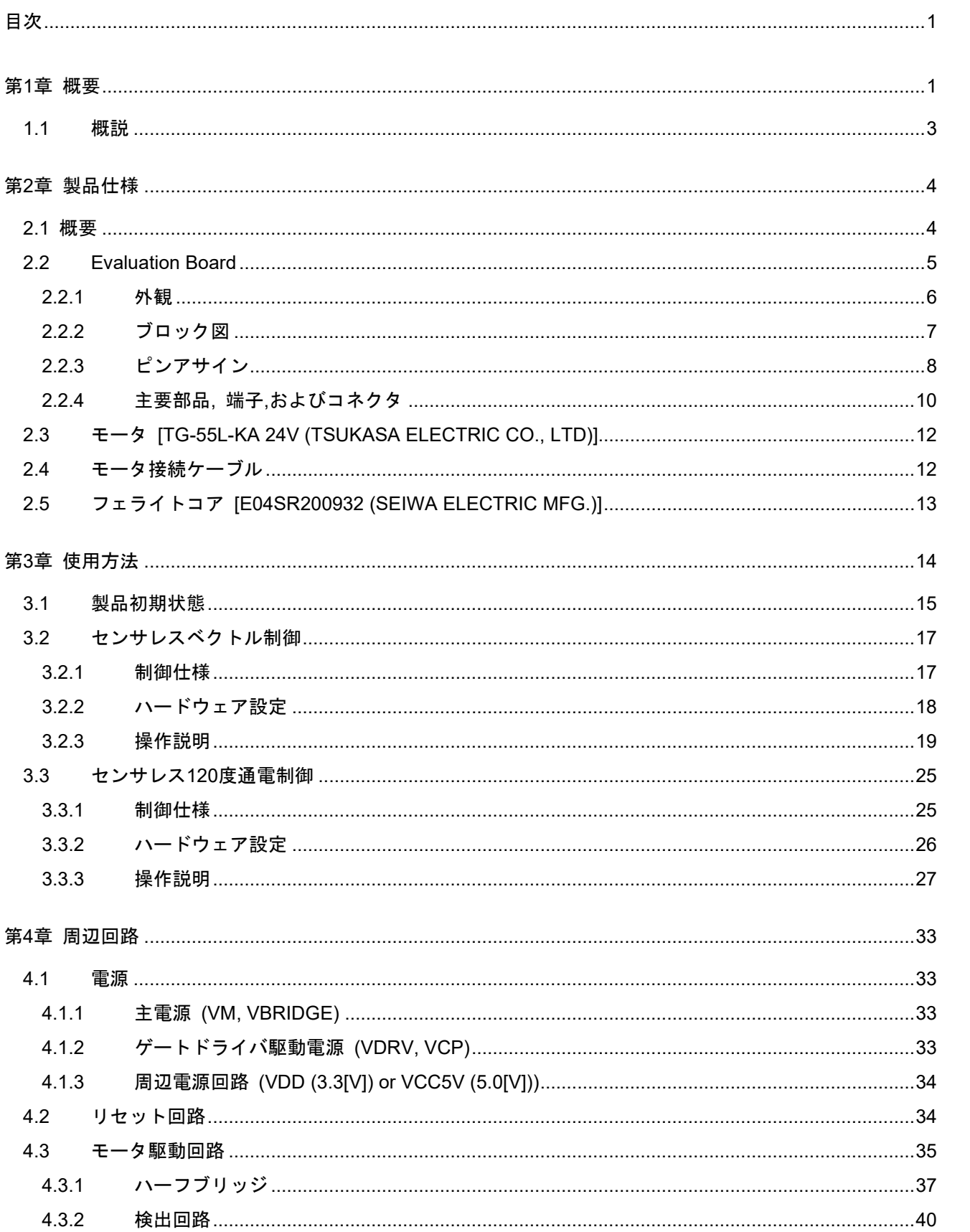

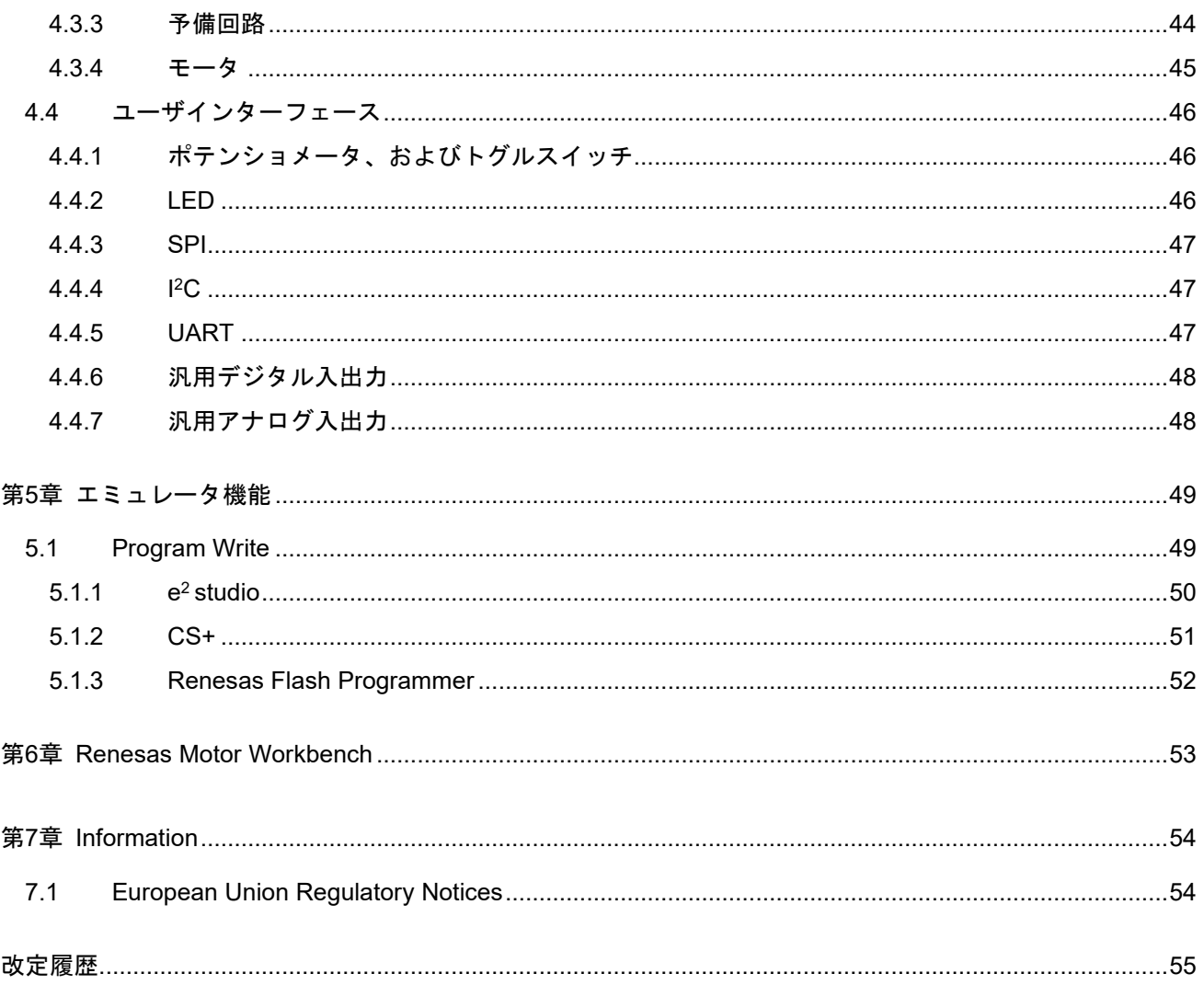

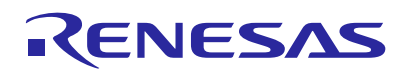

Renesas Solution Starter Kit Motor Control Evaluation System - Motor Control IC: RAJ306101 -

R12UZ0129JJ0100 Rev.1.00 2023.11.01

# 第**1**章 概要

<span id="page-9-0"></span>Renesas Solution Starter Kit Motor Control Evaluation System - Motor Control IC: RAJ306101 - [RTK0EMXAH0S00020BJ] (以降、RAJ306101 RSSKとする) は、RAJ306101を使用したモータシステムの評 価用キットです。RAJ306101は、RX13T (R5F513T5ADFL) とSmart Gate Driver (RAA306012) で構成され るMotor Control ICです。本評価キットに含まれるRAJ306101 Evaluation Board (以降、Evaluation Boardとす る) により、インバータ動作によるモータ制御の評価が可能です。

Evaluation Boardにはセンサレスベクトル制御のサンプルプログラムが初期FWとして書き込まれています。 そのため、付属のモータを接続し、DC24[V]を供給することで、基本的なモータ制御の評価が可能です。ま た、付属のモータ以外にユーザが用意したモータや、外付けMOSFET基板を接続して評価することも可能で す。

#### 関連文章:

RAJ306101 RSSK (RTK0EMXAH0S00020BJ) の関連ドキュメントとサンプルプログラムは、モータソリュ ーションのウェブサイトからダウンロード可能です。

モータソリューションウェブサイト: <https://www.renesas.com/jp/ja/key-technologies/motor-control-robotics/motor-control-solutions>

RAJ306101 Evaluation Board (Evaluation Board):

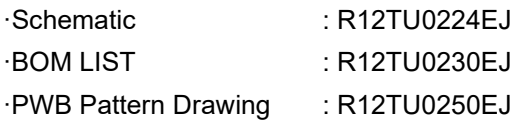

RAJ306101製品情報ウェブサイト: <https://www.renesas.com/RAJ306101>

RAJ306101 RSSK製品情報ウェブサイト: <https://www.renesas.com/RTK0EMXAH0S00020BJ>

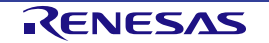

#### 同梱物

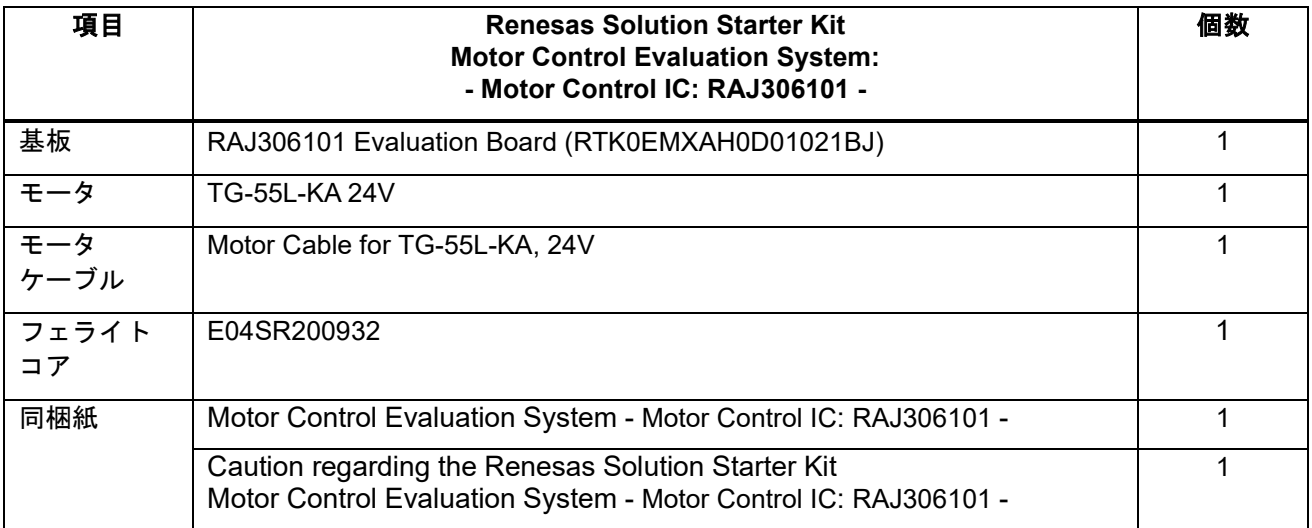

### ユーザにて、ご準備いただくもの

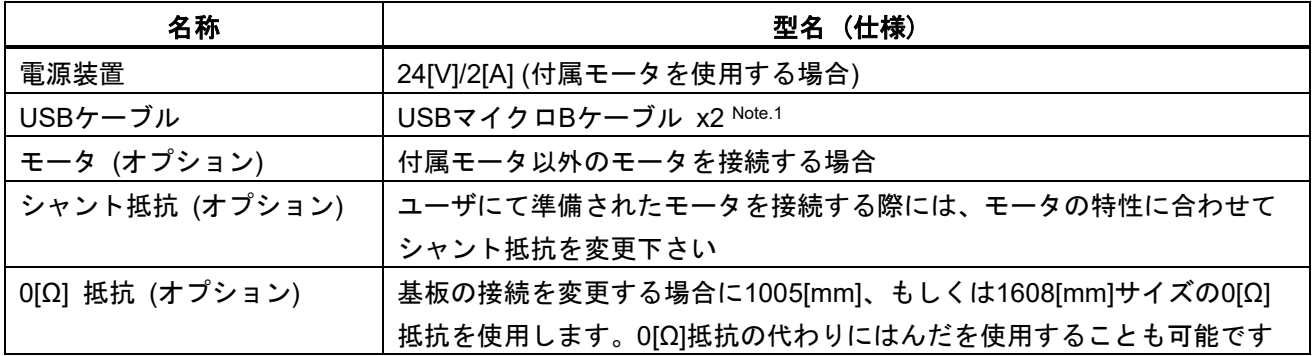

Note.1 USB ケーブルは Renesas Motor Workbench、および IDE を使用する際に利用します。

#### 略称

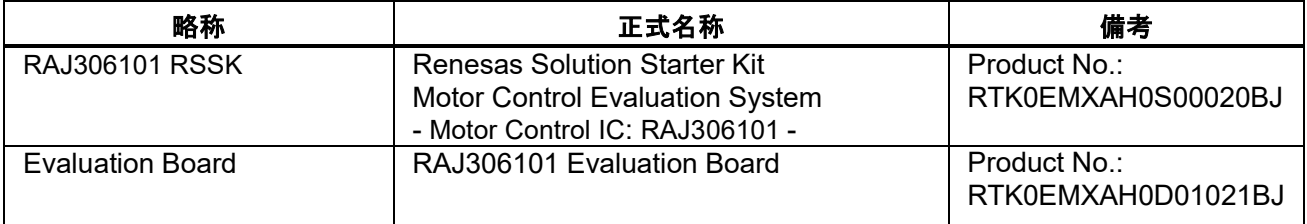

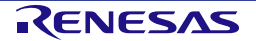

#### **1.1** 概説

**1.** 簡単に **RAJ306101** を使用したモータ制御評価が可能

サンプルプログラムが Evaluation Board あらかじめ書かれているため、モータを接続して電源として 24V を供給することですぐに評価が可能です。(工場出荷状態では Evaluation Board の設定はセンサレス ベクトル制御になっています。)

#### **2.** 拡張性、操作性の高い基板 **(180mm×140mm)**

取扱いが容易なサイズで、ユーザプログラムで利用可能なスイッチやポテンショメータ, LED, サーミス タなどを搭載しているため、機能拡張が用意可能です。

#### **3.** 任意の駆動用 **MOSFET** が使用可能

0[Ω]抵抗による接続変更により、外付け MOSFET 基板が使用可能です。

#### **4.** 基本的なモータ動作を行うサンプルコードを準備

BLDC モータ制御の基本的な動作が確認できる下記のサンプルコードを弊社ウェブサイトからダウンロ ード可能です。

- ・センサレスベクトル制御
- ・センサレス 120 度通電制御

ダウンロードサイト: <https://www.renesas.com/RTK0EMXAH0S00020BJ>

#### **5. Renesas Motor Workbench tool** に対応

Renesas Motor Workbench (以降、RMBK とする) は PC 上からグローバル変数のモニタ、および変更を するツールです。オシロスコープのように変数をグラフ表示することも可能です。 RMBK の特徴や操作方法については弊社のホームページを参照下さい。

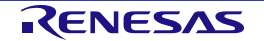

# 第**2**章 製品仕様

#### <span id="page-12-0"></span>**2.1** 概要

#### **Table 2-1 RAJ306101 RSSK** のキット仕様一覧

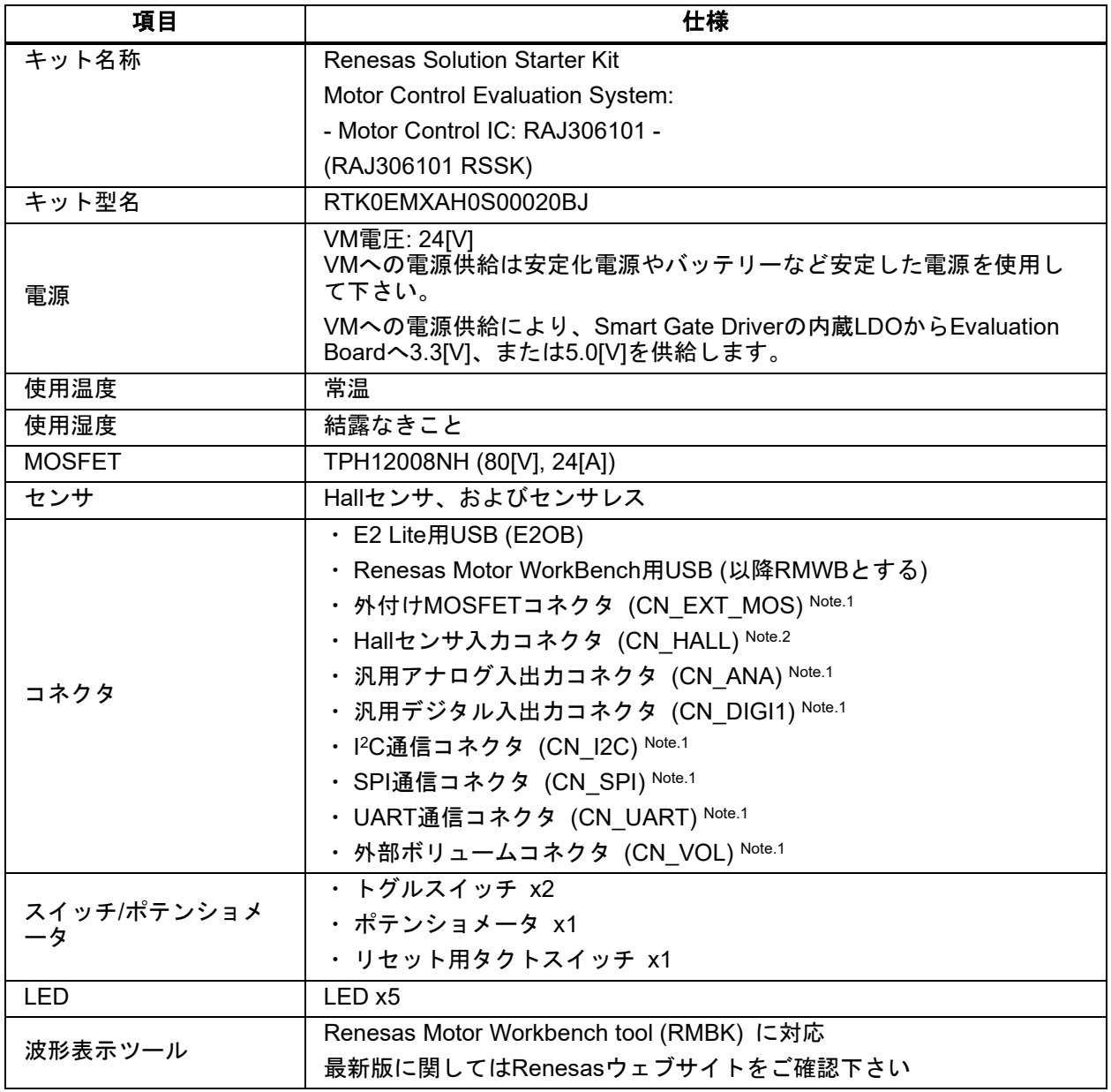

Note.1: Evaluation Board にはコネクタ実装用のスルーホールが搭載されています。この機能を使用する場合、コネクタを実装して下さ い。機能の詳細については、第 *4* [章](#page-41-0)を参照して下さい.

Note.2: Evaluation Board にコネクタが実装されています。

#### **2.2 Evaluation Board**

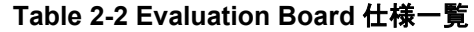

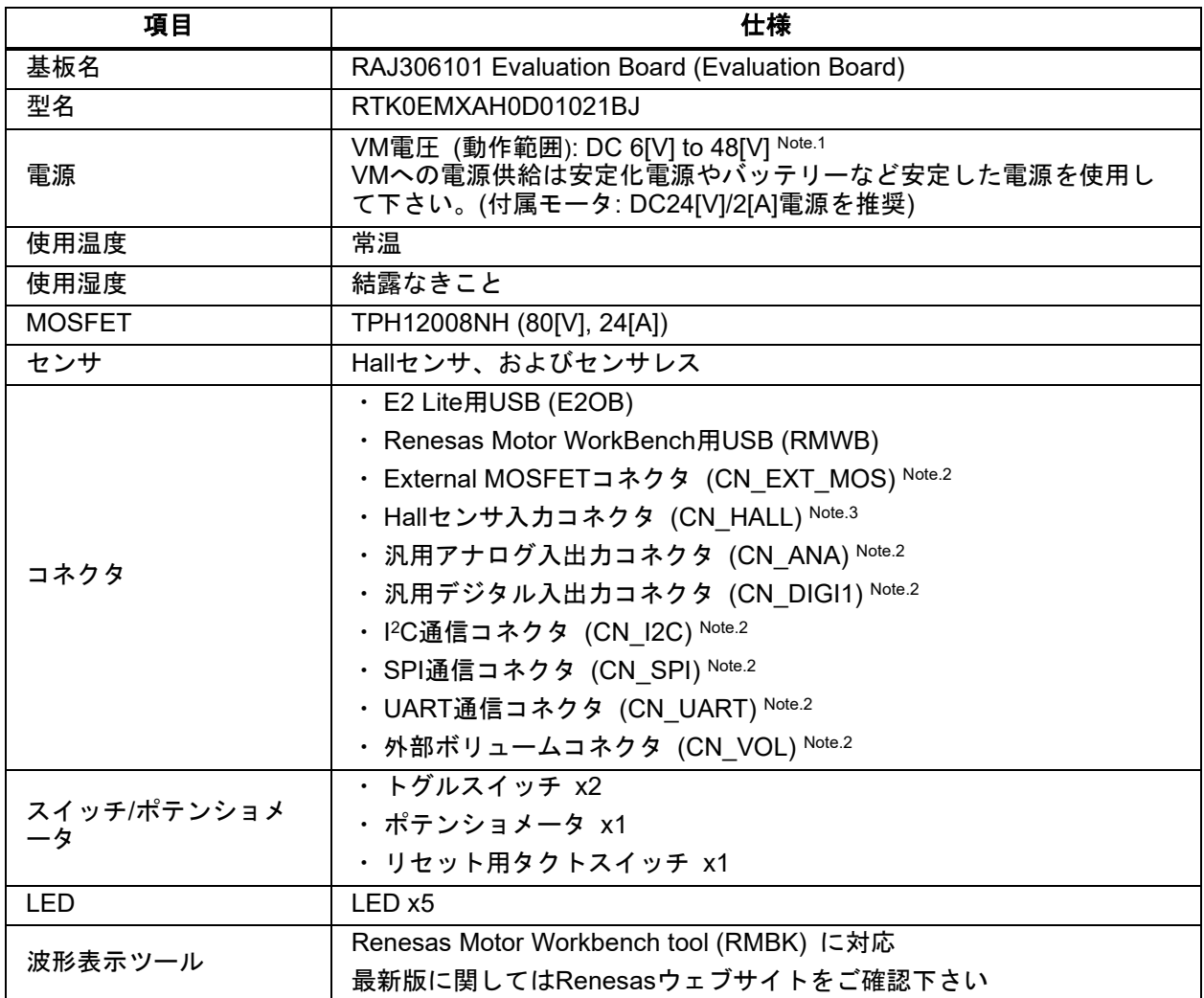

Note.1: RAJ306101 の VM の絶対最大定格は 65[V]ですが、Low Voltage Directive (LVD) 等の関係で、本キットの耐圧は VM 48[V]とな ります。

Note.2: Evaluation Board にはコネクタ実装用のスルーホールが搭載されています。この機能を使用する場合、コネクタを実装して下さ い。機能の詳細については、第 *4* [章](#page-41-0)を参照して下さい.

Note.3: Evaluation Board にコネクタが実装されています。

#### **2.2.1** 外観

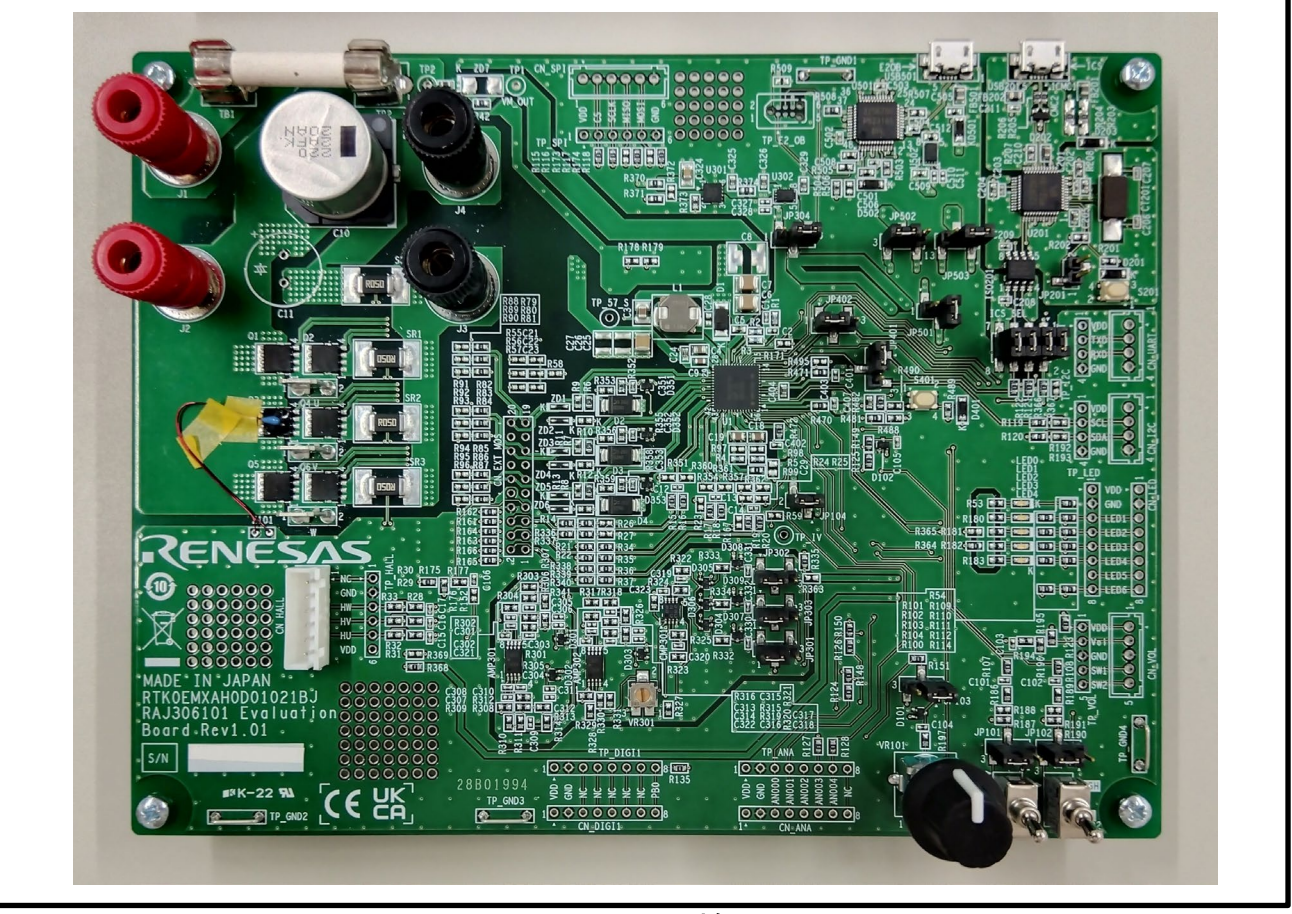

**Figure 2-1** 外観

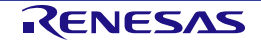

#### **2.2.2** ブロック図

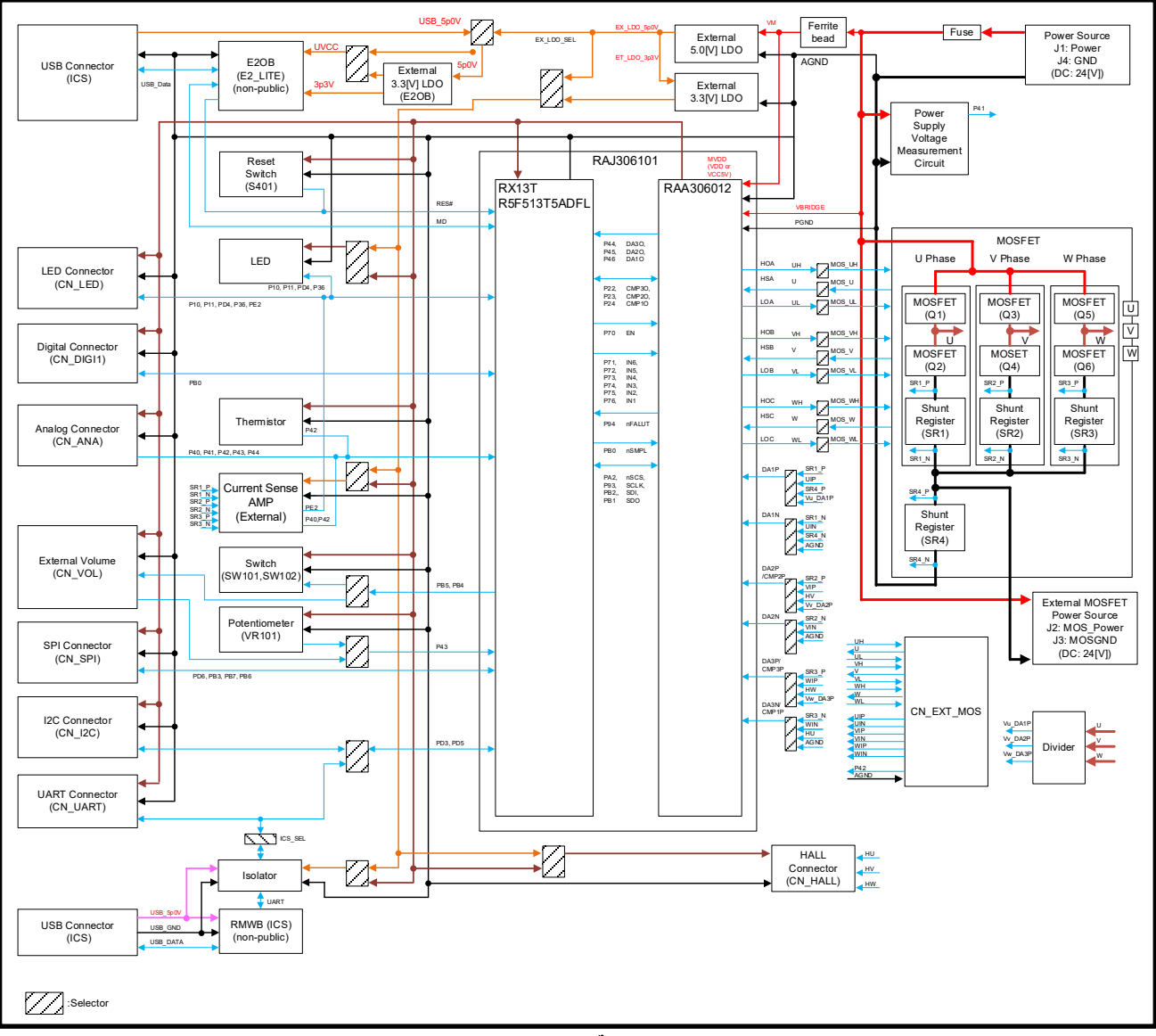

**Figure 2-2** ブロック図

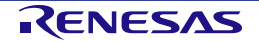

#### **2.2.3** ピンアサイン

#### **Table 2-3 RAJ306101** の端子機能、および接続

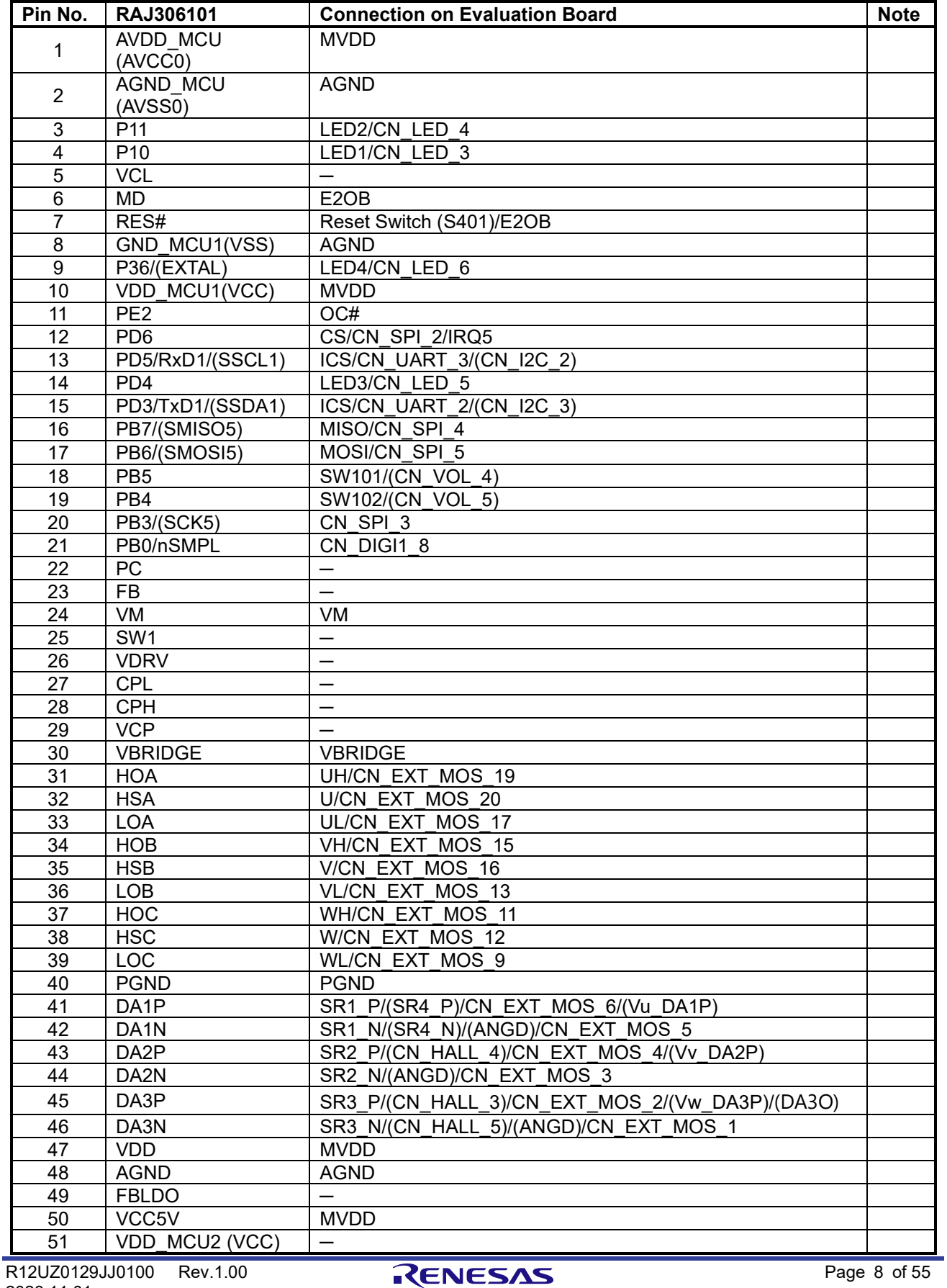

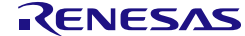

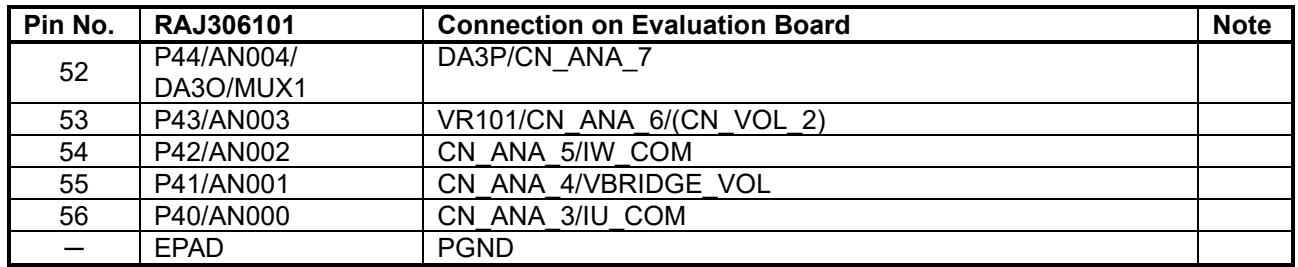

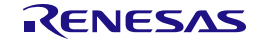

#### **2.2.4** 主要部品**,** 端子**,**およびコネクタ

下記に、Evaluation Boardの主要部品, 端子、およびコネクタを示します。

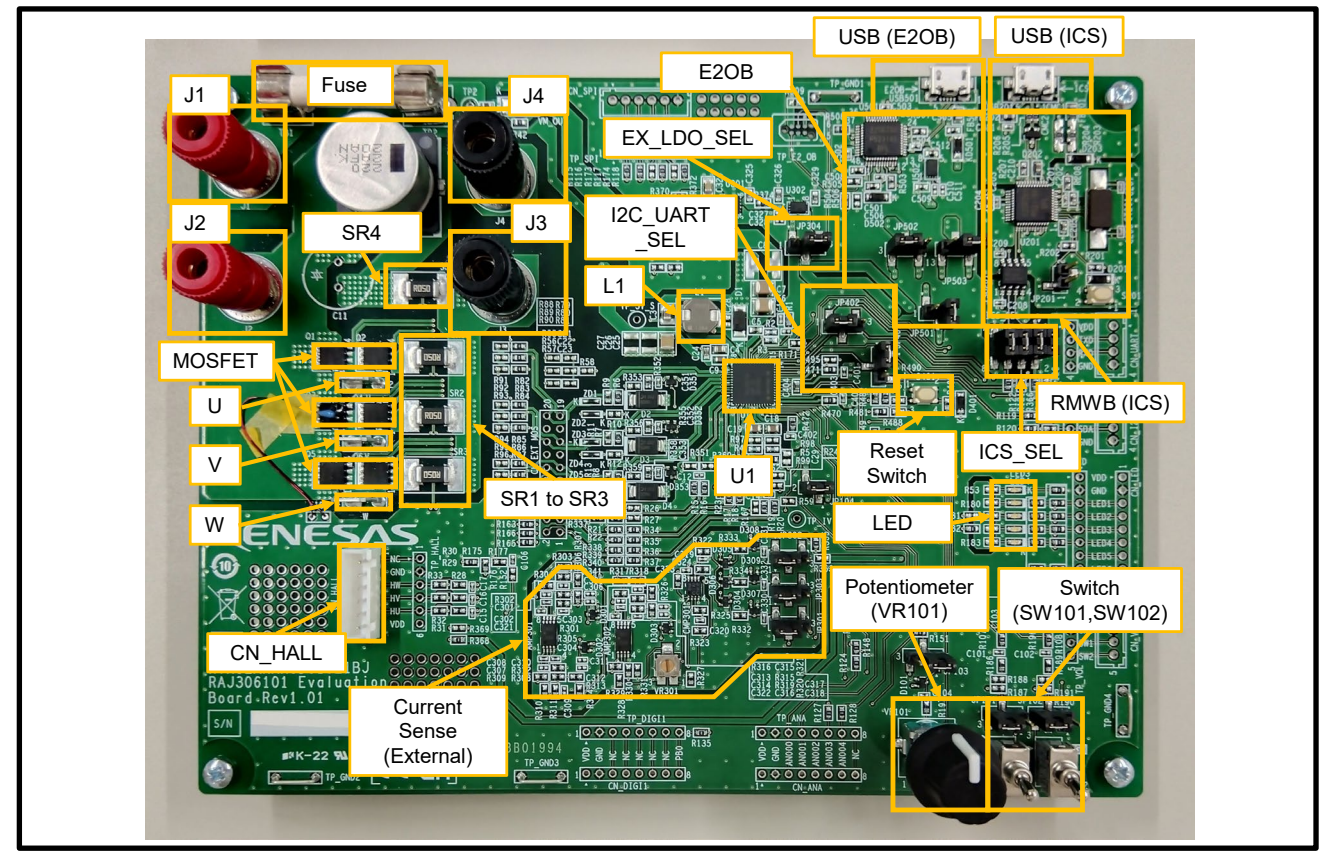

**Figure 2-3** 主要部品**,** 端子**,**およびコネクタ **Table 2-4** 主要部品**,** 端子**,** およびコネクタのリスト

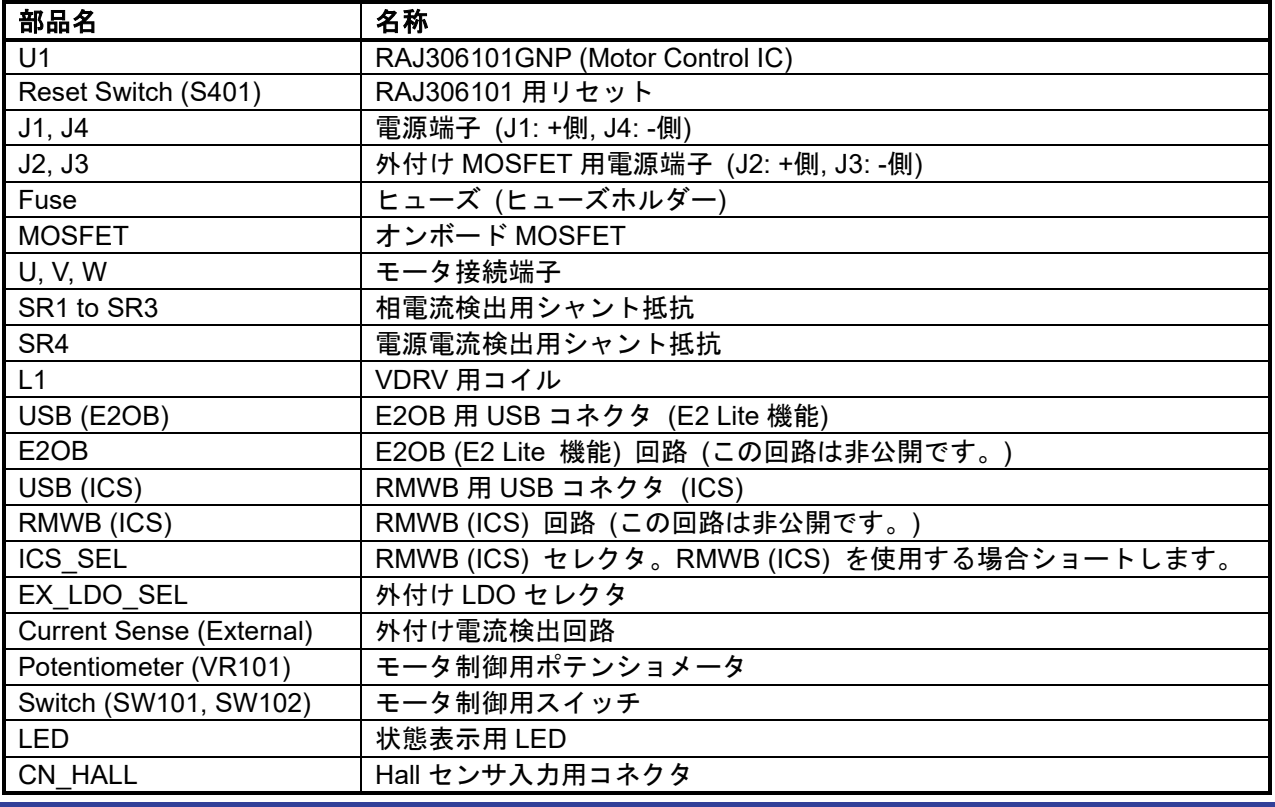

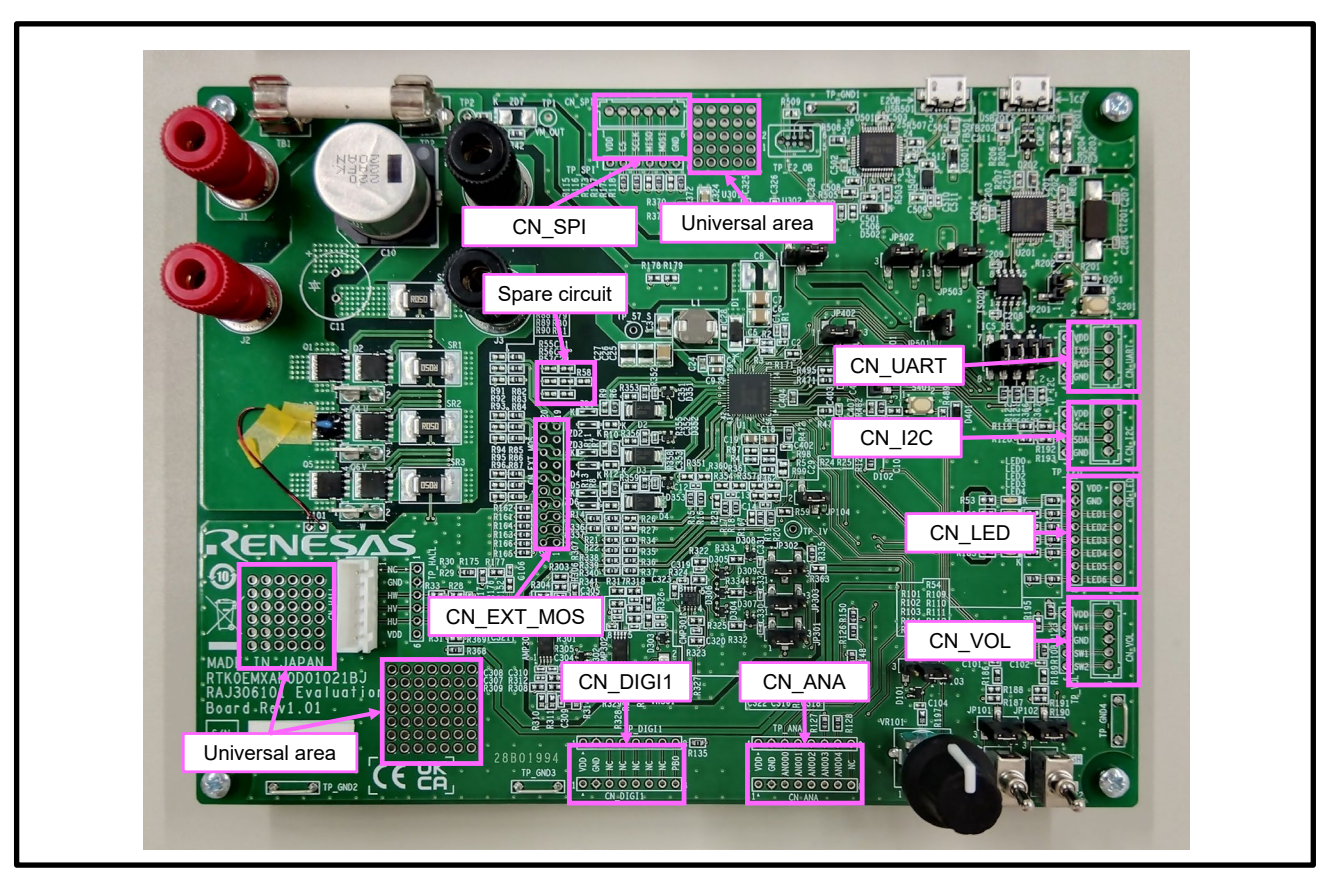

**Figure 2-4** 未実装のコネクタや回路

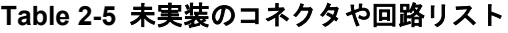

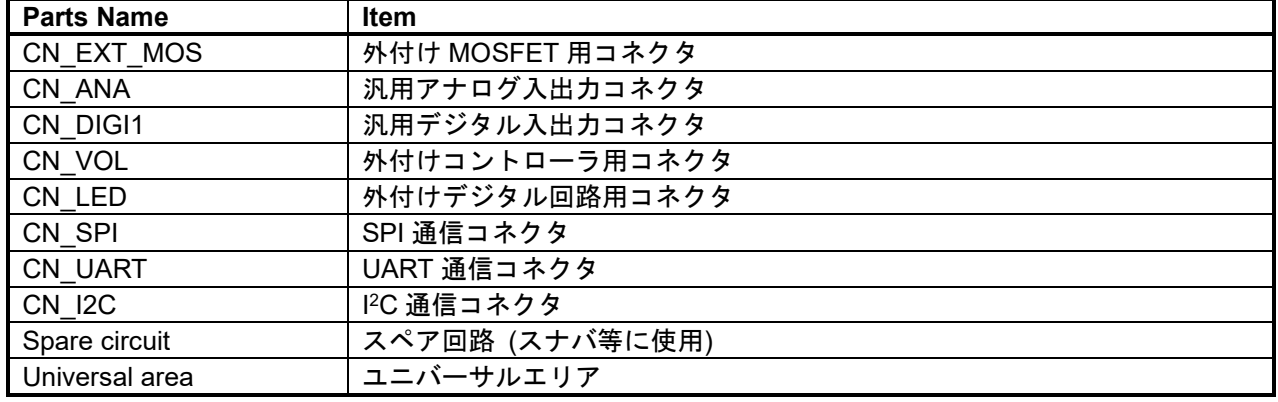

### **2.3** モータ **[TG-55L-KA 24V (TSUKASA ELECTRIC CO., LTD)]**

<span id="page-20-0"></span>*[Table 2-6](#page-20-0)*に付属モータの仕様を示します。最新仕様は、ツカサ電工株式会社様のホームページを確認下さ い。

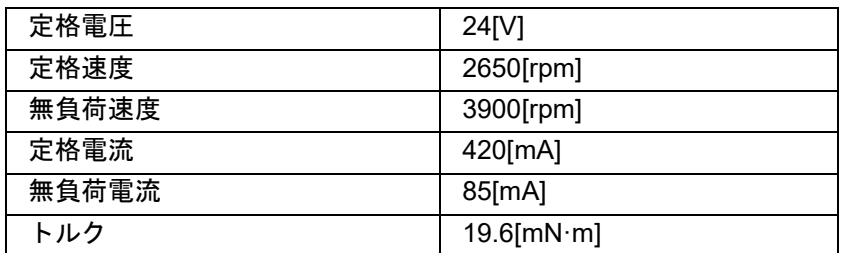

#### **Table 2-6 TG-55L-KA 24V** モータ仕様

#### **2.4** モータ接続ケーブル

Evaluation Boardと付属モータを接続するためのケーブルです。付属モータ以外のモータを使用する場合は、 モータケーブルのパーツリストを参考にして下さい。

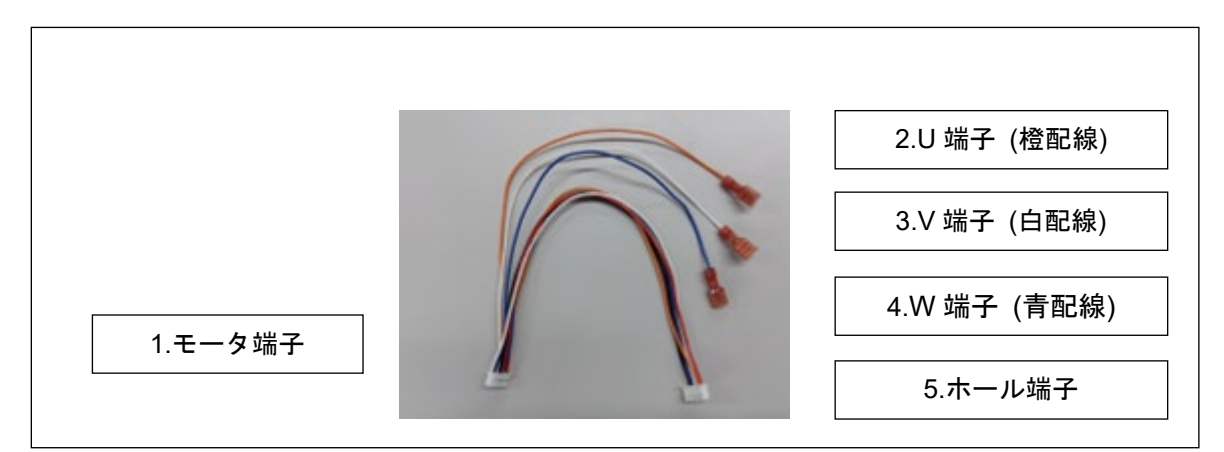

**Figure 2-5** モータ接続ケーブル接続先

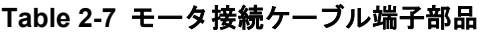

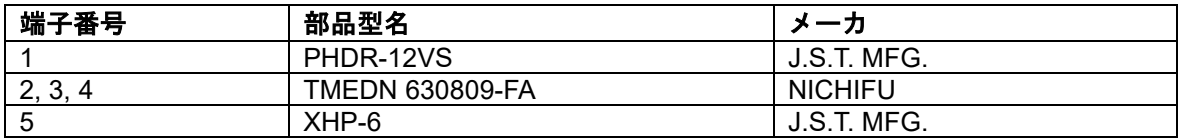

### **2.5** フェライトコア **[E04SR200932 (SEIWA ELECTRIC MFG.)]**

RAJ306101 RSSKには、EMC指令に準拠するため、フェライトコアが含まれています。必要に応じて電源ケ ーブルにフェライトコアを2ターン巻いて使用して下さい。

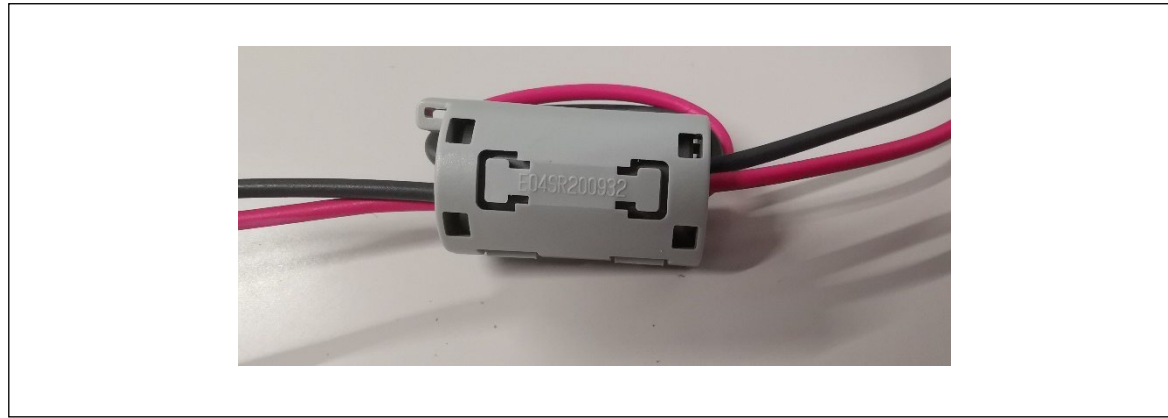

**Figure 2-6** フェライトコア

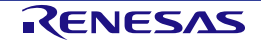

# 第**3**章 使用方法

<span id="page-22-0"></span>RAJ306101 RSSKでは、キットの付属のEvaluation Boardとモータを使用することで、各種モータ制御方式 の評価が可能です。

この評価キットには下記2種類の制御方式のサンプルプログラムを使用することで評価可能です。

この章では、サンプルプログラムを使用する際の制御仕様, ボードの設定, 操作ガイドについて説明します。

サンプルプログラムの詳細については、各サンプルプログラムのアプリケーションノートおよびソースファ イルを参照して下さい。

- センサレスベクトル制御 (アプリケーションノート*: R18AN0060JJ*) (製品初期状態)

- センサレス120度通電制御 (アプリケーションノート*: R18AN0058JJ*)

プログラムの変更方法に関しては[、第](#page-57-0)5章 エミュレータ機能、および各開発環境のマニュアルを参照して下 さい。

制御方法を変更するには、0[Ω]の抵抗、またははんだによるショートで基板の設定を変更する必要がありま す。 Note.1

Note.1: 本製品には回路変更用の 0[Ω]抵抗は付属しておりません。回路の変更の際は、ユーザにて準備された 0[Ω]抵抗、またははんだ付 けによりショートして下さい。

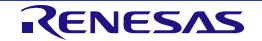

#### **3.1** 製品初期状態

製品初期状態では、Evaluation Boardはセンサレスベクトル制御の設定になっています。そのため、キットを 構成するEvaluation Boardと、モータを組み合わせることで、センサレスベクトル制御の評価がすぐに行えま す。

評価方法の詳細については、*[Figure 3-2 RAJ306101 RSSK](#page-24-0)*のモータ評価設定を参照して下さい。

他のモータ制御方式の評価する場合は、Evaluation Boardの接続とFWの変更する必要があります。

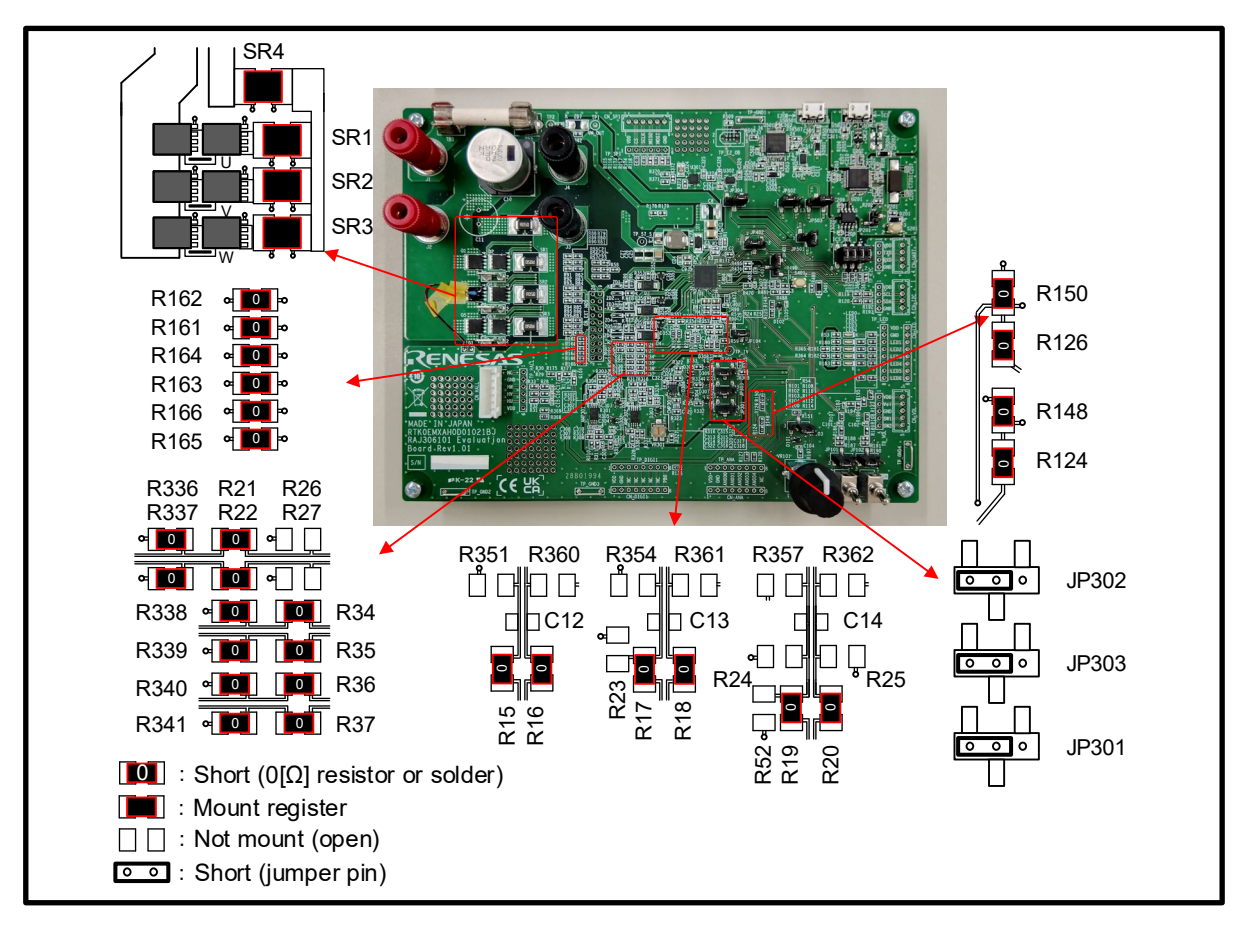

**Figure 3-1** 工場出荷状態 **(**センサレスベクトル制御**)**

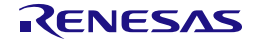

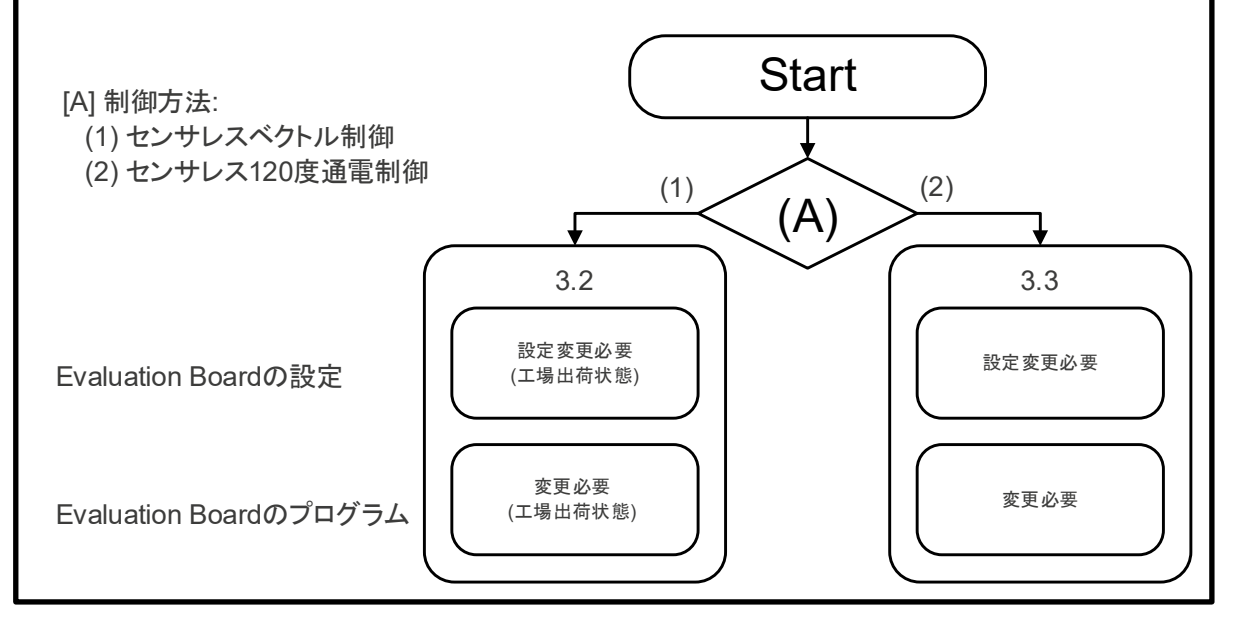

<span id="page-24-0"></span>**Figure 3-2 RAJ306101 RSSK** のモータ評価設定

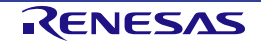

#### **3.2** センサレスベクトル制御

#### **3.2.1** 制御仕様

センサレスベクトル制御方式は、相電流からモータの位置を推定し、モータを適切な位相で正弦波駆動する 制御方式です。

*[Table 3-1](#page-25-0)*に制御仕様を示します。

プログラムの詳細については、*"RAJ306101* アプリケーションノート*:* 永久磁石同期モータのセンサレスベ クトル制御 *(*実装編*) (R18AN0060JJ)"*を参照して下さい。

<span id="page-25-0"></span>

| 項目            | 内容                                     |                                        |  |  |
|---------------|----------------------------------------|----------------------------------------|--|--|
| 制御方式          | ベクトル制御                                 |                                        |  |  |
| 回転子磁極位置検出     | センサレス                                  |                                        |  |  |
| モータ回転開始/停止    | SW1のレベルにより判定 ("High": 回転開始, "Low": 停止) |                                        |  |  |
|               | または Analyzer から入力                      |                                        |  |  |
| 入力電圧          | <b>DC 24V</b>                          |                                        |  |  |
| キャリア周波数 (PWM) | 20[kHz](キャリア周期: 50[µs])                |                                        |  |  |
| デッドタイム        | $2[\mu s]$                             |                                        |  |  |
| 制御周期          | 電流制御/位置・速度推定: 100[µs]                  |                                        |  |  |
|               | 速度制御: 1[ms]                            |                                        |  |  |
| 回転速度範囲        | CW: 0[rpm]~2650[rpm]                   |                                        |  |  |
|               | CCW: 0[rpm]~2650[rpm]                  |                                        |  |  |
|               | ただし、600[rpm]以下は速度オープンループで駆動            |                                        |  |  |
| 各制御系固有周波数     | 電流制御系: 300[Hz]                         |                                        |  |  |
|               | 速度制御系: 5[Hz]                           |                                        |  |  |
|               | 誘起電圧推定系: 1000[Hz]                      |                                        |  |  |
|               | 位置推定系: 50[Hz]                          |                                        |  |  |
| コンパイラ最適化設定    | 最適化レベル                                 | コンパイラ最適化設定                             |  |  |
|               | 最適化方法                                  | Size priority(-size) (default setting) |  |  |
| ROM/RAM サイズ   | <b>ROM: 17.1KB</b>                     |                                        |  |  |
|               | <b>RAM: 4.5KB</b>                      |                                        |  |  |
| 保護停止処理        | 以下のいずれかの条件の時、モータ制御信号出力 (6本) を非アクティブにす  |                                        |  |  |
|               | る                                      |                                        |  |  |
|               | 1. 各相の電流が 0.89[A]を超過 (100[µs]毎に監視)     |                                        |  |  |
|               | 2. インバータ母線電圧が 28[V]を超過 (100[µs]毎に監視)   |                                        |  |  |
|               | 3. インバータ母線電圧が 14[V]未満 (100[µs]毎に監視)    |                                        |  |  |
|               | 4. 回転速度が 3000[rpm]を超過 (100[µs]毎に監視)    |                                        |  |  |
|               | 5. Smart Gate Driver の異常検出             |                                        |  |  |
|               | 外部からの過電流検出信号 (POE10#端子に立ち下りエッジ) を検出した場 |                                        |  |  |
|               | 合、PWM 出力端子を"Low"にする                    |                                        |  |  |

**Table 3-1** センサレスベクトル制御ソフトウェアの基本仕様

#### **3.2.2** ハードウェア設定

センサレスベクトル制御では、各相に流れる電流からモータの位置を推定します。

相電流は、各相のシャント抵抗 (SR1, SR2, SR3) の両端をSmart Gate Driverの内蔵差動アンプ、または外付 けの電流検出回路に接続することで検出可能です。サンプルプログラムでは、内蔵の差動アンプを無効に し、相電流の検出に外付けの電流検出回路を使用しています。

Evaluation Boardの設定を*[Figure 3-3](#page-26-0)*に合わせて変更して下さい。 Note.1 Evaluation Boardの回路図の詳細に関しては、*Schematic (R12TU0224EJ)* を参照して下さい。

Note.1: この状態は製品初期状態です。そのため、製品初期状態から設定を変更することなく、センサレスベクトル制御の評価が可能で す。

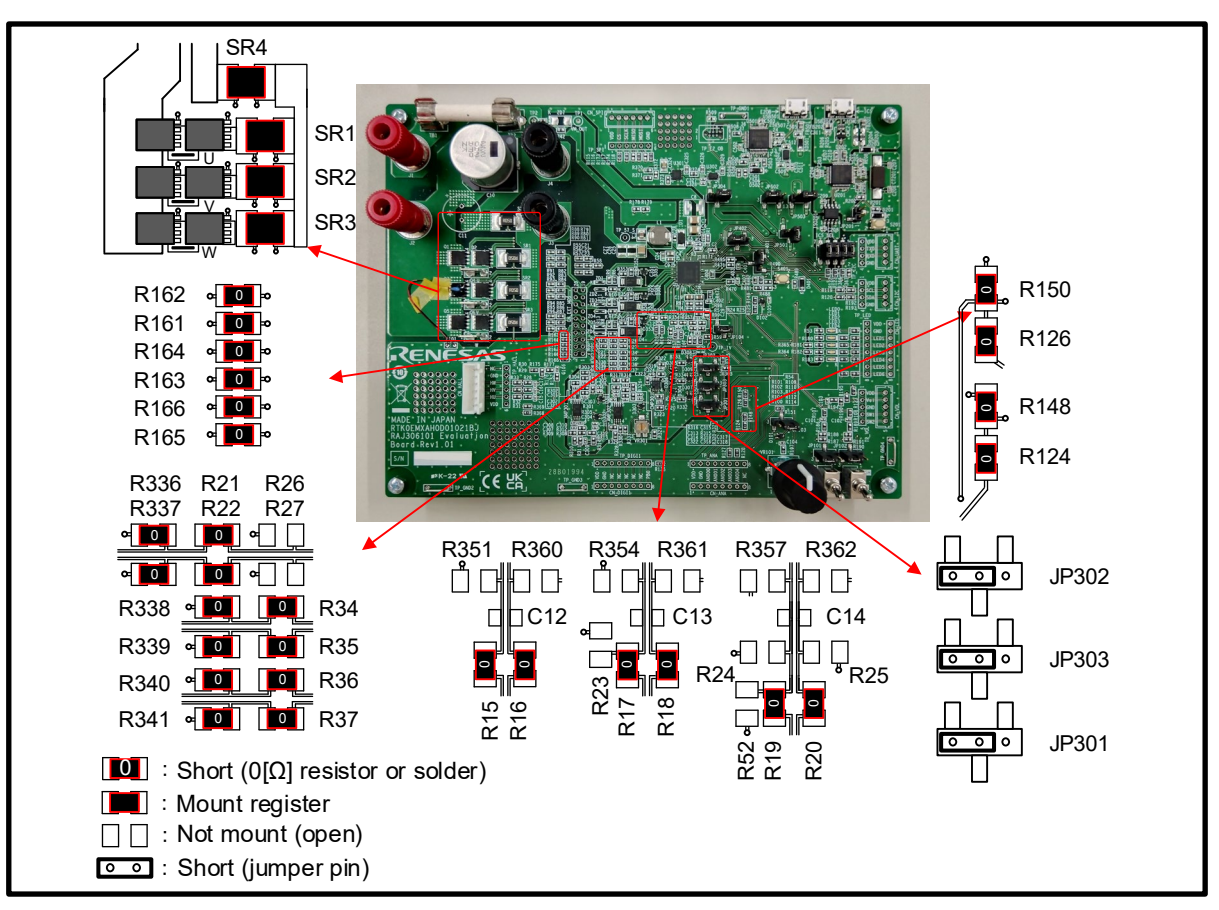

<span id="page-26-0"></span>**Figure 3-3** ボード接続設定 **(**センサレスベクトル制御**)**

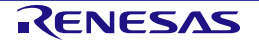

#### **3.2.3** 操作説明

#### **3.2.3.1** 接続

下記の手順で、評価環境を準備して下さい。

a. センサレスベクトル制御のFWをEvaluation Boardに書き込む。

b. Evaluation BoardとモータのU, V, Wを付属のケーブルで接続します。 (センサレスベクトル制御ではホー ル信号の接続を必要としません。)

c. 電源とEvaluation Boardを接続します。 (このとき電源を供給しないで下さい。)

RAJ306101 RSSKには、EMC指令に準拠するためフェライト コアが含まれています。必要に応じてフェラ イトコアご使用下さい。 (EMC試験では2ターンの条件で測定を行っています。)

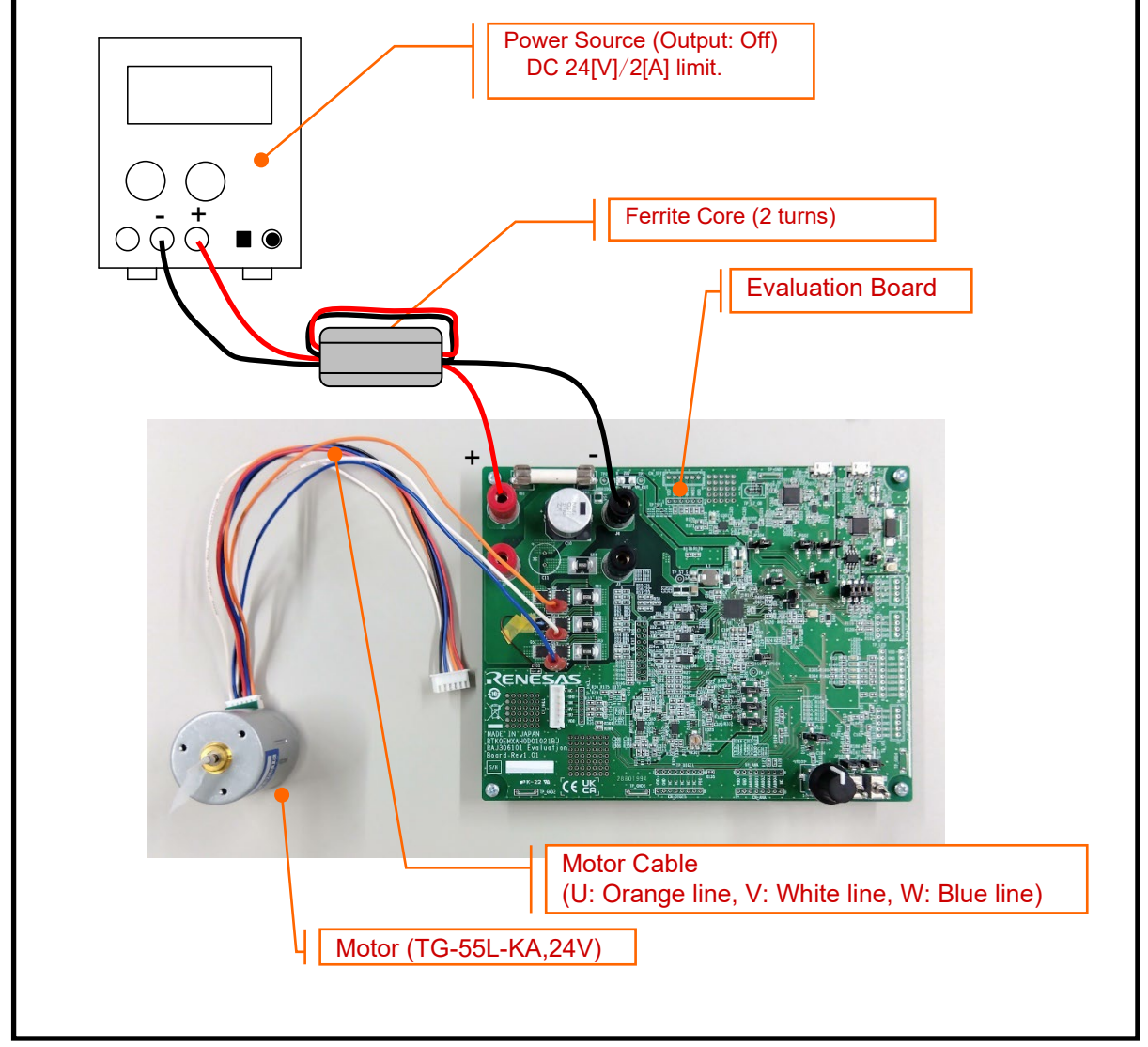

**Figure 3-4** 接続

#### **3.2.3.2** 初期設定

トグルスイッチ (SW101, SW102) をLowに設定し、ポテンショメータ (VR101) をセンターに設定します。 (ポテンショメータのノブのマークが真上にある状態をセンターと呼びます。このボードで使用しているポテ ンショメータはセンター位置にセンタクリックがあります。)

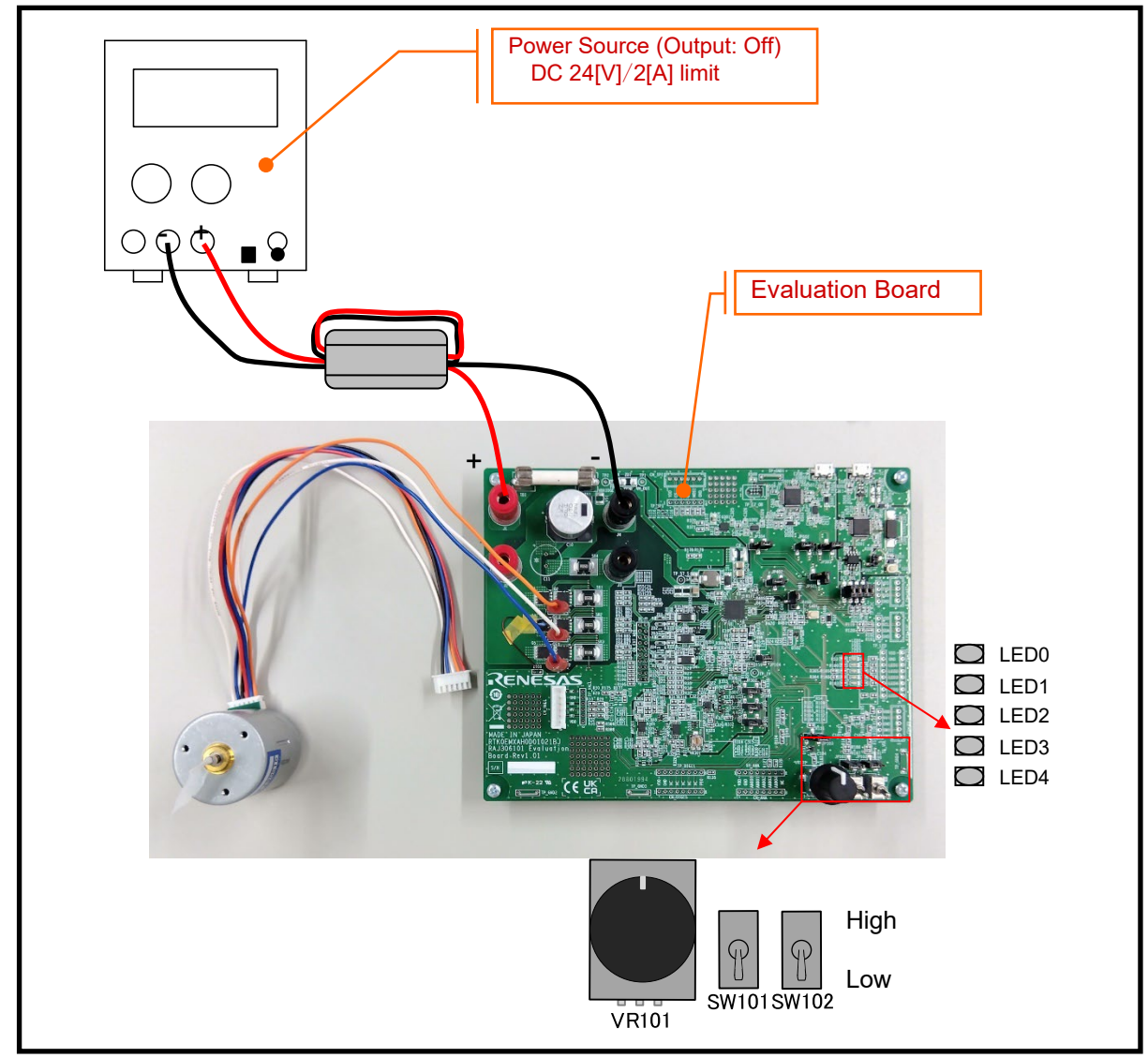

**Figure 3-5** 初期設定

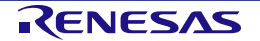

#### **3.2.3.3** 電源供給

Evaluation BoardにDC24[V]を供給します。

電源の供給によりLED0が点灯します。

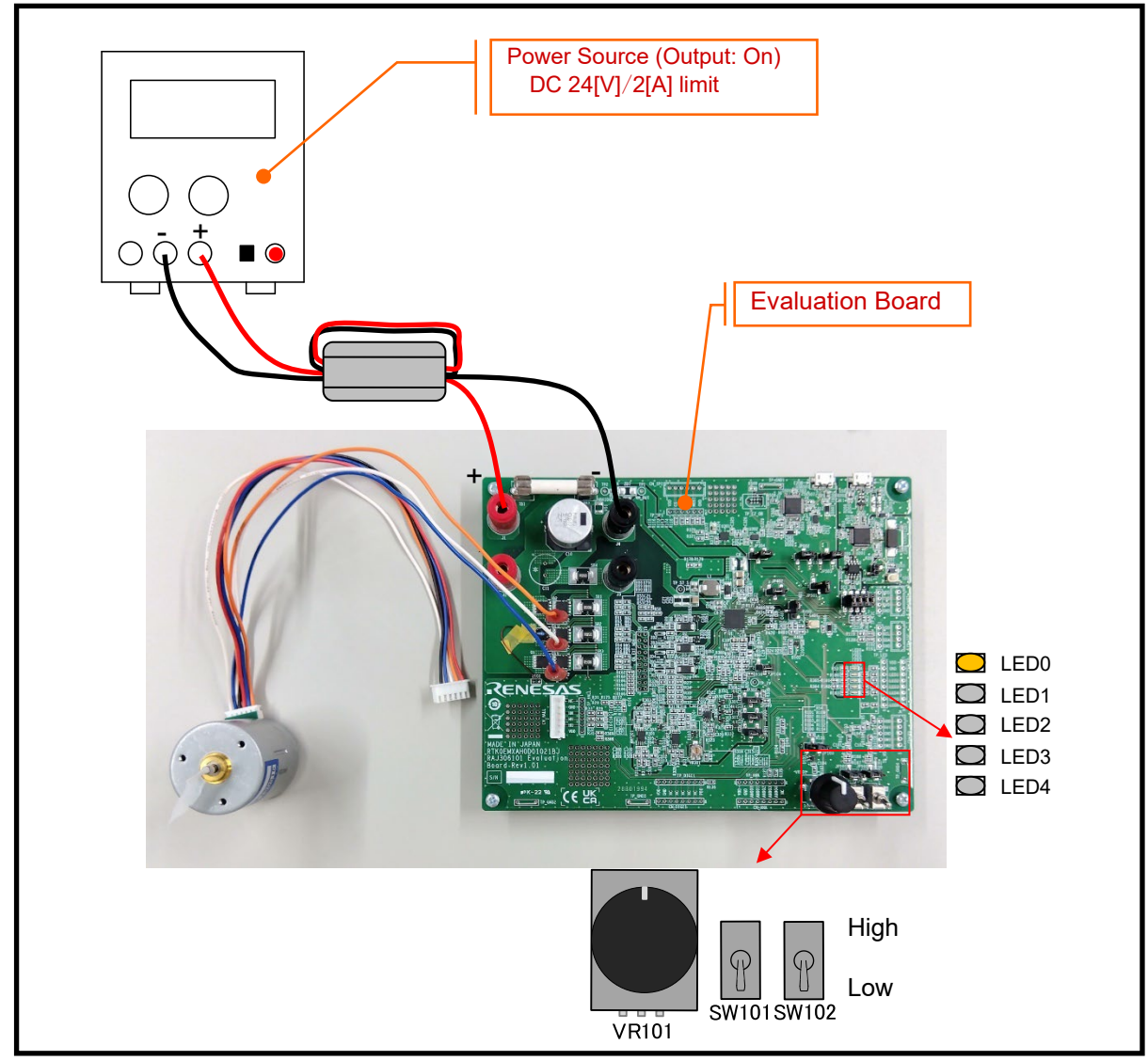

**Figure 3-6** 電源供給

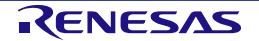

#### **3.2.3.4** モータ駆動

SW101をHighにして、ポテンショメータ (VR101) を回すと、回した方向と量に応じてモータが回転し、制 御状態に応じてLEDが点灯します。

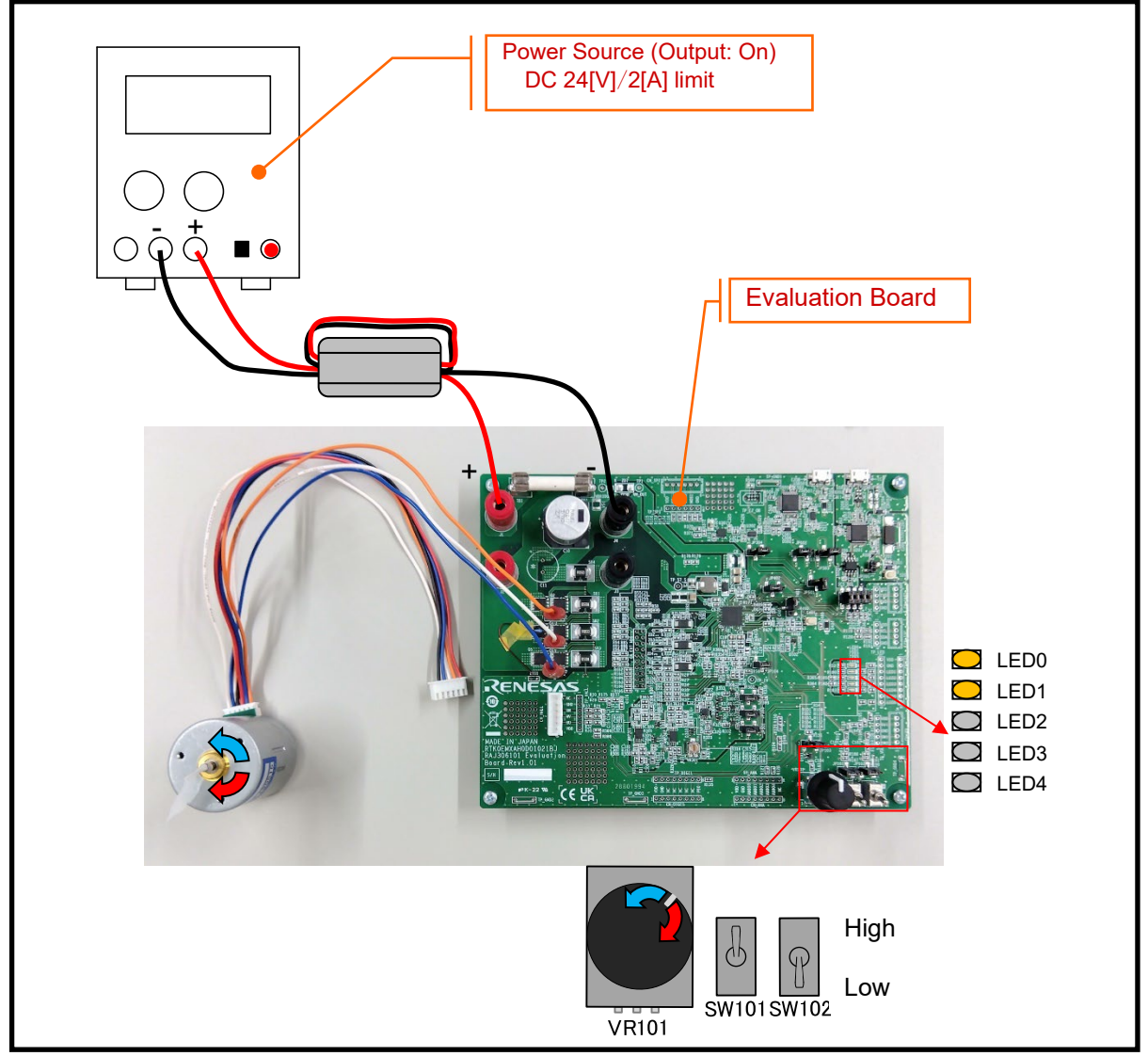

**Figure 3-7** モータ駆動

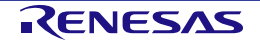

#### **3.2.3.5** モータ駆動停止

モータを停止する場合、ポテンショメータ (VR101) を中央に戻し、SW101をLowに設定します。

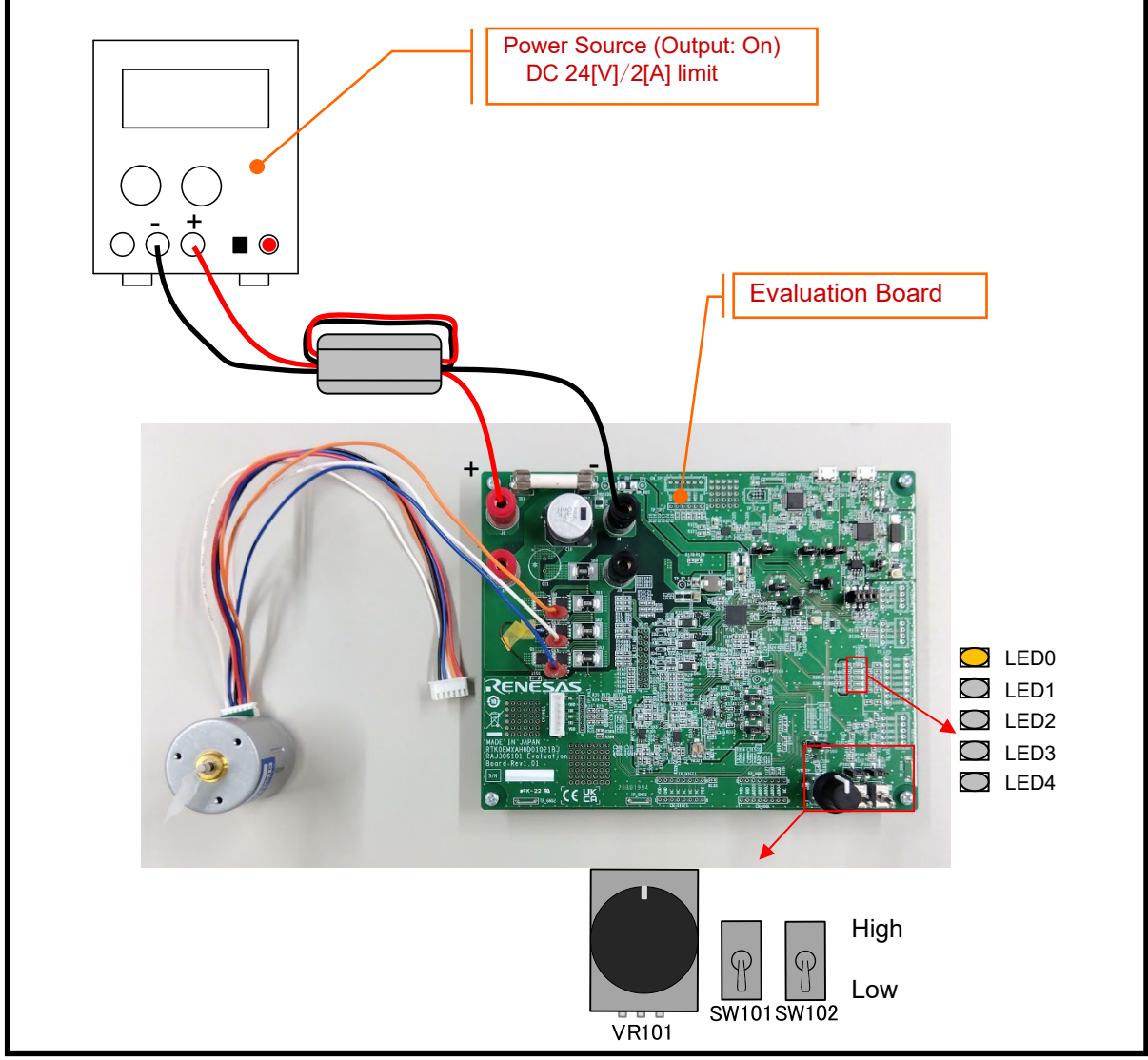

**Figure 3-8** モータ駆動停止

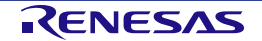

#### **3.2.3.6** 電源供給停止

電源の供給を停止します。

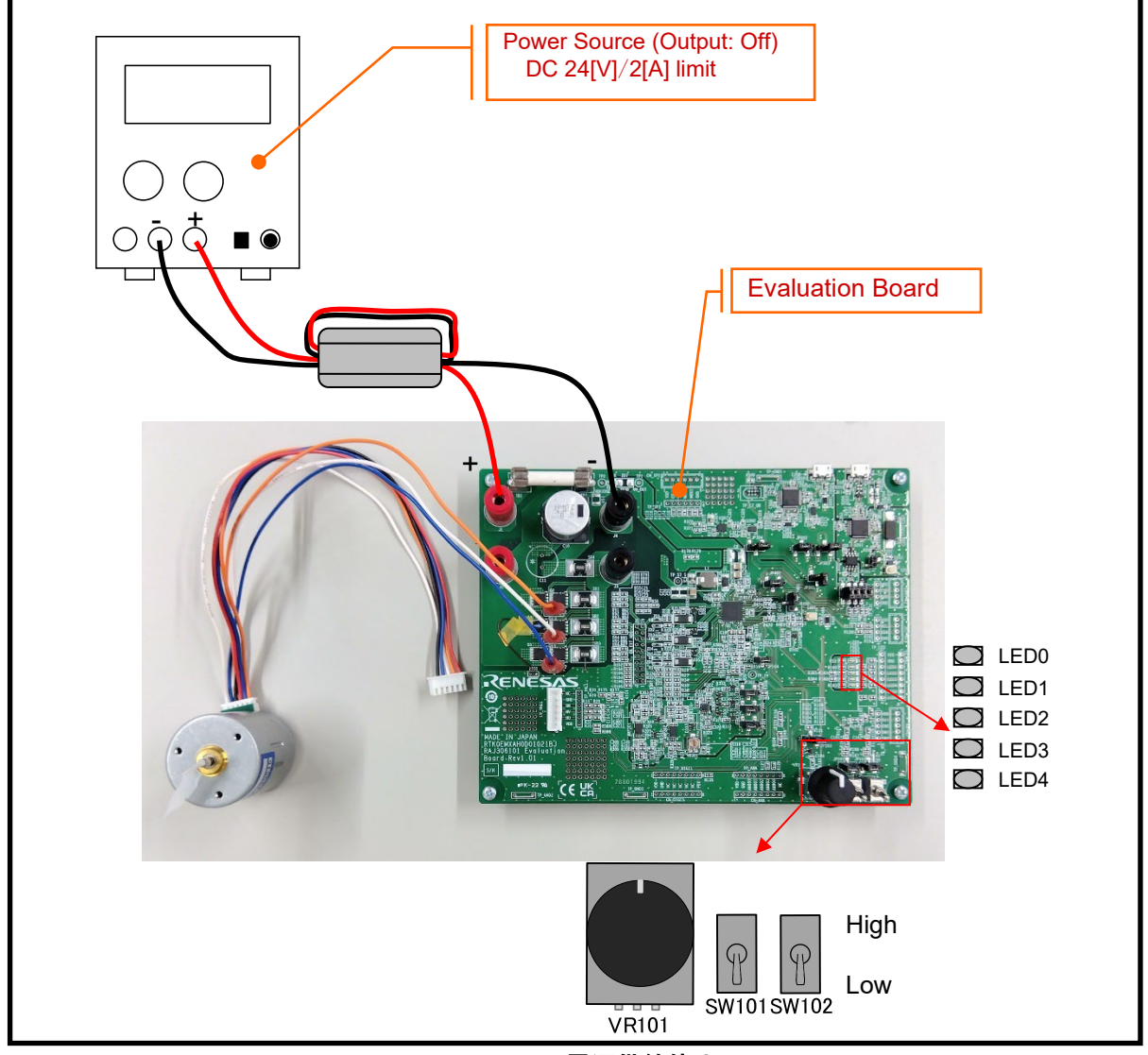

**Figure 3-9** 電源供給停止

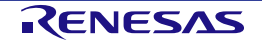

#### **3.3** センサレス**120**度通電制御

#### **3.3.1** 制御仕様

センサレス120度通電制御方式は、モータの回転により発生する誘起電圧 (BEMF) をもとに通電相を切り替 えてモータを駆動する制御方式です。

*[Table 3-2](#page-33-0)*に制御仕様を示します。

プログラムの詳細については、*"RAJ306101* アプリケーションノート*:* 永久磁石同期モータのセンサレス *120*度通電制御 *(*実装編*) (R18AN0058JJ)"*を参照して下さい。

<span id="page-33-0"></span>

| 項目            | 内容                                                               |  |  |  |
|---------------|------------------------------------------------------------------|--|--|--|
| 制御方式          | 120 度通電方式 (前半 60 度チョッピング)                                        |  |  |  |
| モータ回転開/停止     | Analyzer から入力または SW1 (PB5) のレベルにより判定                             |  |  |  |
|               | ("High":回転開始, "Low":停止)                                          |  |  |  |
| 回転子磁極位置検出     | 誘起電圧による位置検出 (60度毎)                                               |  |  |  |
| 入力電圧          | DC24[V]                                                          |  |  |  |
| キャリア周波数 (PWM) | 20[kHz]                                                          |  |  |  |
| 制御周期          | ● キャリア周期毎に誘起電圧からゼロクロス判定を行う                                       |  |  |  |
|               | ● パターン切り替え時、PWM デューティ設定と通電パターンの決定を行う                             |  |  |  |
|               | 速度 PI 制御は 2 [ms]毎                                                |  |  |  |
| 回転速度制御範囲      | CW/CCW 共に 1000[rpm]~2650[rpm]                                    |  |  |  |
| 保護停止処理        | ● 以下のうちいずれかの条件の時、モータ制御信号出力 (6 本) を非アクティ                          |  |  |  |
|               | ブにする                                                             |  |  |  |
|               | 1. 各相の電流が0.89[A]を超過 (50[µs]毎に監視)                                 |  |  |  |
|               | 2. インバータ母線電圧が28[V]を超過 (50[µs]毎に監視)                               |  |  |  |
|               | 3. インバータ母線電圧が14[V]未満 (50[µs]毎に監視)                                |  |  |  |
|               | 4. 回転速度が3000[rpm]を超過 (50[µs]毎に監視)                                |  |  |  |
|               | 5. センサレス駆動時、ゼロクロス検出が50[ms]間未発生                                   |  |  |  |
|               | 6. 仮想ホールセンサパターン (位置情報) の異常検出                                     |  |  |  |
|               | 7. Smart Gate Driverの異常検出                                        |  |  |  |
|               | ● 外部からの過電流検出信号 (POE10#端子に立ち下りエッジ) を検出した場<br>合、PWM 出力端子を"Low"にする。 |  |  |  |

**Table 3-2** センサレス **120** 度通電制御ソフトウェアの基本仕様

#### **3.3.2** ハードウェア設定

センサレス120度通電制御では、誘起電圧 (BEMF) のゼロクロスによりモータ位置を検出します。

誘導電圧 (BEMF) は、Smart Gate Driverの差動アンプへの相電圧の入力、またはBEMFセンスアンプを使用 することで検出可能です。サンプルプログラムでは、BEMFセンスアンプを無効にし、差動アンプにてBEMF の検出を行います。

Evaluation Boardの設定を*[Figure 3-10](#page-34-0)*に合わせて変更して下さい。 Evaluation Boardの回路図の詳細に関しては、*Schematic (R12TU0224EJ)* を参照して下さい。

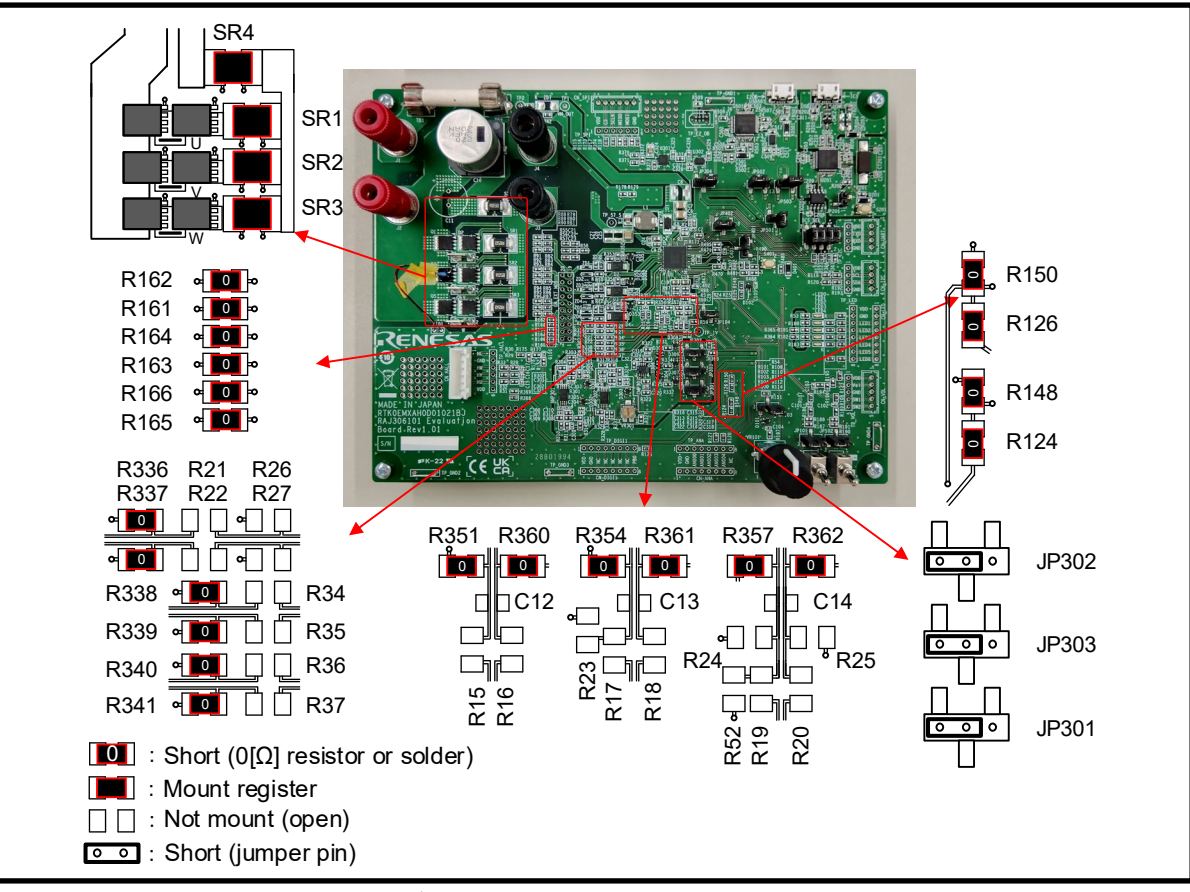

<span id="page-34-0"></span>**Figure 3-10** ボード接続設定 **(**センサレス **120** 度通電制御**)**

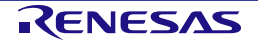

#### **3.3.3** 操作説明

#### **3.3.3.1** 接続

下記の手順で、評価環境を準備して下さい。

a. センサレス120度通電制御のFWをEvaluation Boardに書き込む。

b. Evaluation BoardとモータのU, V, Wを付属のケーブルで接続します。 (センサレス120度通電制御ではホー ル信号の接続を必要としません。)

c. 電源とEvaluation Boardを接続します。 (このとき電源を供給しないで下さい。)

RAJ306101 RSSKには、EMC 指令に準拠するためフェライトコアが含まれています。必要に応じてフェラ イトコアご使用下さい。 (EMC試験では2ターンの条件で測定を行っています。)

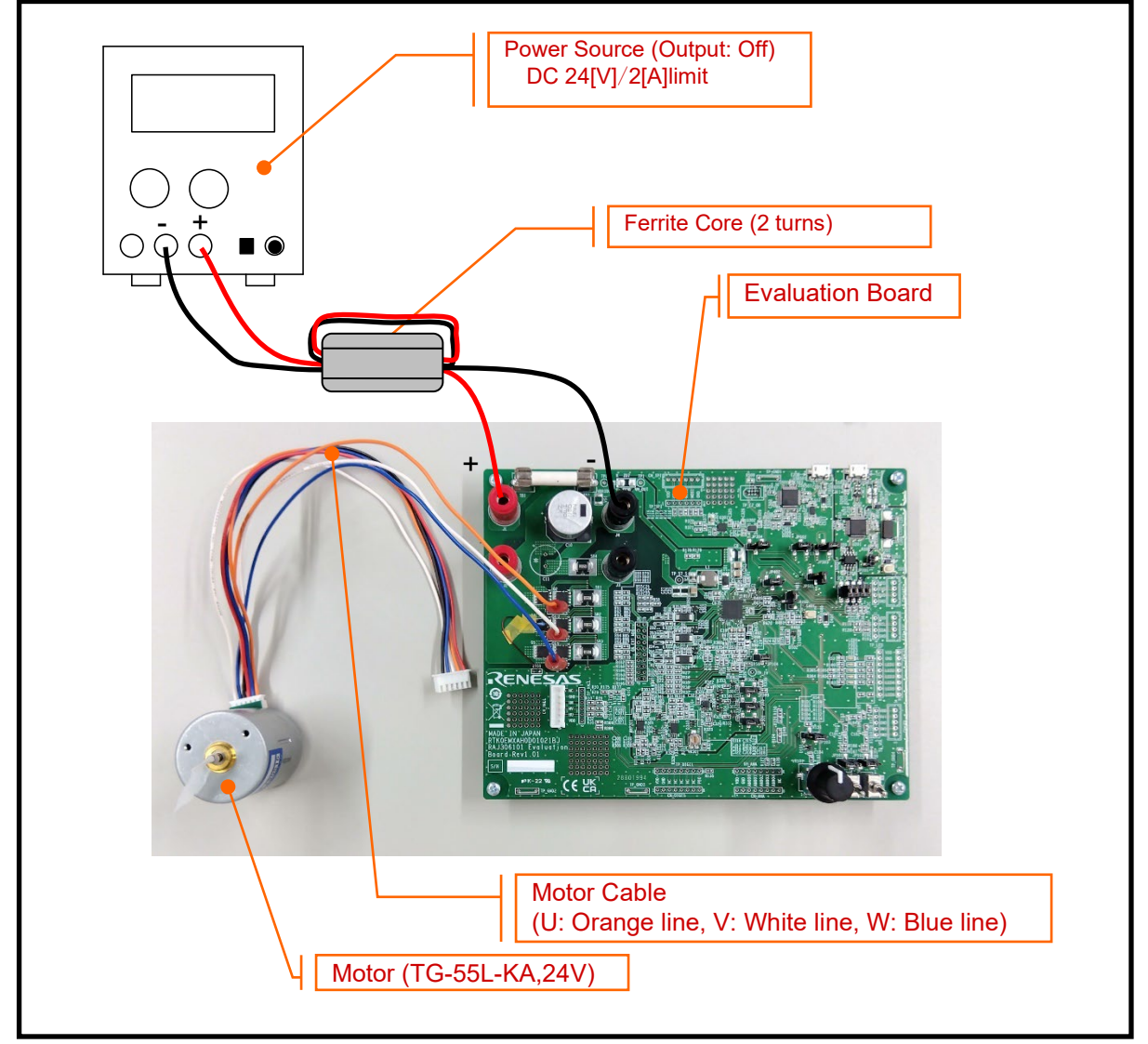

**Figure 3-11** 接続

#### **3.3.3.2** 初期設定

トグルスイッチ (SW101, SW102) をLowに設定し、ポテンショメータ (VR101) をセンターに設定します。 (ポテンショメータのノブのマークが真上にある状態をセンターと呼びます。このボードで使用しているポテ ンショメータはセンター位置にセンタクリックがあります。

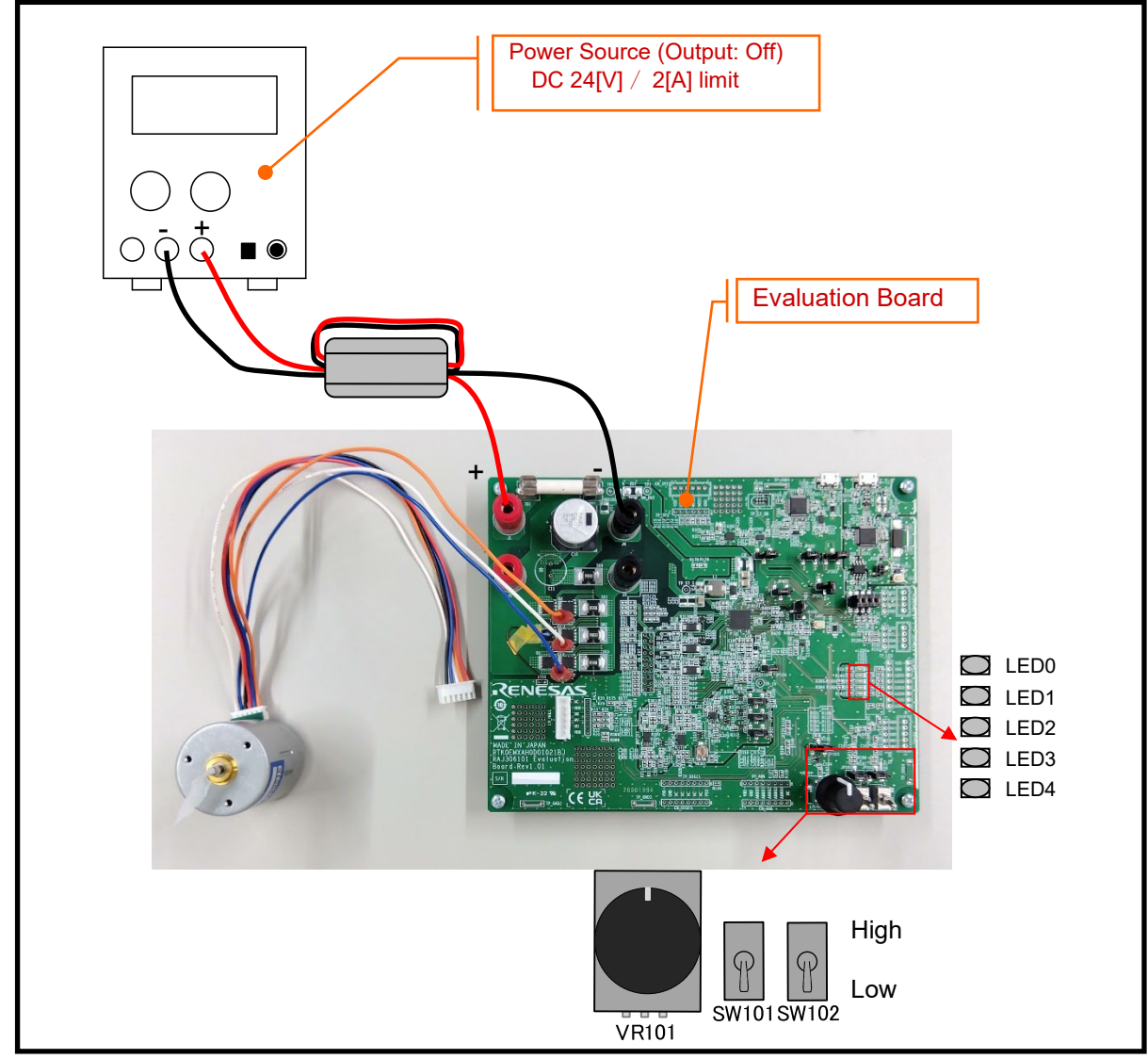

**Figure 3-12** 初期設定

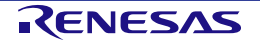

#### **3.3.3.3** 電源供給

Evaluation BoardにDC24[V]を供給します。

電源の供給によりLED0が点灯します。

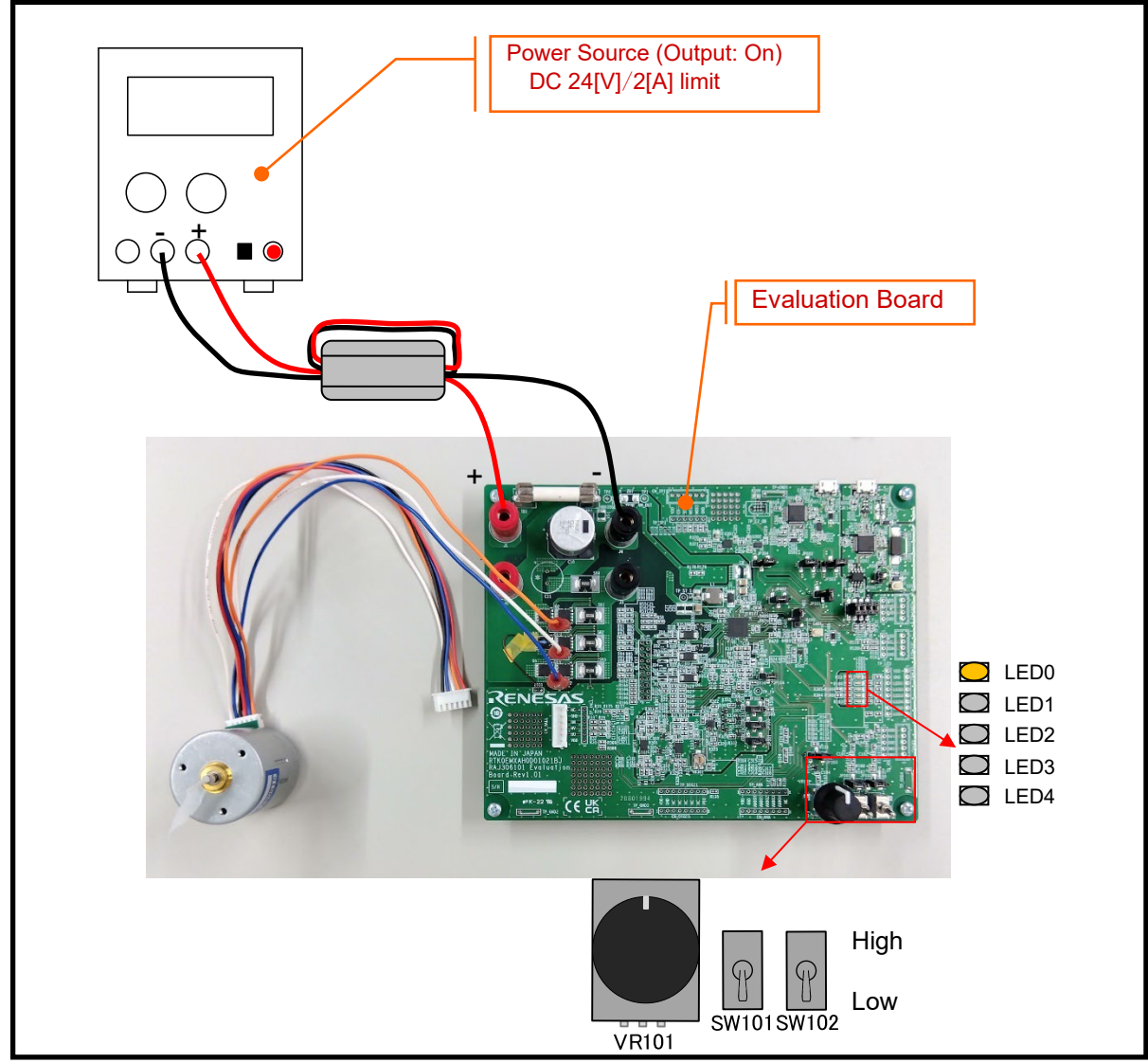

**Figure 3-13** 電源供給

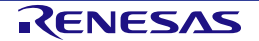

#### **3.3.3.4** モータ駆動

SW101をHighにして、ポテンショメータ (VR101) を回すと、回した方向と量に応じてモータが回転し、制 御状態に応じてLEDが点灯します。

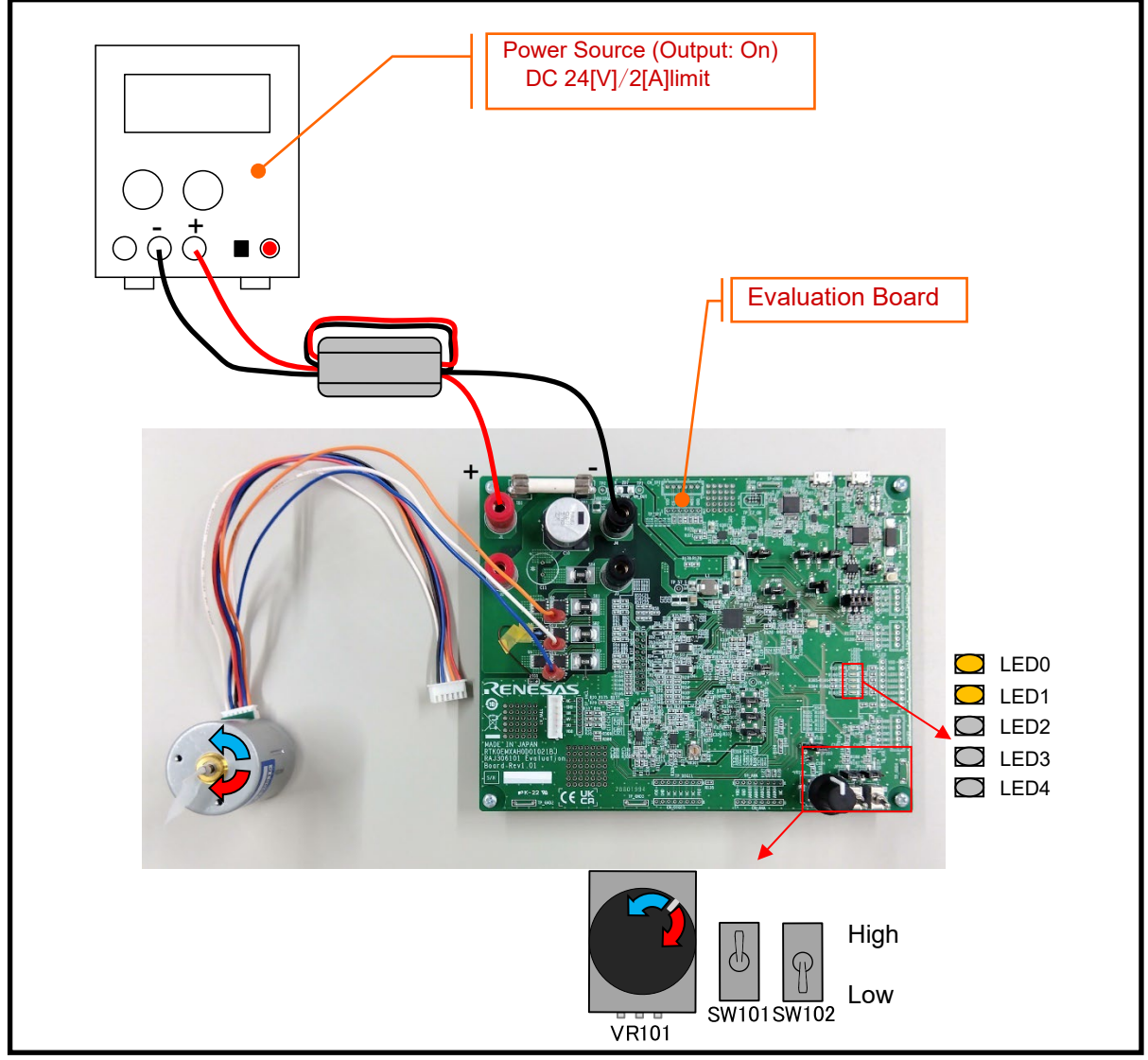

**Figure 3-14** モータ駆動

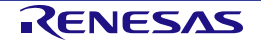

#### **3.3.3.5** モータ駆動停止

モータを停止する場合、ポテンショメータ (VR101) を中央に戻し、SW101をLowに設定します。

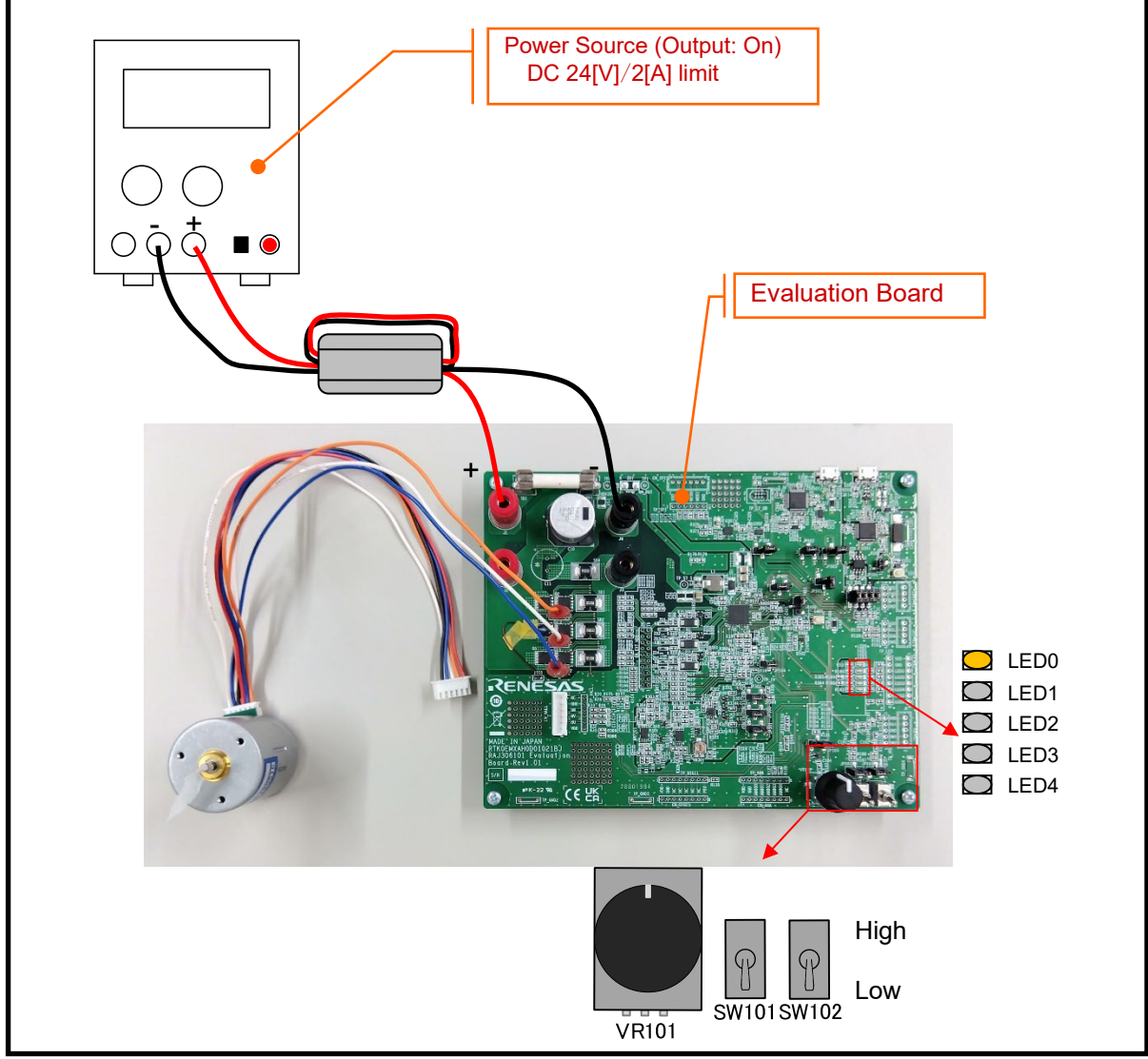

**Figure 3-15** モータ駆動停止

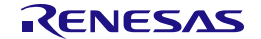

#### **3.3.3.6** 電源供給停止

電源の供給を停止します。

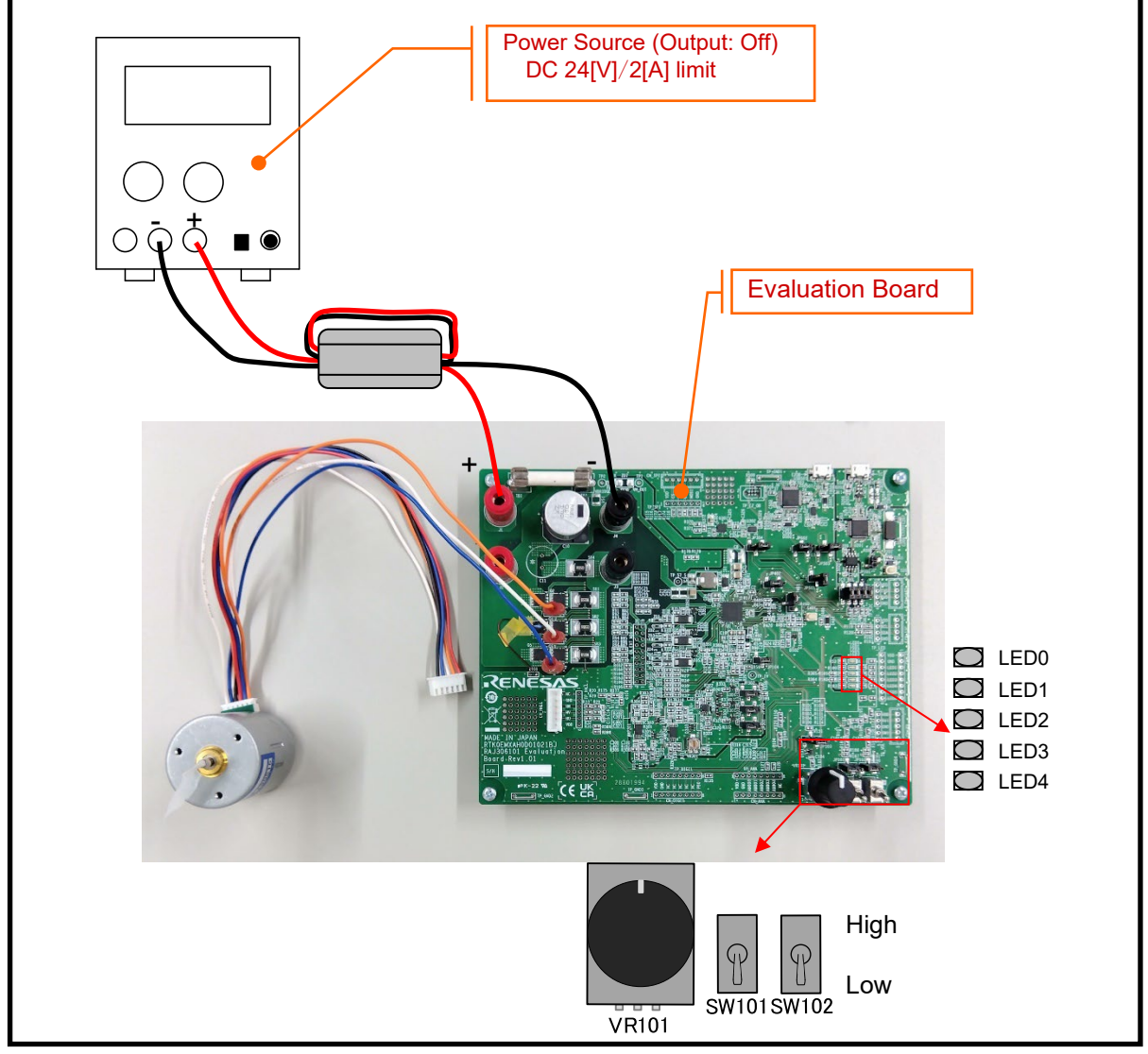

**Figure 3-16** 電源供給停止

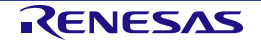

# 第**4**章 周辺回路

#### <span id="page-41-0"></span>**4.1** 電源

#### **4.1.1** 主電源 **(VM, VBRIDGE)**

Evaluation Boardは、J1 (VM, VBRIDGE接続端子)、およびJ4 (GND接続端子) 間に6~48[V]の単一電源を供 給することで動作します。Note.1 本キットに付属しているモータ以外のモータを使用する場合は、*[4.3.4](#page-53-0)* [モー](#page-53-0) [タ](#page-53-0)を参照し、RAJ306101の動作範囲内でモータに応じた電圧を供給して下さい。また、Evaluation Boardの TB1とTB2の間にはヒューズが搭載されています。モータ駆動電流に応じて適切な容量のヒューズに交換して 下さい。外付けMOSFET Board、およびEvaluation Boardに実装されているシャント抵抗を使用する場合は、 *[4.3.1.1](#page-46-0) [MOSFET](#page-46-0)*を参照して、外付けMOSFET Boardの電源とGNDをそれぞれJ2とJ3に接続して下さい。

Note.1: 付属モータ使用時は24[V]±10[%]を供給して下さい。

#### **4.1.2** ゲートドライバ駆動電源 **(VDRV, VCP)**

Evaluation Boardのゲート駆動電源 (VDRV, VCP) は、Smart Gate Driverの降圧スイッチングレギュレータと チャージポンプによって生成されます。

ローサイドゲート駆動電源 (VDRV) の出力電圧は、*[Figure 4-1](#page-41-1)*に示す外付け帰還抵抗のブリーダ比 (R2/R3) により、5[V]~15[V]の範囲で調整可能です。標準仕様 (R2 = 48.7[kΩ]、R3 = 3.48[kΩ])では、VDRVの出力 電圧は12[V]となります。降圧スイッチングレギュレータの構成部品の詳細については、*"RAJ306101* ユーザ ーズマニュアル ハードウェア編 *(R18UZ0081JJ)"*の*4.1.3*を参照して下さい。

ハイサイドゲート駆動電源 (VCP) の出力電圧は、主電源 (VBRIDGE) + VDRV[V]となります。チャージポン プ出力コンデンサ (C9), ポンピングコンデンサ (C4) の部品詳細については、*"RAJ306101* ユーザーズマニ ュアル ハードウェア編 *(R18UZ0081JJ)"*の*4.1.4*を参照して下さい。

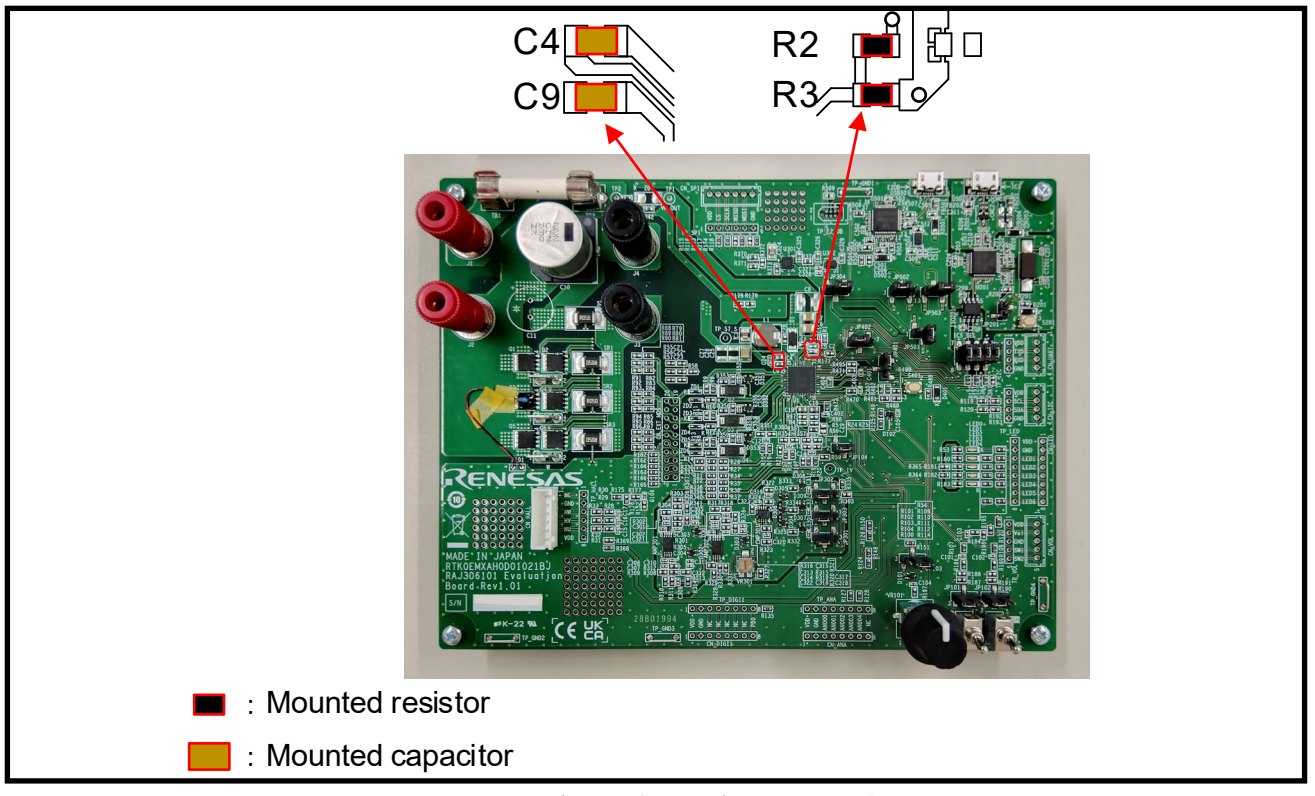

<span id="page-41-1"></span>**Figure 4-1** ゲートドライバ駆動電源用部品

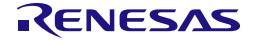

#### **4.1.3** 周辺電源回路 **(VDD (3.3[V]) or VCC5V (5.0[V]))**

Evaluation Boardの周辺回路の電源は、スマートゲートドライバのVDD端子 (3.3[V])、またはVCC5V端子 (5.0[V]) から選択可能です。また、一部周辺回路 (外付け電流検出回路, ホール, LED, RMWB (ICS)) の電源 については、外付けLDOから供給することも可能です。供給元の選択は、0[Ω] (R335. R363, R364, R365, R366, R367, R368, R369) により選択可能です。外付けLDOの供給電圧はJP304 (U301 (5.0[V])、または U302 (3.3[V])) により選択可能です。なお、外付けLDOの電圧は周辺回路と同じ電圧を選択する必要があり ます。工場出荷状態では、R97, R98は実装されていないため、VDD端子 (3.3[V]) が選択されています。その 場合、JP304の2-3番をショートすることでU302 (3.3[V]) が選択されます。周辺回路の電源としてVCC5V端 子 (5.0[V]) を選択する場合は、*[Figure 4-2](#page-42-0)*のR97とR98に0[Ω]の抵抗を実装して下さい。また、JP304の1-2 を選択することでU301 (5.0[V]) を選択して下さい。

VDD端子の出力電圧は、*[Figure 4-2](#page-42-0)*に示す外付け帰還抵抗のブリーダ比 (R4 / R5) を調整することで、推奨 動作条件内で微調整可能です。工場出荷状態のR4, R5のそれぞれの抵抗値は、R4 = 160[kΩ]、R5 = 91[kΩ] なので、VDD端子の出力電圧は3.310[V]となります。VDD端子, VCC5V端子の詳細については、*"RAJ306101*  ユーザーズマニュアル ハードウェア編 *(R18UZ0081JJ)"*の*4.1.2*を参照して下さい。

Evaluation Board上の周辺回路電源を変更する場合、E2OB回路の動作電圧も変更する必要があります。 E2OB回路の電圧設定はJP502の設定により変更可能です。3.3[V]を使用する場合はJP502の2-3を選択、 5.0[V]を使用する場合はJP502の1-2を選択して下さい。

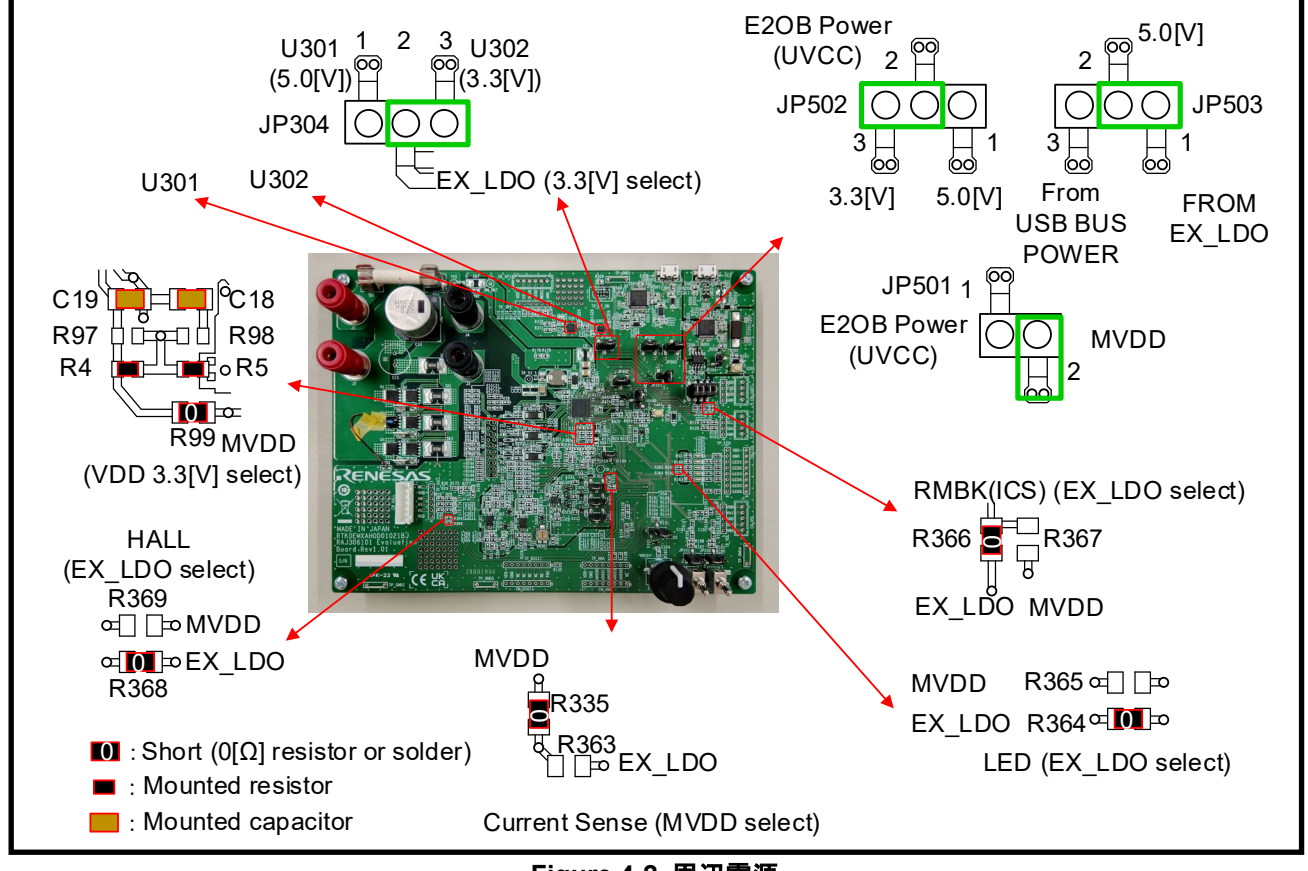

**Figure 4-2** 周辺電源

#### <span id="page-42-0"></span>**4.2** リセット回路

Evaluation Boardは、MCUのパワーオンリセット、および外部リセットのためのリセット回路を備えていま す。MCUに外部リセットをかけるには、リセットスイッチ (S401) を押してください。

#### **4.3** モータ駆動回路

Evaluation Boardにはモータ駆動回路としてMOSFET, シャント抵抗, MOSFET用サーミスタが搭載されてい ます。また、CN\_EXT\_MOS (外付けMOSFETコネクタ) に外付けMOSFET Boardを接続することも可能で す。外付けMOSFETでモータ駆動回路をスイッチングするには、0[Ω]抵抗の実装設定を変更する必要があり ます。*[Table 4-1](#page-43-0)*にモータ駆動回路をスイッチするための0[Ω]抵抗の実装設定とCN\_EXT\_MOSコネクタの情 報を示します。

<span id="page-43-0"></span>

| 切替機能                                    | マウント設定                                     | 機能                                 |  |
|-----------------------------------------|--------------------------------------------|------------------------------------|--|
|                                         | R161~R166 mount (工場出荷状態)                   | Evaluation Board 上のシャント抵抗 (SR1,    |  |
| 相電流検出                                   |                                            | SR2, SR3) を選択                      |  |
|                                         | R <sub>161</sub> ~R <sub>166</sub> unmount | CN EXT MOS のシャント抵抗                 |  |
|                                         |                                            | (UIP, UIN, VIP, VIN, WIP, WIN) を選択 |  |
| MOSFET 用<br>サーミスタ<br>Note <sub>.1</sub> | R150 mount, R152 unmount, R175 mount       | Evaluation Board 上のサーミスタは非選択       |  |
|                                         | (工場出荷状態)                                   | (IW 電流検出が選択されている)                  |  |
|                                         | R150 unmount, R152 mount, R175 mount       | Evaluation Board 上のサーミスタを選択        |  |
|                                         | R150 unmount, R152 mount, R175             | CN EXT MOS 上のサーミスタ (TH)            |  |
|                                         | unmount                                    | を選択                                |  |
| <b>MOSFET</b>                           | R79~R87 mount, R88~R96 unmount             | Evaluation Board 上の MOSFET を選択     |  |
|                                         | (工場出荷状態)                                   | Note <sub>2</sub>                  |  |
|                                         |                                            | 外付け MOSFET を選択                     |  |
|                                         | R79~R87 unmount, R88~R96 mount             | (Evaluation Board の MOSFGET は非選択)  |  |

**Table 4-1 0[Ω]**抵抗の設定によるモータ駆動機能

Note.1: サーミスタによる MOSFET 温度測定機能はサンプルプログラムではサポートしていません。サーミスタを使用する場合は、ユ ーザにてプログラムを変更して下さい。

Note.2: Evaluation Board 上の MOSFET が選択されている場合でも、CN\_EXT\_MOS の MOSFET ピンの接続は有効です。このマウント 設定では、外付け MOSFET を CN\_EXT\_MOS コネクタに接続しないで下さい。

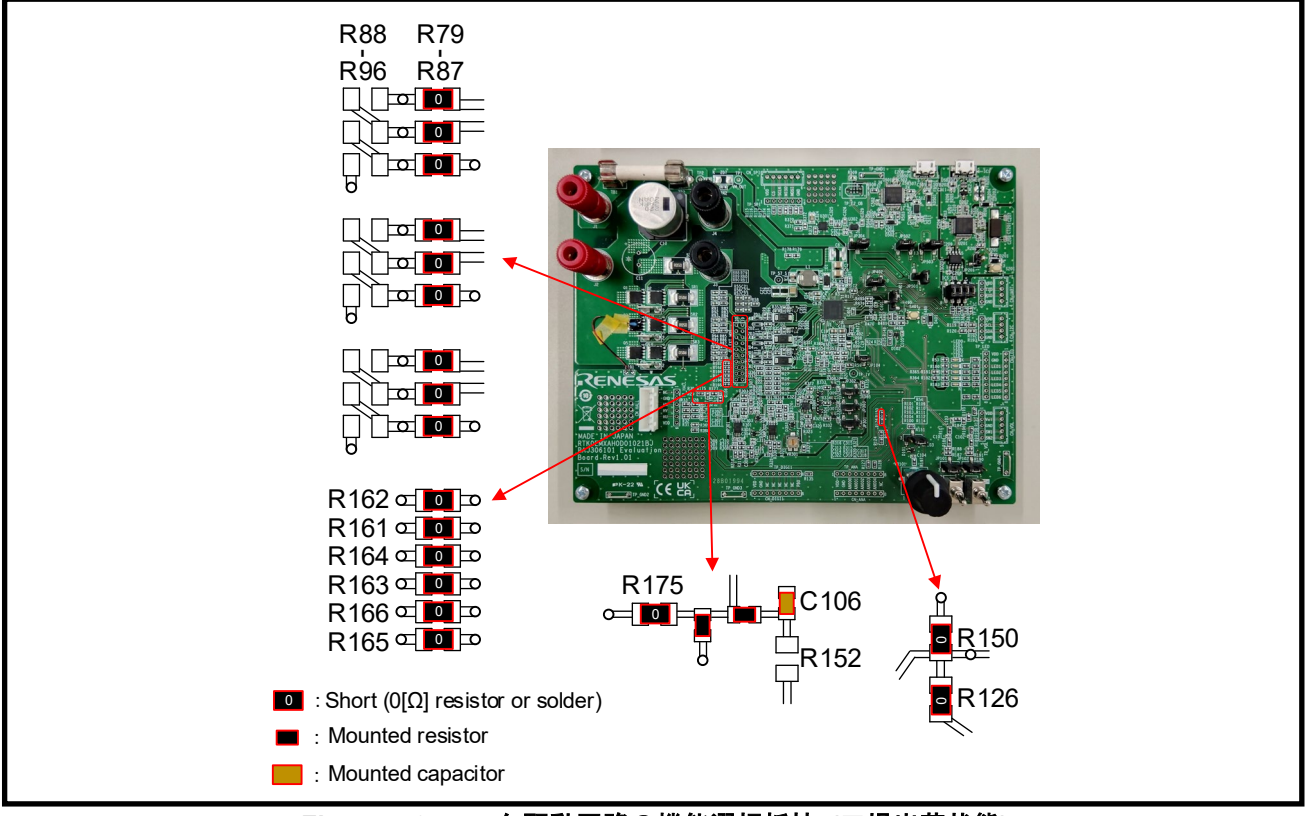

**Figure 4-3** モータ駆動回路の機能選択抵抗 **(**工場出荷状態**)**

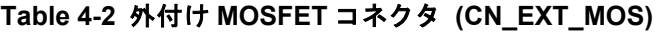

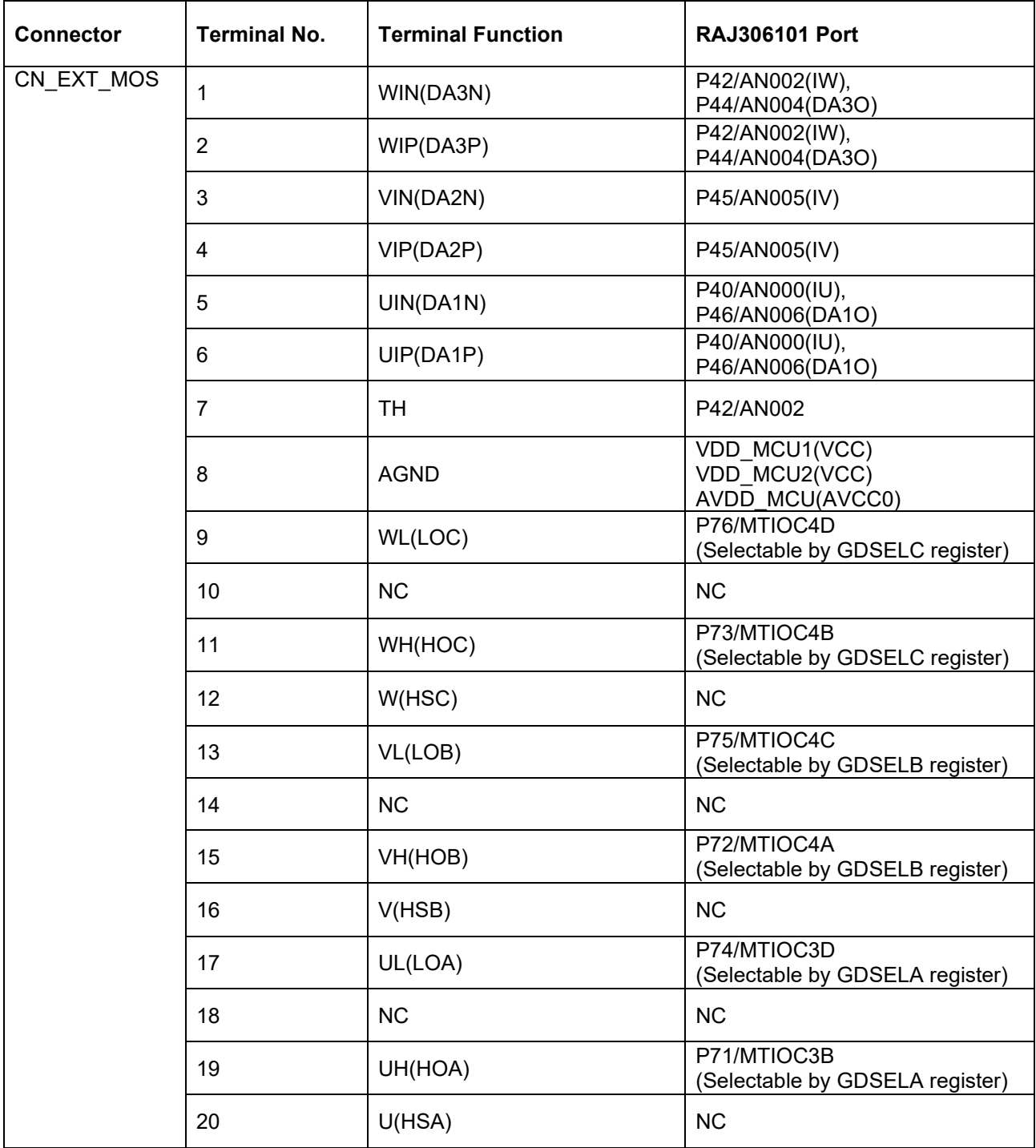

#### **4.3.1** ハーフブリッジ

Evaluation Boardのインバータ制御回路はモータ制御用のMOSFET 6個から構成されています。MCUは、6本 のタイマ出力機能を使用して、Smart Gate Driverを介してMOSFETを制御します。また、インバータ制御回 路からEvaluation Board上のMCUのA/Dコンバータ入力ポートに母線電圧信号, U, V, W相電圧信号, シャント 電流信号を入力し、これらの信号が測定可能です。電流センスと母線電圧検出の詳細については、*[4.3.2.2](#page-49-0)* [電](#page-49-0) [流検出](#page-49-0) *(*外部*)*、*[4.3.2.2](#page-49-0)* [電流検出](#page-49-0) *(*外部*)*、および*[4.3.2.4](#page-51-0)* [母線電圧検出](#page-51-0)を参照して下さい。

Evaluation Boardにはシャント過電流に対する保護回路が搭載されています。詳細は*[4.3.1.2](#page-47-0)* [保護回路](#page-47-0)、およ び*[Figure 4-4](#page-45-0)*を参照して下さい。インバータ制御回路を*[Figure 4-4](#page-45-0)*に示します。実際の回路では、A/Dコンバ ータの入力ポートへの信号は分圧回路やアンプなどを介して入力されます。詳細はEvaluation Boardの回路図 を参照して下さい。

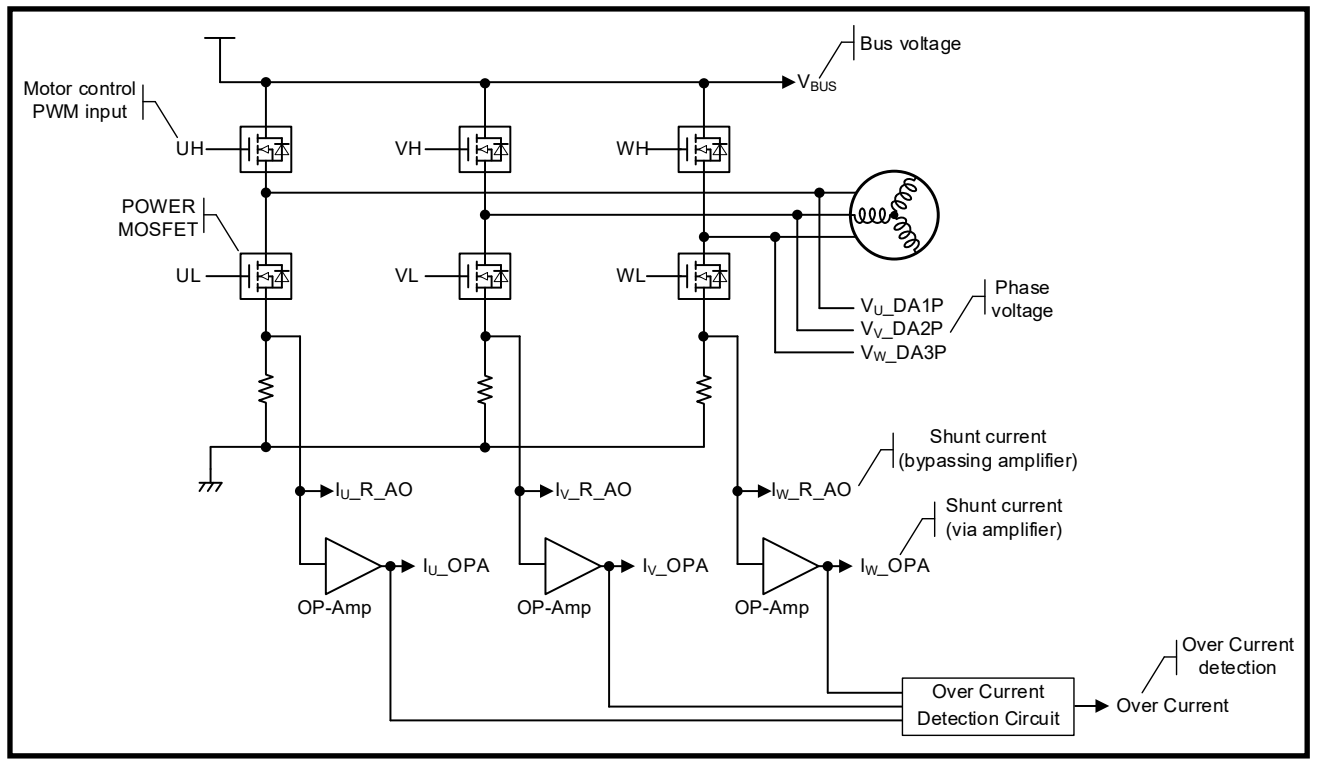

<span id="page-45-0"></span>**Figure 4-4** インバータ制御回路

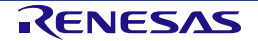

#### <span id="page-46-0"></span>**4.3.1.1 MOSFET**

Evaluation Boardにはモータ駆動用のMOSFETが搭載されています。CN\_EXT\_MOS (外部MOSFETコネクタ) に外部MOSFETボードを接続することも可能です。Evaluation Boardのデフォルト設定では、MOSFET接続 選択抵抗 (R79~R87) に0[Ω]の抵抗が実装されており、Evaluation Boardに実装されているMOSFETが有効 になります。この構成では、CN\_EXT\_MOSへの外付けMOSFET Board接続が禁止されます。外付け MOSFET Boardを接続する場合は、MOSFET接続選択抵抗 (R79~R87) を取り外し、MOSFET接続選択抵 抗 (R88~R96) に0[Ω]の抵抗を取り付けて下さい。MOSFET接続選択抵抗 (R88~R96) に0[Ω]の抵抗を実 装することで、Evaluation Boardに実装されているMOSFETのゲートとソースがPGNDに接続され、貫通破壊 を防止します。

Note: モータ、制御方式、主電源電圧によっては、Evaluation Board に搭載されている MOSFET が絶対最大定格を超えて破損する可能 性があります。この場合、MOSFET を交換するか、外部 MOSFET ボードの使用を検討して下さい。

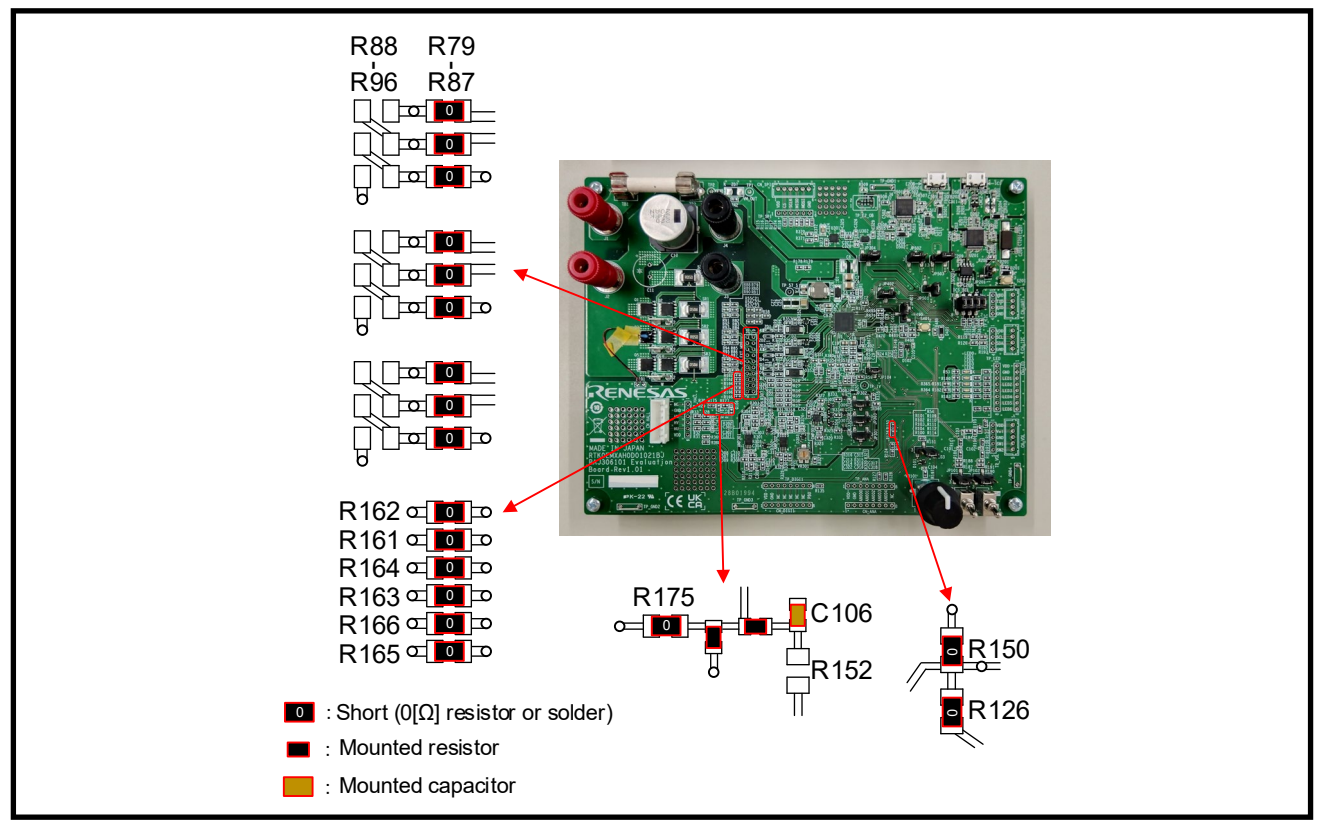

**Figure 4-5** モータ駆動回路の機能選択抵抗 **(**工場出荷状態**)**

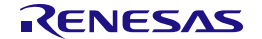

#### <span id="page-47-0"></span>**4.3.1.2** 保護回路

Evaluation BoardはU, V, W相の相電流による過電流を検出する保護回路を内蔵しています。過電流検出回路 は、U, V, W相のいずれかの電流が閾値を超えた場合に過電流状態と判断します。閾値は可変抵抗器VR301に より調整可能です。過電流検出信号OC#は、シャント電流値が閾値範囲内の場合にHighに、過電流が検出さ れた場合にLowになります。したがって、MOSFETやRAJ306101が壊れていない限り、過電流検出信号 (OC#) を監視し、タイマ出力ポートを強制的にLowにしてMOSFETをオフさせることで、Evaluation Board やモータが保護可能です。過電流検出回路はEvaluation Boardとモータを直接保護するものではありません。 保護するには、MCU上で適切な処理を実行するか、Smart Gate Driverの保護機能を使用する必要がありま す。

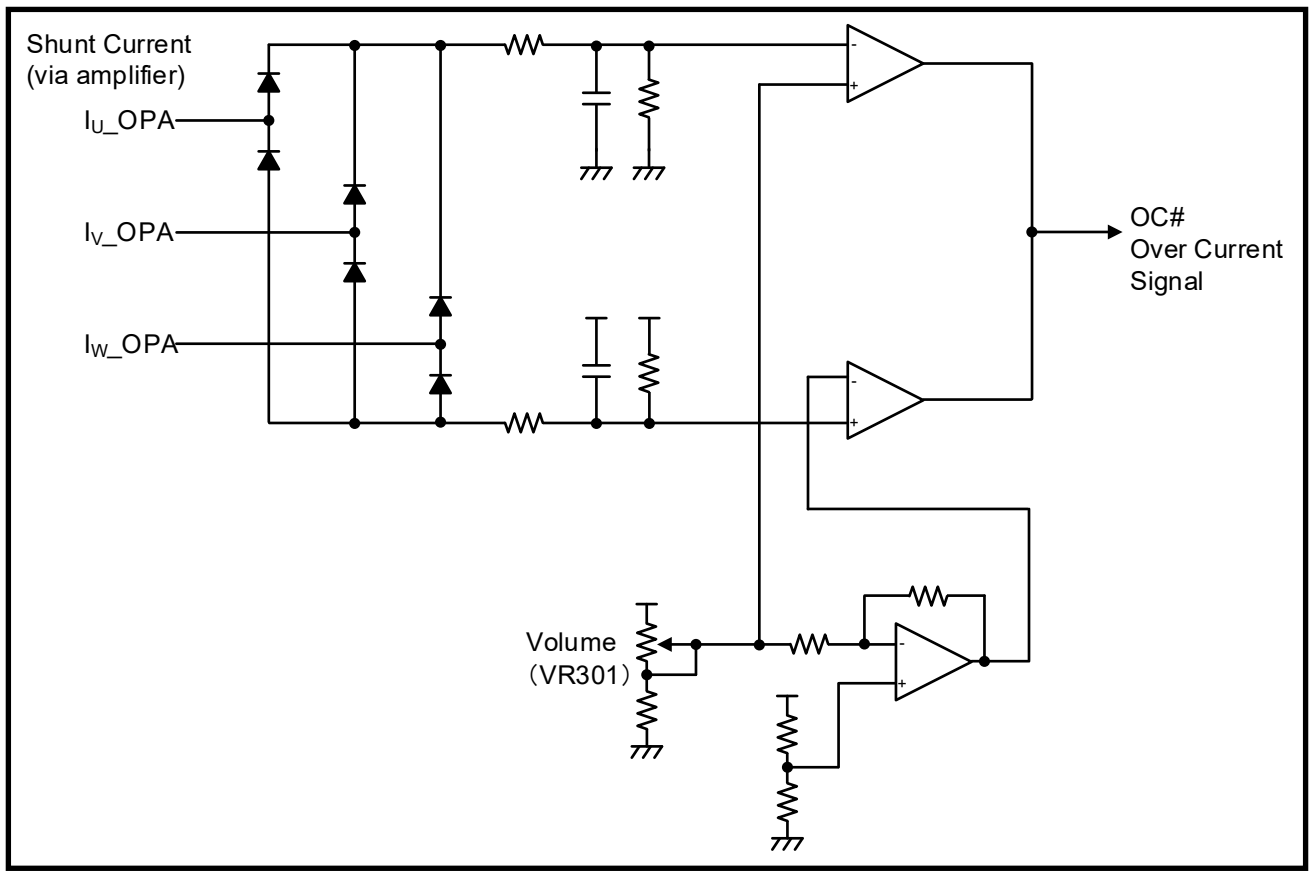

**Figure 4-6** 過電流検出回路

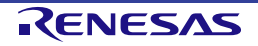

#### **4.3.2** 検出回路

#### **4.3.2.1** 電流検出 **(**内部**)**

Evaluation Boardは、Smart Gate Driver内蔵の差動アンプにU, V, W相シャント抵抗を接続することで、U, V, W相電流も検出可能です。なお、サンプルプログラムでは差動アンプは無効になっています。モータ電流検 出に内蔵の差動アンプを使用する場合は、*[Figure 4-7](#page-48-0)*を参照して0[Ω]抵抗による接続を変更し、Smart Gate Driverのレジスタ設定の変更を行って下さい。シャント抵抗 (Rs) に流れる相電流 (Iin) とMCUに入力される 電圧 (Vout) の関係を、*[EQ 4-1](#page-48-1)*に示します。シャント抵抗と差動アンプのゲインの詳細について は*"RAJ306101* ユーザーズマニュアル ハードウェア編 *(R18UZ0081JJ)"*の*5.1.6*を参照して下さい。

<span id="page-48-1"></span>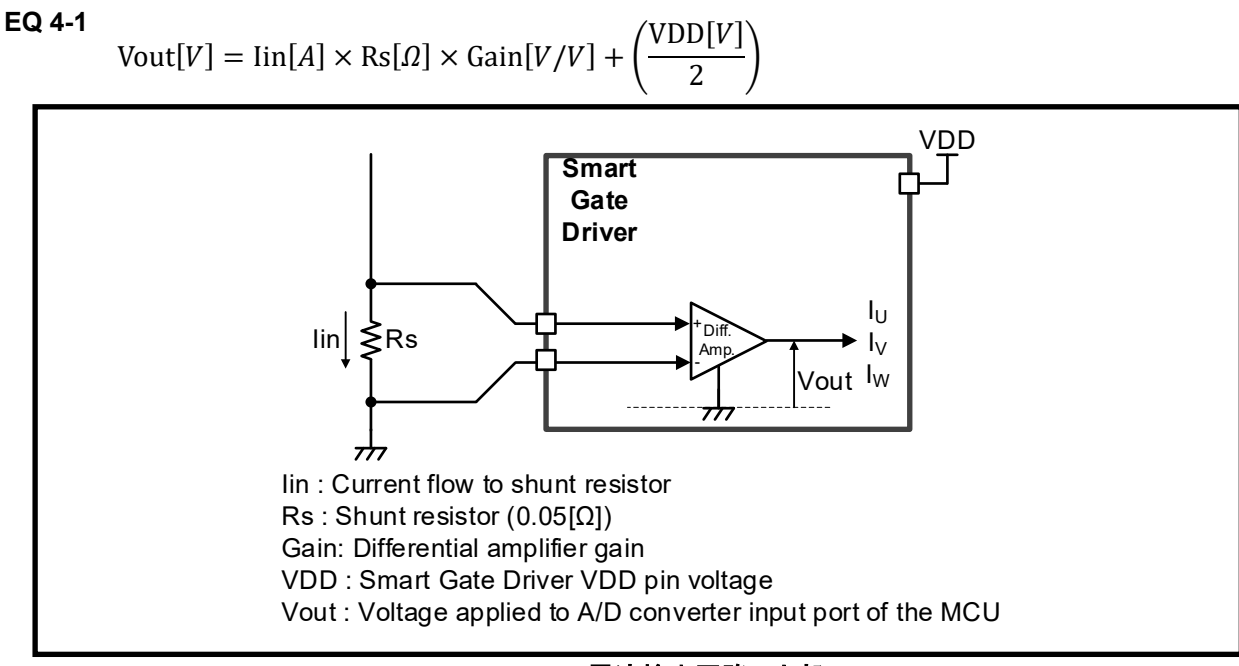

<span id="page-48-0"></span>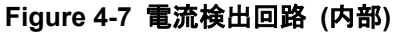

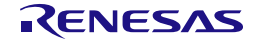

#### <span id="page-49-0"></span>**4.3.2.2** 電流検出 **(**外部**)**

Evaluation Boardには、U, V, W相の相電流を検出するためのシャント抵抗を含む電流検出回路が備わってい ます。電流検出回路はシャント抵抗に電流が流れることによって発生する電圧降下を検出し、その結果が MCUに入力されます。シャント抵抗 (Rs) に流れる相電流 (Iin) とMCUに入力される電圧 (Vout) の関係を *[EQ 4-2](#page-49-1)*に示します。

#### <span id="page-49-1"></span>**EQ 4-2**

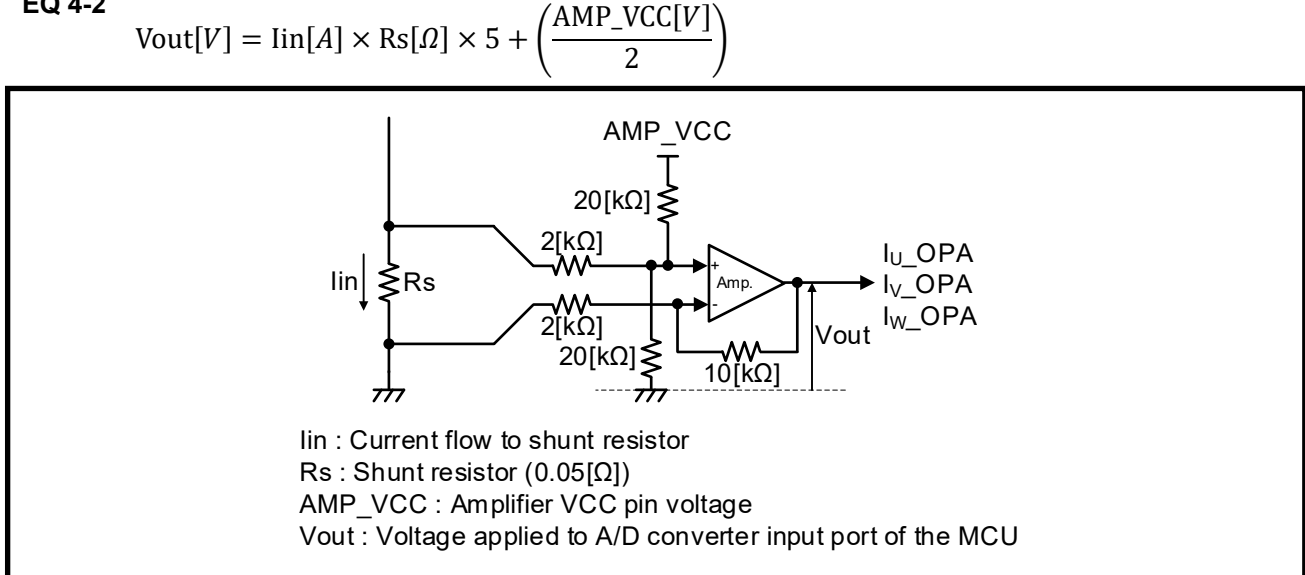

**Figure 4-8** 電流検出回路 **(**外部**)**

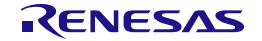

Evaluation Boardには、アンプをバイパスしてシャント抵抗からMCUに直接入力するためのジャンパがあり ます。これらの入力を使用する場合は、Evaluation BoardのジャンパJP301, JP302, JP303を適切な値に変更 して下さい。

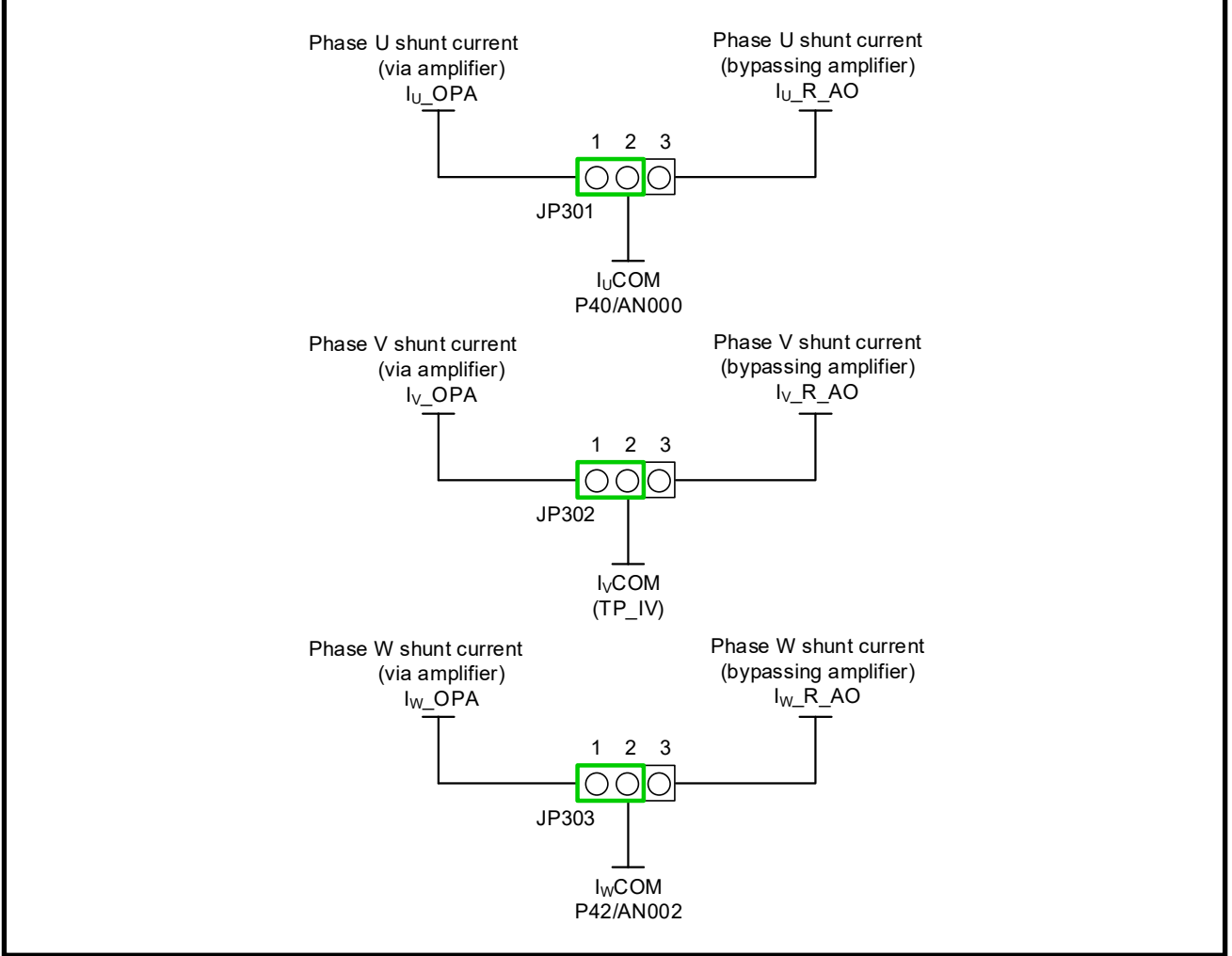

**Figure 4-9** 電流検出回路 **(**外部**)** 機能切替ジャンパ

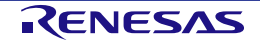

#### **4.3.2.3** ホール入力

Evaluation Boardには、プルアップ抵抗付きのホールセンサ入力コネクタ (CN\_HALL) があります。付属モ ータのホールセンサをホールセンサ入力コネクタ (CN\_HALL) に接続可能です。ホールセンサ信号は、RCフ ィルターとSmart Gate Driverを介してMCUに入力されます。

| <b>Connector</b> | <b>Terminal No.</b> | <b>Terminal Function</b> | <b>RAJ306101 Port</b>          |
|------------------|---------------------|--------------------------|--------------------------------|
| CN HALL          |                     | <b>NC</b>                | <b>NC</b>                      |
|                  |                     |                          | GND MCU1(VSS)                  |
|                  | 2                   | <b>GND</b>               | AGND MCU(AVSS0)                |
|                  | 3                   | HW(DA3P)                 | <b>P22/IRQ2</b>                |
|                  |                     | HV(DA2P)                 | <b>P23/IRQ4</b>                |
|                  | 5                   | HU(DA3N)                 | <b>P24/IRQ3</b>                |
|                  | 6                   | <b>VDD</b>               | VDD_MCU1(VCC)<br>VDD_MCU2(VCC) |
|                  |                     |                          | AVDD MCU(AVCC0)                |

**Table 4-3** ホールセンサ入力コネクタ **(CN\_HALL)**

#### <span id="page-51-0"></span>**4.3.2.4** 母線電圧検出

Evaluation Boardには、母線電圧をMCUのA/Dコンバータ入力ポートに入力するための分圧回路を備えていま す。母線電圧と検出電圧の関係を*[EQ 4-3](#page-51-1)*にしまします。

<span id="page-51-1"></span>**EQ 4-3** Vout[V] =  $\frac{20 \times 10^3}{(470 \times 10^3 + 20 \times 10^3)}$  × Vin[V]

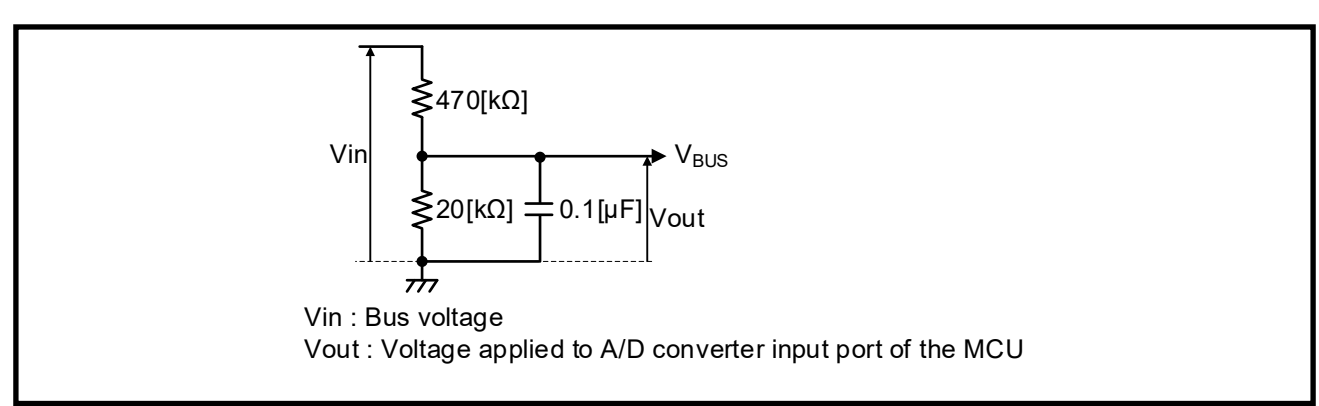

**Figure 4-10** 母線電圧検出回路

#### **4.3.2.5** 相電圧検出

Evaluation Boardには、Smart Gate Driver内蔵の差動アンプを介して各相電圧 (U, V, W) をMCUのA/Dコンバ ータ入力ポートに入力するための分圧回路を備えています。相電圧と検出電圧の関係を*[EQ 4-4](#page-52-0)*にしめしま す。

#### <span id="page-52-0"></span>**EQ 4-4**

 $Vout[V] = (0.5803 * VDD[V]) + 0.0205 \times Vin[V]$ 

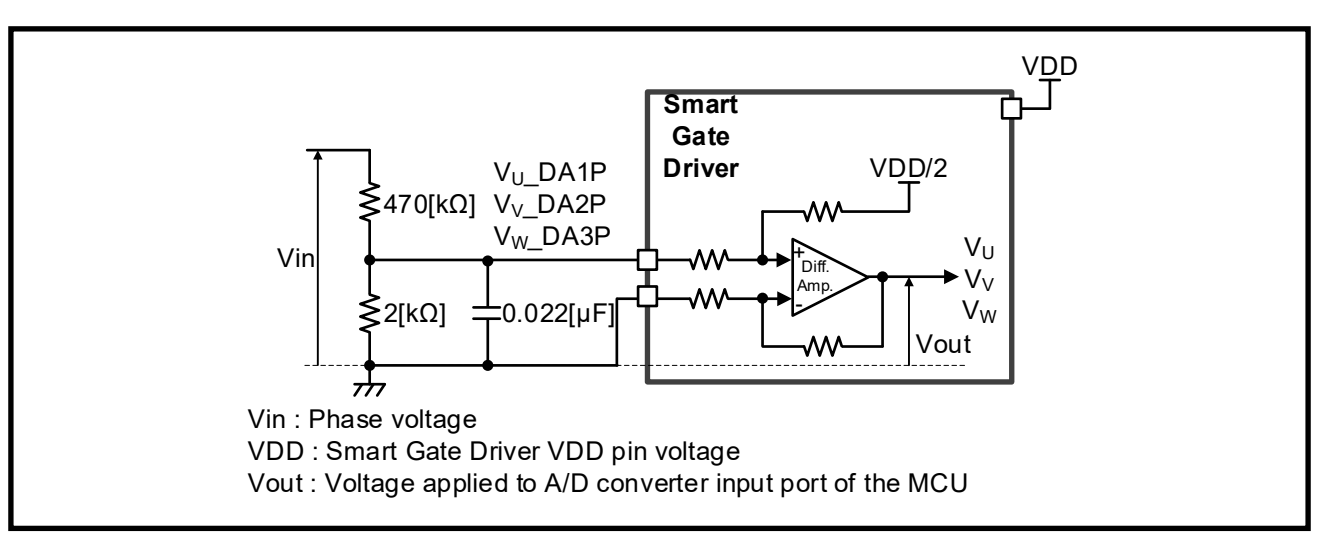

**Figure 4-11** 相電圧分圧回路

#### **4.3.2.6 MOSFET**用サーミスタ

Evaluation Boardには、MOSFETの温度測定用のサーミスタ (Z101) が搭載されています。ただし、工場出荷 状態ではR150とR175が実装されており、R152は実装されていないため、MOSFETサーミスタ (Z101) や外 付けサーミスタは使用できません。MOSFET用サーミスタを使用する場合は、R150を取り外し、R152に 0[Ω]の抵抗を取り付け、基板上のサーミスタ (Z101) とP42/ANI002を接続して下さい。Note.1 外付けサーミ スタを使用する場合は、CN\_EXT\_MOSのTH (7ピン) に外付けサーミスタ接続し、P42/ANI002に接続できる ように、R150とR175を取り外し、R152に0[Ω]の抵抗を取り付けます。

Note.1: サーミスタによる MOSFET の温度測定機能はサンプルプログラムではサポートしていません。サーミスタを使用する場合は、 ユーザにてプログラムを変更して下さい。

#### **4.3.3** 予備回路

Evaluation Boardには、予備回路として部品を実装できるPADが付いています。BEMF波形に強いリンギング が発生する場合は、必要に応じてスナバ回路を実装することを推奨します。

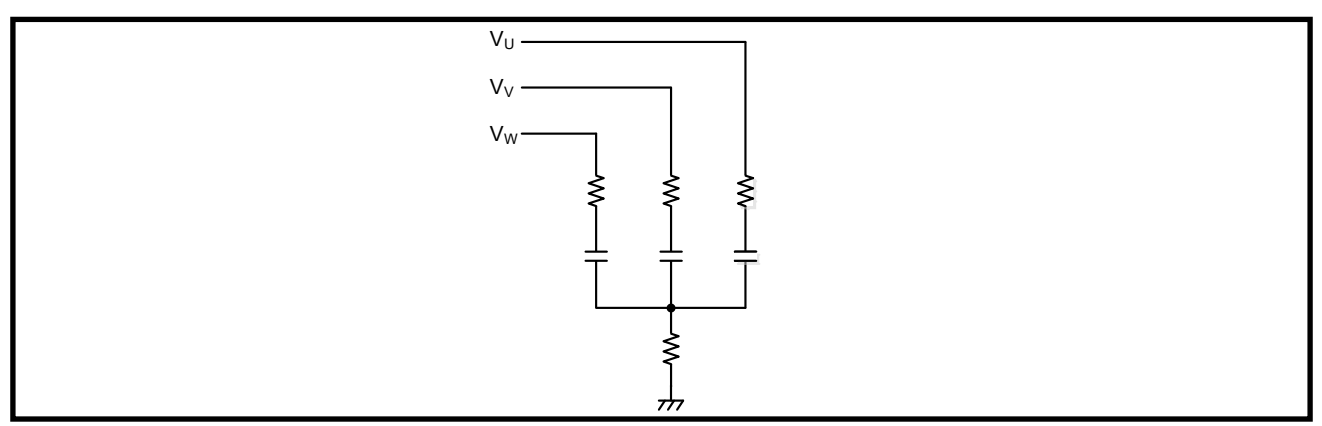

**Figure 4-12** 予備回路

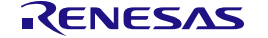

#### <span id="page-53-0"></span>**4.3.4** モータ

Evaluation Boardとサンプルプログラムは付属のモータに合わせて設定されています。付属のモータ以外を使 用する場合は、駆動電流設定等の設定パラメータの変更やハードウェアの変更が必要となる場合がありま す。

変更が必要な可能性があるコンポーネントは次のとおりです。

- ・ シャント抵抗 (SR1, SR2, SR3, SR4) モータの電流量に合わせて変更。 工場出荷状態: CRA2512-FZ-R050ELF (50[mΩ], 3[W])
- ・ MOSFET (Q1, Q2, Q3, Q4, Q5, Q6) モータの電流量に合わせて変更。 工場出荷状態: TPH12008NH (VDSS = 80[V], ID = 24[A], RDS(ON) = 10.1[mΩ])
- ・ FUSE (FU1) 電源電流の大きさに応じて変更。 工場出荷状態: 486-7270-ND (30[A])

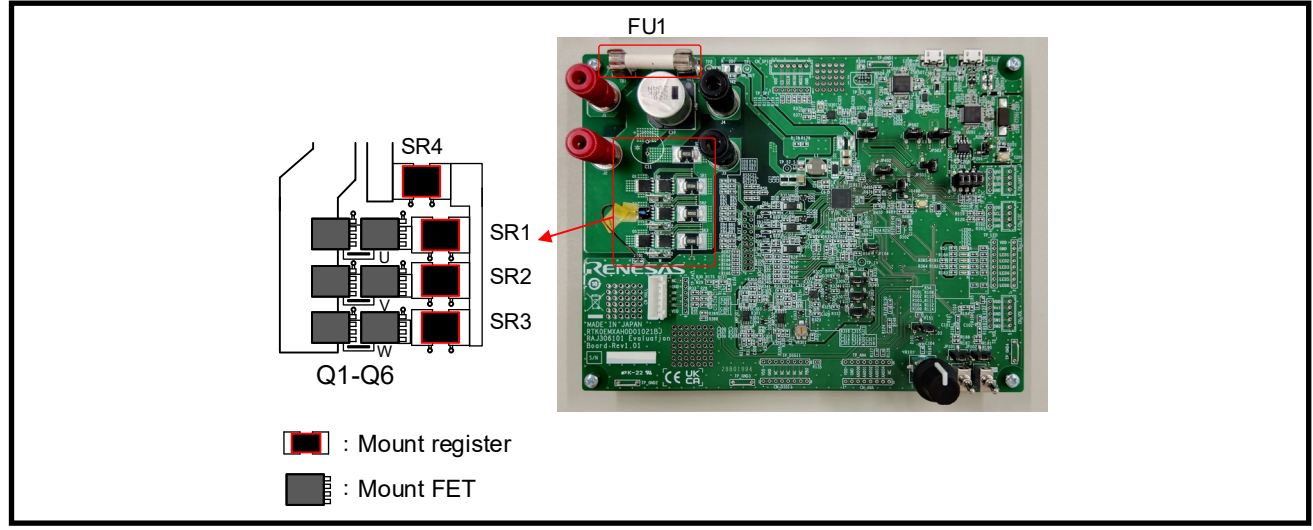

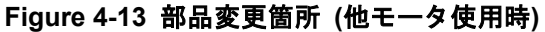

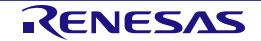

#### **4.4** ユーザインターフェース

#### **4.4.1** ポテンショメータ、およびトグルスイッチ

Evaluation Boardには、ポテンショメータ (VR101) とトグルスイッチ (SW101, SW102) が実装されていま す。ポテンショメータ (VR101) はP43/AN003に接続されており、回転量、および回転方向の指示に使用し ます。トグルスイッチ (SW101) はPB5に接続されており、回転のスタート/ストップの指示に使用します。 トグルスイッチ (SW102) はPB4に接続されており、エラーのリセットに使用します。

また、外付けコントローラ用コネクタ (CN\_VOL) 用スルーホールと、確認用のテストポイント (TP\_VOL) を備えており、トリガスイッチなどを接続することも可能です。

ジャンピン (JP103, JP101, JP102) の設定により、基板上のポテンショメータ (VR101)、およびトグルスイ ッチ (SW101, SW102) を使用するか、CN VOLを使用するかの選択可能です。JP103の1-2をショートする とポテンショメータ (VR101) 側が、2-3をショートするとCN\_VOL側が有効になります。JP101、JP102の2- 3をショートするとトグルスイッチ (SW101、SW102) 側が、1-2をショートするとCN\_VOL側が有効になり ます。

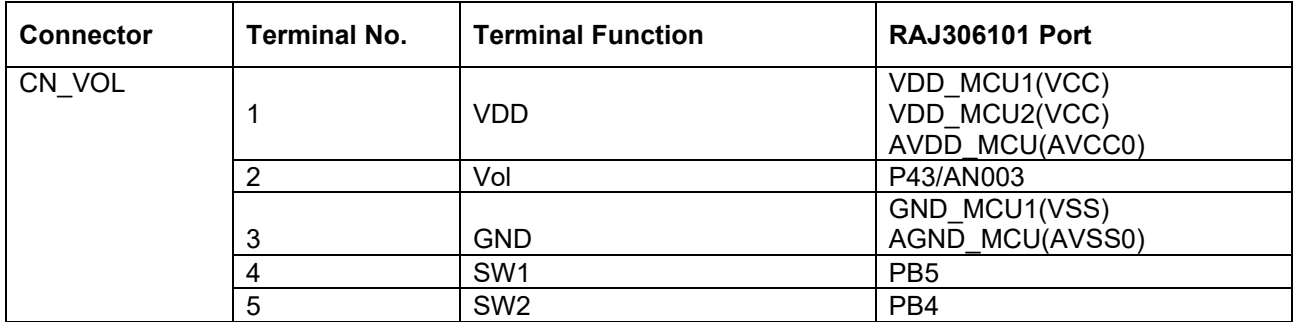

#### **Table 4-4** 外付けコントローラ用コネクタ **(CN\_VOL)**

#### **4.4.2 LED**

Evaluation Boardには、5個のLEDが実装されており、そのうち4個はプログラムのデバッグとシステム表示と して使用可能です。各LEDは、対応するポートの出力がローレベルの時に点灯し、ハイレベルの時に消灯し ます。また、LED用コネクタ (CN\_LED) 用のスルーホールと、確認用のテストポイント (TP\_LED) を備え ています。

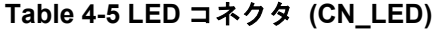

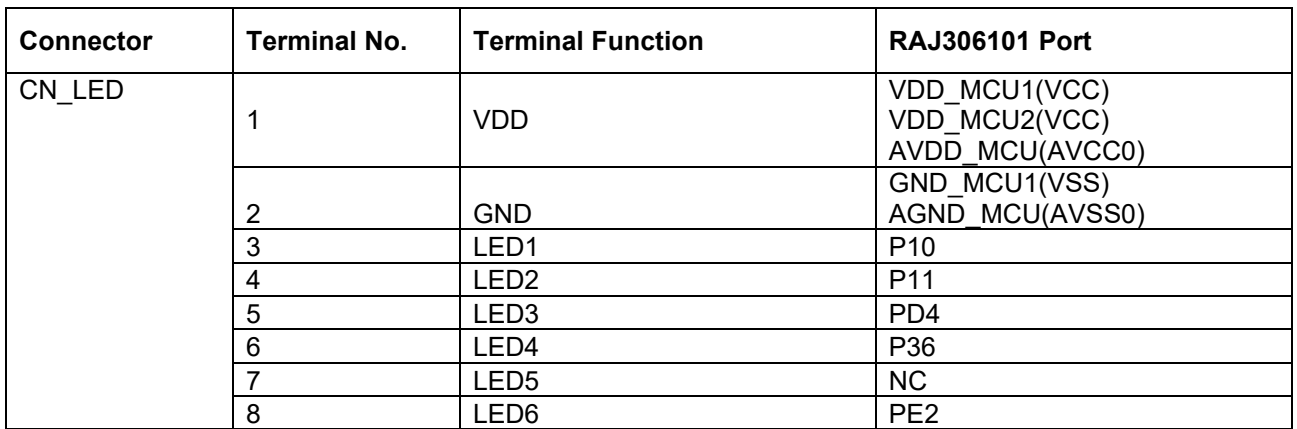

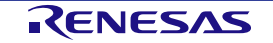

#### **4.4.3 SPI**

Evaluation Boardには、SPI用コネクタ (CN\_SPI) のスルーホールと、確認用のテストポイント (TP\_SPI) を 備えています。サンプルプログラムでは CN\_SPI コネクタは使用していません。

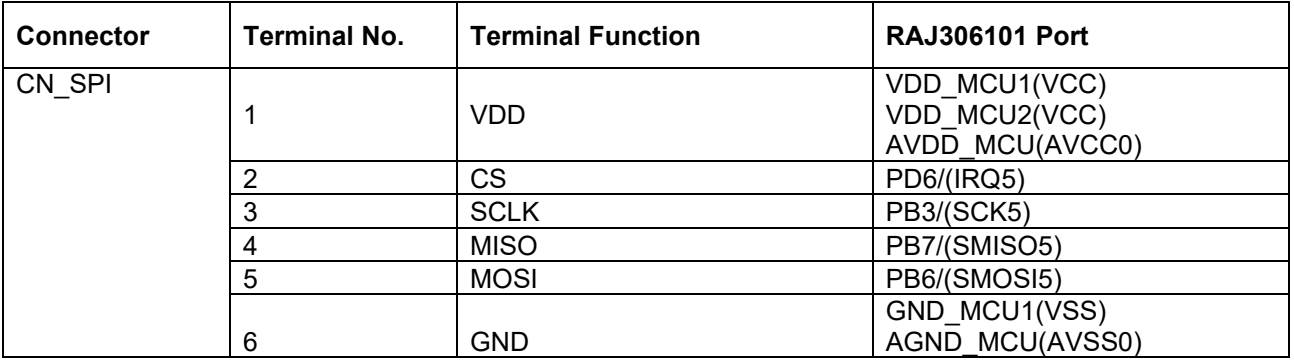

#### **Table 4-6 SPI** コネクタ **(CN\_SPI) Pin Assignment**

#### **4.4.4 I 2C**

Evaluation Boardには、I 2C用コネクタ (CN\_I2C) のスルーホールと、確認用のテストポイント (TP\_I2C) を 備えています。サンプルプログラムでは CN\_I2C コネクタは使用していません。

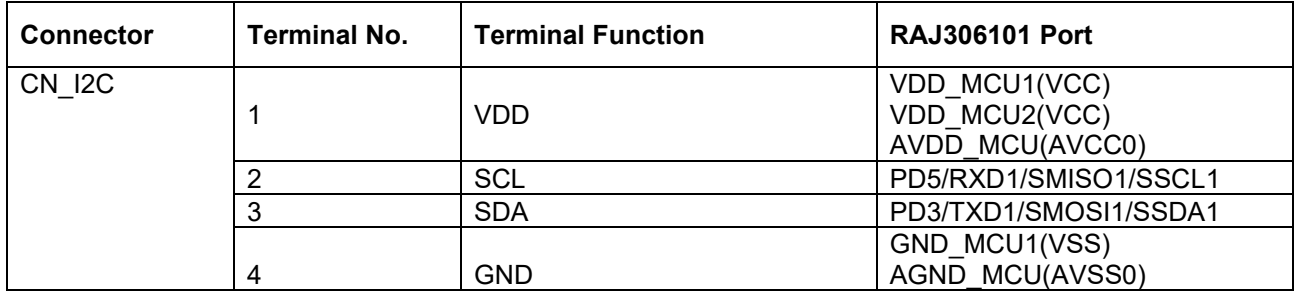

#### **Table 4-7 I 2C** コネクタ **(CN\_I2C) Pin Assignment**

#### **4.4.5 UART**

Evaluation Boardには、UART用コネクタ (CN\_UART) のスルーホールと、確認用のテストポイント (TP\_UART) を備えています。また、UARTはICS\_SELジャンパを介してモータ制御開発支援ツール Renesas Motor Workbenchとの接続回路にも使用しますので、CN\_UARTコネクタを使用する場合は、 ICS SELジャンパをすべてオープンに変更して下さい。サンプルプログラムではCN UARTは使用していま せん。

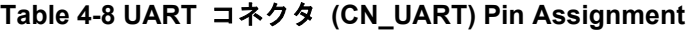

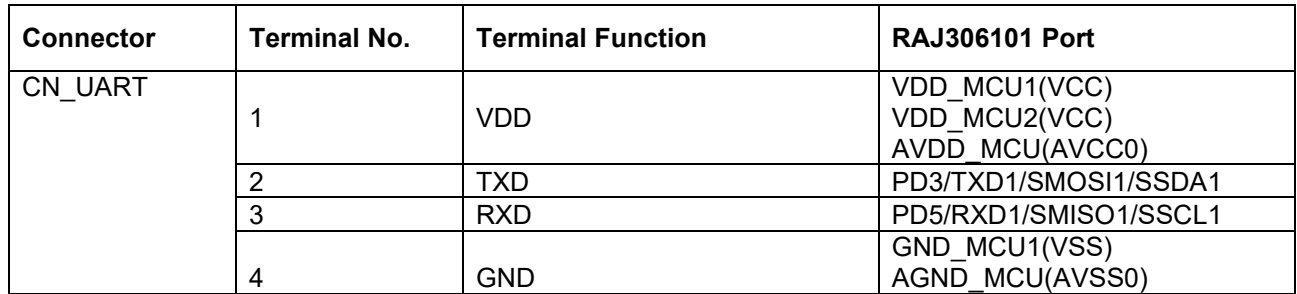

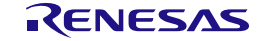

#### **4.4.6** 汎用デジタル入出力

Evaluation Boardには、汎用デジタル用コネクタ (CN\_DIGI1) のスルーホールと、確認用のテストポイント (TP\_DIGI1) を備えています。サンプルプログラムではCN\_DIGI1は使用していません。

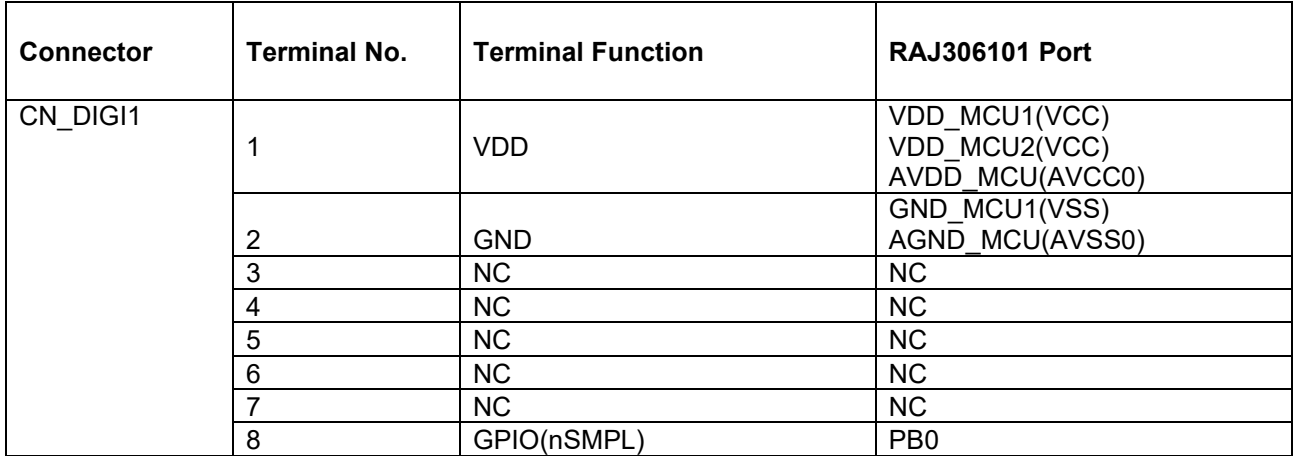

#### **Table 4-9** 汎用デジタル用コネクタ **1 (CN\_DIGI1) Pin Assignment**

#### **4.4.7** 汎用アナログ入出力

Evaluation Boardには、汎用アナログ用コネクタ (CN\_ANA) のスルーホールとMCUのアナログ入出力信号を 確認するためのテストポイント (TP\_ANA) があります。サンプルプログラムではCN\_ANAコネクタは使用し ていません。

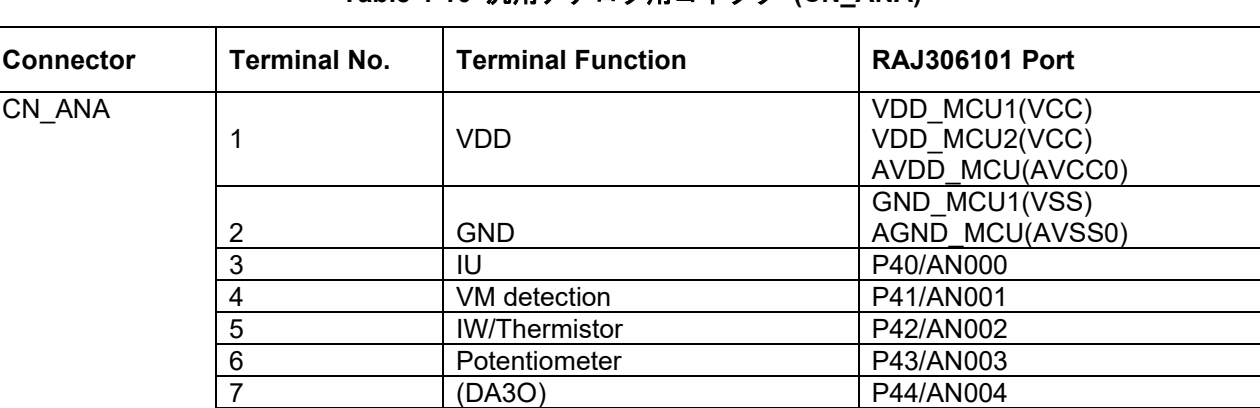

8 | NC | NC | NC

#### **Table 4-10** 汎用アナログ用コネクタ **(CN\_ANA)**

## 第**5**章 エミュレータ機能

#### <span id="page-57-0"></span>**5.1 Program Write**

Evaluation Boardにはフラッシュ書き込み用のエミュレータが搭載されています。USBマイクロBケーブルで PCとEvaluation BoardのUSB101コネクタを接続し、e2 studio, CS+, ルネサスフラッシュプログラマなどの アプリケーションを使用することでファームウェアの書き込みが可能です。PCと接続するとオンボードエミ ュレータ回路はE2 Liteとして認識されますので、適切な接続設定を行って下さい。詳細はe2 studio, CS+, Renesas Flash Programmerのドキュメントをご参照下さい。

参考ドキュメント

- e2 studio ユーザーズマニュアル クイックスタートガイド (R20UT5293JJ)
- CS+ ユーザーズマニュアル プロジェクト操作編 (R20UT5299JJ)
- Renesas Flash Programmer ユーザーズマニュアル (R20UT5312JJ)

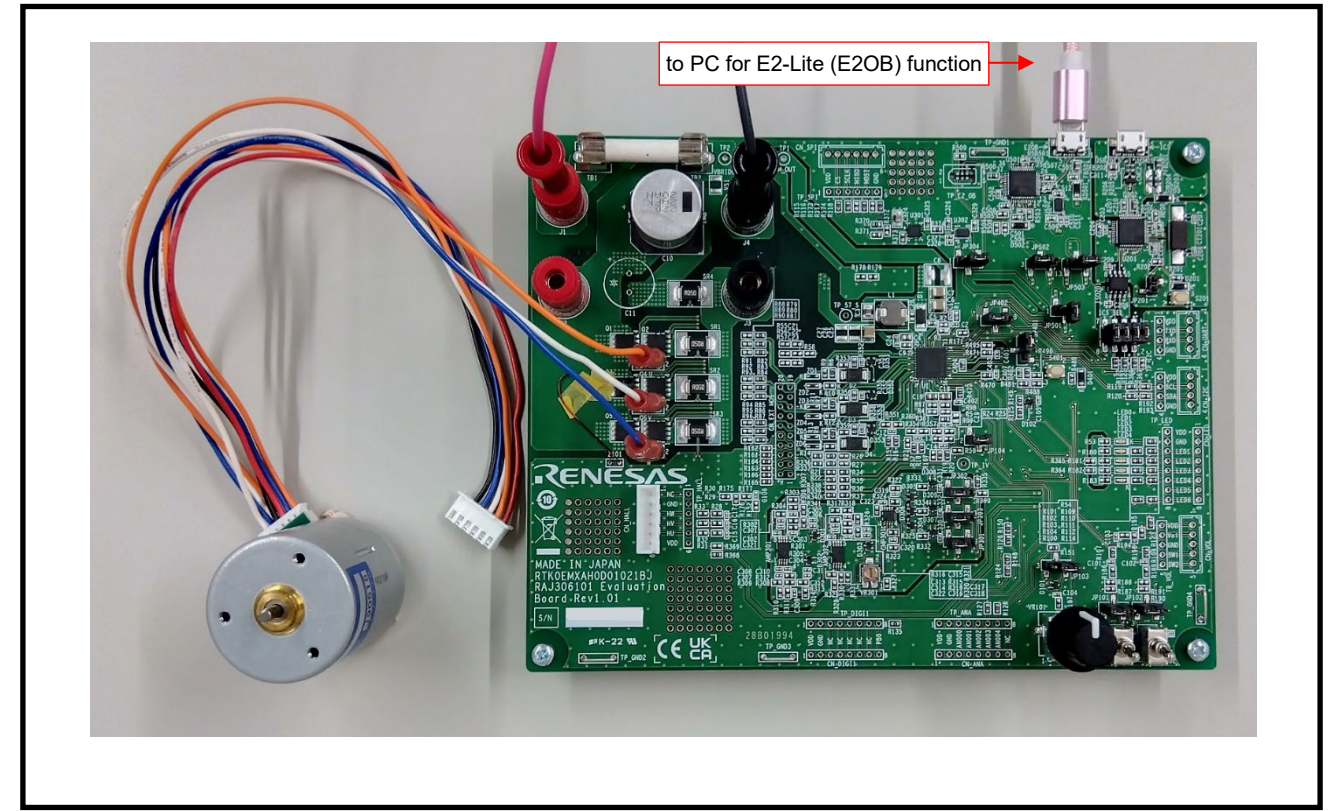

**Figure 5-1 Connect with PC (E2 Lite function)**

オンボードエミュレータ機能を使用することで、ファームウェアを実行しながらのデバッグが可能です。た だし、モータを駆動する場合は、下記の理由により、この機能でのデバッグは推奨しません。モータを駆動 する場合は、RMWB機能を使用することを推奨します。RMWBについては第*6*[章](#page-61-0)を参照して下さい。

- モータ駆動中にエミュレータから MCU を STOP させると、タイマの出力が固定出力で停止し、特定の相に電流が流れ続け、焼損 する可能性があります。
- オンボードエミュレータ機能を使用する場合、PC と Evaluation Board は同じ GND を共有します。モータ駆動により GND が揺れ ると PC が破損する可能性があります。(RMWB (ICS) で使用する回路にはアイソレータを搭載しているため、PC と Evaluation Board の GND は共有されず、安全に評価可能です。)

#### **5.1.1 e2 studio**

1. Evaluation Boardに電源を供給し、USBケーブルでPCに接続する。

2. e2 studioを起動し、"プロジェクト"タブの"すべてビルド"をクリックします。 Note.1

#### 3. e2 studioの"Run"タブから"デバッグ"をクリックし、ファームウェアを書き込みます。

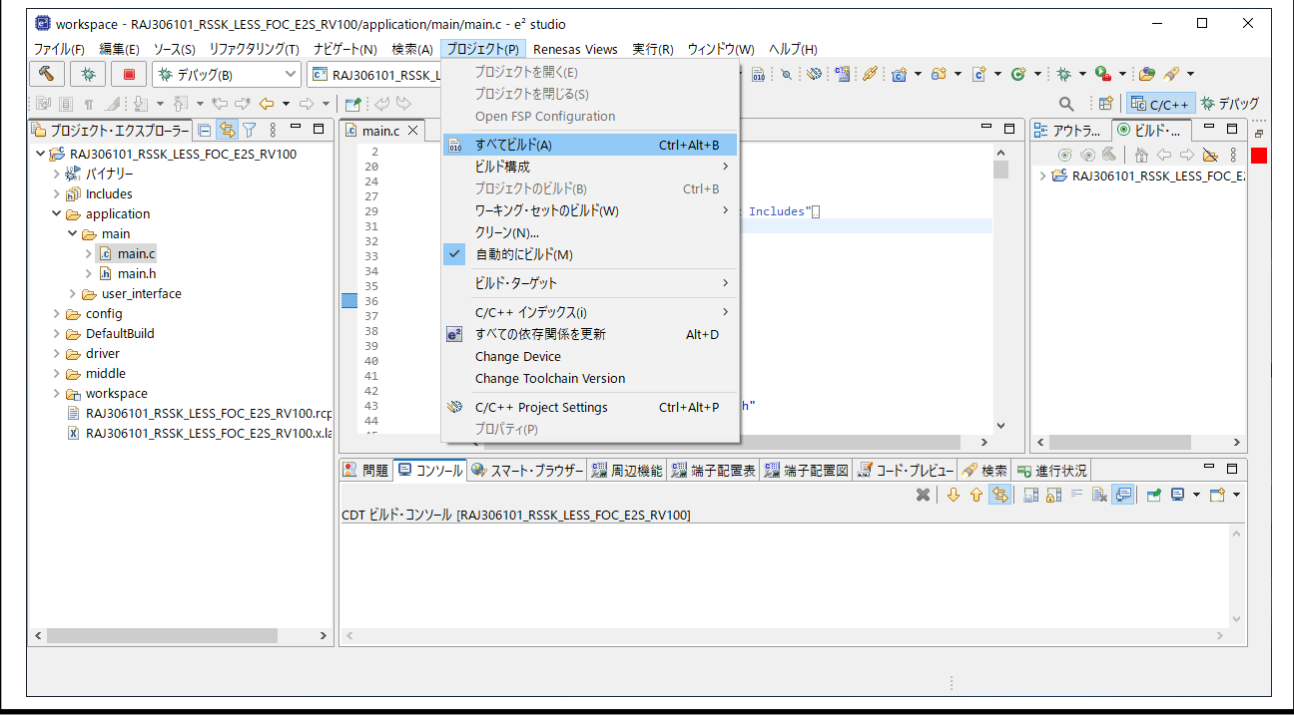

**Figure 5-2** ファームウェアビルド

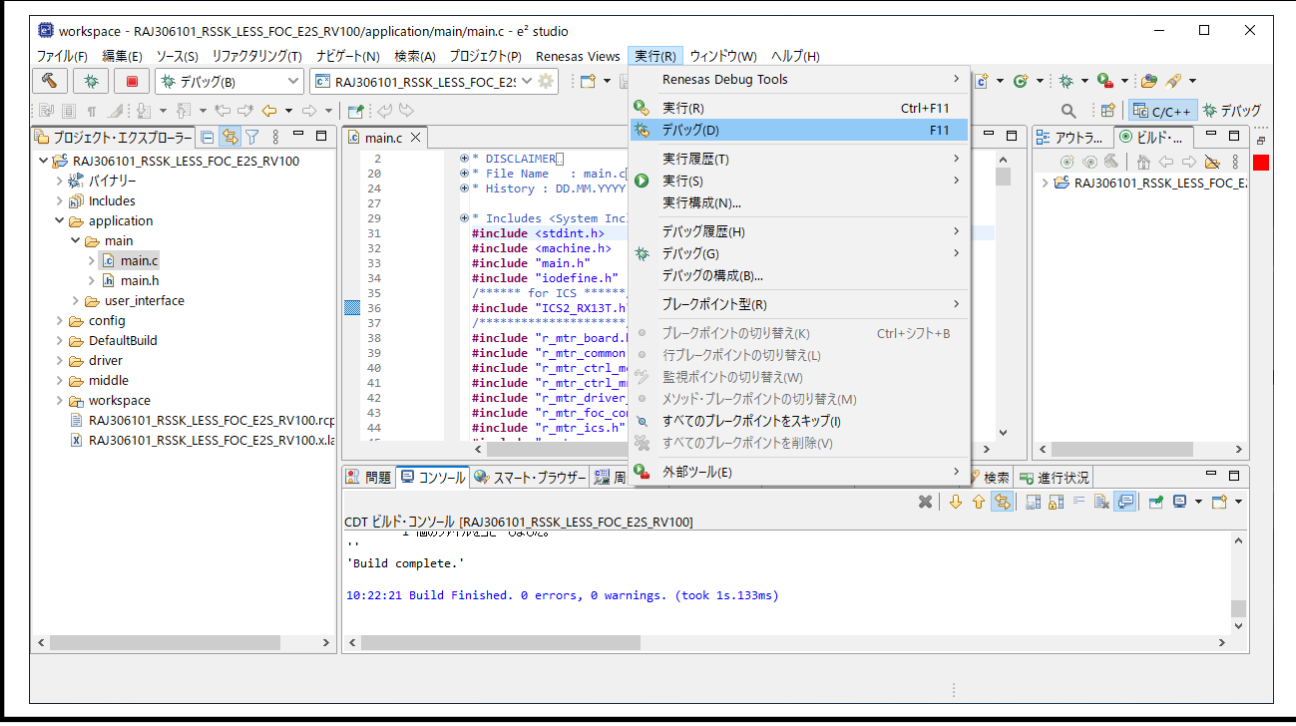

**Figure 5-3** ファームウェア書き込み

Note.1: このドキュメントでは e2 studio 2023-01 を使用しています。

#### **5.1.2 CS+**

1. Evaluation Boardに電源を供給し、USBケーブルでPCに接続する。

2. CS+を実行し、CS+の"デバッグ"タブから"ビルド&デバッグ・ツールへダウンロード"をクリックしてファ ームウェアを書き込む。 Note.1

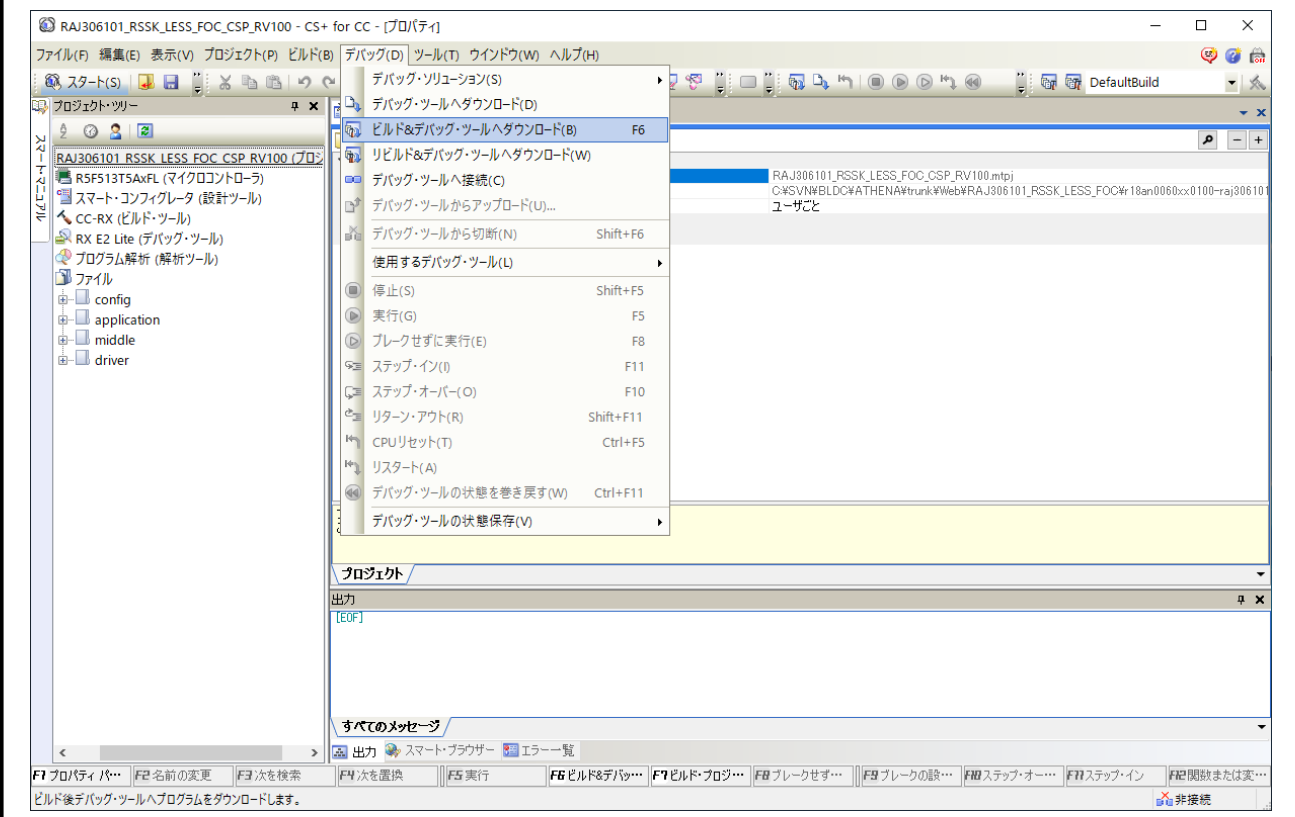

**Figure 5-4** ファームウェア書き込み

Note.1: このドキュメントでは CS+ for CC V8.09.0 を使用しています。

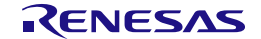

#### **5.1.3 Renesas Flash Programmer**

1. Evaluation Boardに電源を供給し、USBケーブルでPCに接続する。

2. Renesas Flash Programmerを起動し、メニューの"ファイル"→"新しいプロジェクトの作成"から接続しま す。*[Figure 5-5](#page-60-0)*を参照して下さい。Note1

3. HEXファイルを選択し、*[Figure 5-6](#page-60-1)*の"スタート"をクリックしてファームウェアを書き込みます。

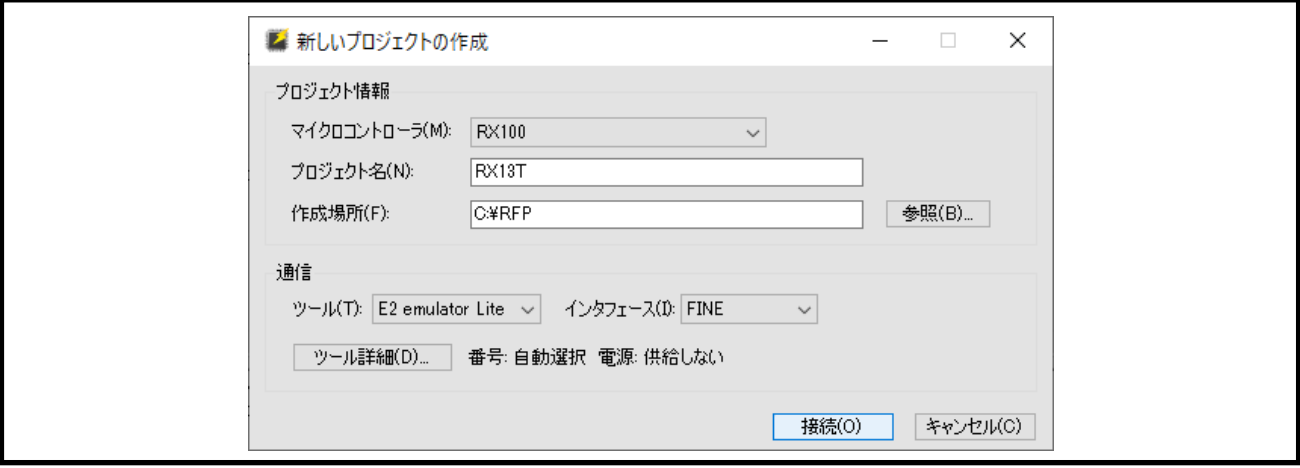

**Figure 5-5** 新しいプロジェクトの作成 **(RAJ306101)**

<span id="page-60-0"></span>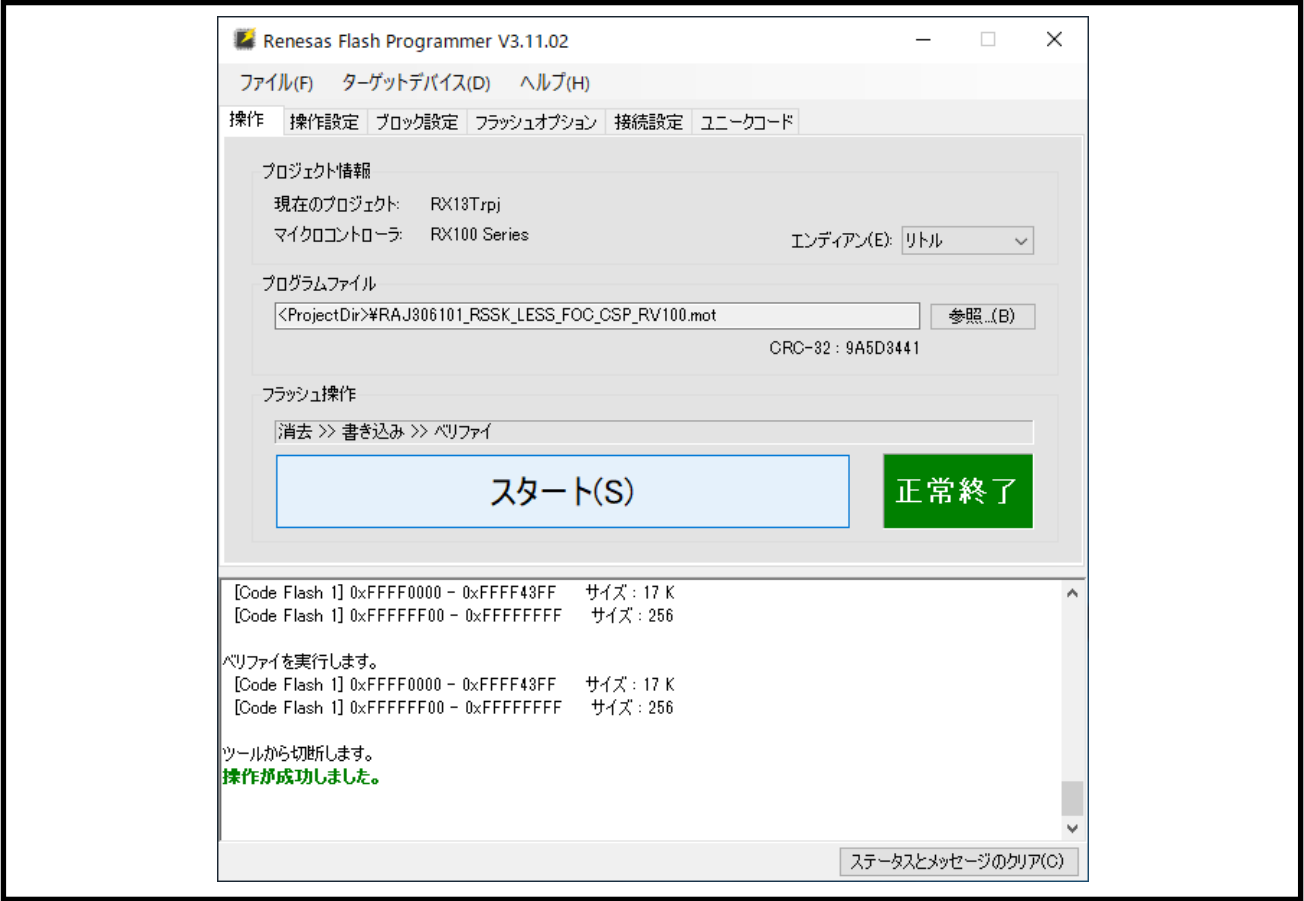

**Figure 5-6** ファームウェア書き込み **(RAJ306101)**

<span id="page-60-1"></span>Note.1: このドキュメントでは Renesas Flash Programmer V3.11.02 を使用しています。

# 第**6**章 **Renesas Motor Workbench**

<span id="page-61-0"></span>本ボードには評価版のRenesas Motor Workbench (RMWB) 、およびICSのホスト機能が搭載されています。 本ICのサンプルプログラムではRMBKを使用しています。Windows PCにRMWBをインストールし、PCと Evaluation BoardをUSBマイクロBケーブルで接続することで、PCからグローバル変数のモニタ, 変更, グラ フ表示を行うことが可能です。

RMWB (ICS) を使用する場合、ICS\_SELにジャンパピンを設定する必要があります。 ICSはUART機能を使用します。そのため、UARTを汎用機能として同時に使用することはできません。 本ツール、およびライブラリはサンプルであり、ルネサスでは技術的なサポートは行っておりません。ま た、本ツールの組み込みや使用に起因する損害等の問題に関して、ルネサスは一切の責任を負いかねます。 本ツールの使用方法については、モータ制御開発支援ツールRenesas Motor Workbenchのユーザーズマニュ アルをご参照下さい。

参考:

Renesas Motor Workbench URL: [https://www.renesas.com/us/en/software-tool/renesas-motor-workbench.](https://www.renesas.com/us/en/software-tool/renesas-motor-workbench)

RMWBをユーザシステムで使用する場合は、ICS/ICS++製品版の購入をご検討下さい。ICS/ICS++製品版は、 株式会社デスクトップラボから販売されています。 参考:

Desktop Lab Co., Ltd. URL:<http://www.desktoplab.co.jp/download.html>

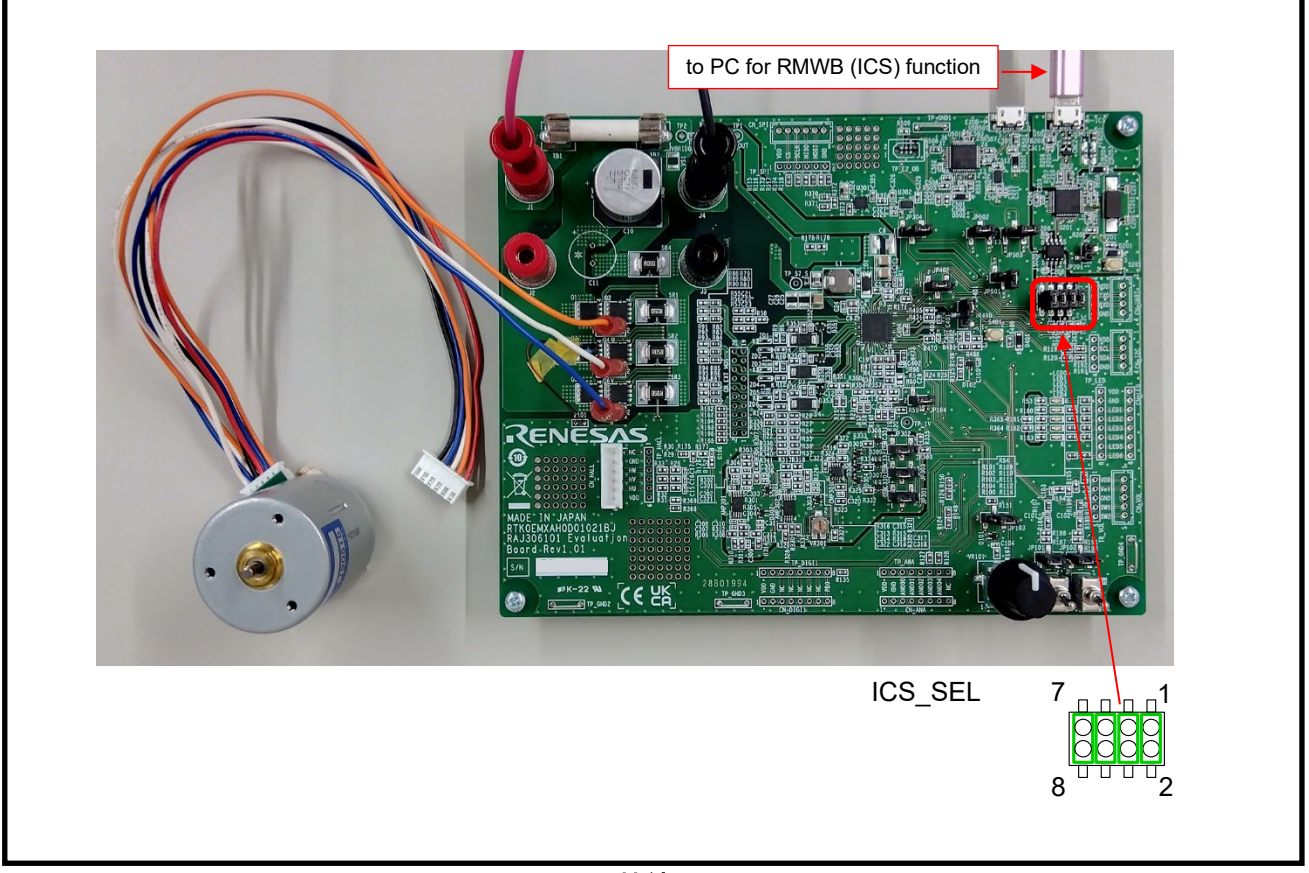

**Figure 6-1 PC** との接続 **(RMWB (ICS) Function)**

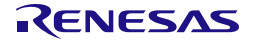

# 第**7**章 **Information**

#### <span id="page-62-0"></span>**7.1 European Union Regulatory Notices**

This product complies with the following EU Directives. (These directives are only valid in the European Union.)

CE Certifications:

・Electromagnetic Compatibility (EMC) Directive 2014/30/EU

EN61326-1: 2013 Class A

WARNING: This is a Class A product. This equipment can cause radio frequency noise when used in the residential area. In such cases, the user/operator of the equipment may be required to take appropriate countermeasures under his responsibility.

#### ・Information for traceability

・Authorized representative

Name: Renesas Electronics Corporation

Address: Toyosu Foresia, 3-2-24, Toyosu, Koto-ku, Tokyo 135-0061, Japan

・Manufacturer

Name: Renesas Electronics Corporation

Address:Toyosu Foresia, 3-2-24, Toyosu, Koto-ku, Tokyo 135-0061, Japan

・Person responsible for placing on the market

Name: Renesas Electronics Corporation

Address:Toyosu Foresia, 3-2-24, Toyosu, Koto-ku, Tokyo 135-0061, Japan

・Trademark and Type name

Trademark: Renesas

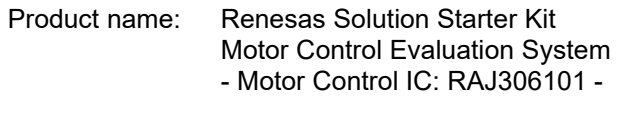

Type name: RTK0EMXAH0S00020BJ

・Environmental Compliance and Certifications:

・Waste Electrical and Electronic Equipment (WEEE) Directive 2012/19/EU

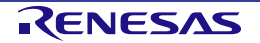

# <span id="page-63-0"></span>改定履歴

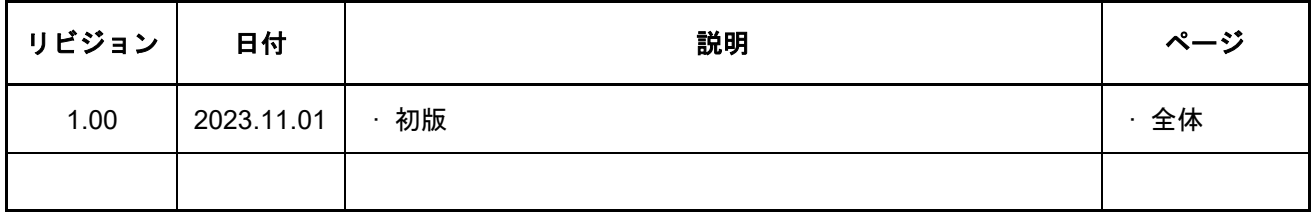

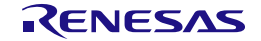

Renesas Solution Starter Kit Motor Control Evaluation System - Motor Control IC: RAJ306101 - RAJ306101 RSSK User's Manual 発行年月日 Rev.1.00 2023.11.01 発行 ルネサス エレクトロニクス株式会社 〒135-0061 東京都江東区豊洲 3-2-24(豊洲フォレシア)

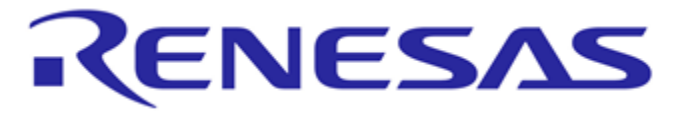

ルネサスエレクトロニクス株式会社

■営業お問合せ窓口 [http://www.renesas.com](http://www.renesas.com/)

※営業お問合せ窓口の住所は変更になることがあります。最新情報につきましては、弊社ホームページをご覧ください。

ルネサスエレクトロニクス株式会社 〒135-0061 東京都江東区豊洲3-2-24(豊洲フォレシア)

■技術的なお問合せおよび資料のご請求は下記へどうぞ。

総合お問合せ窓口:http://japan.renesas.com/contact/

© 2017-2023 Renesas Electronics Corporation. All rights reserved.

Renesas Solution Starter Kit Motor Control Evaluation System - Motor Control IC: RAJ306101 - RAJ306101 RSSK User's Manual

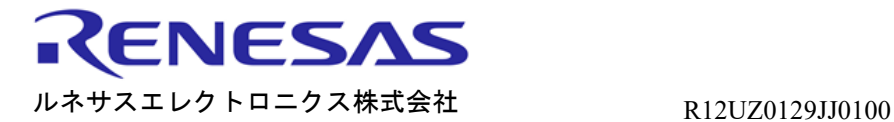